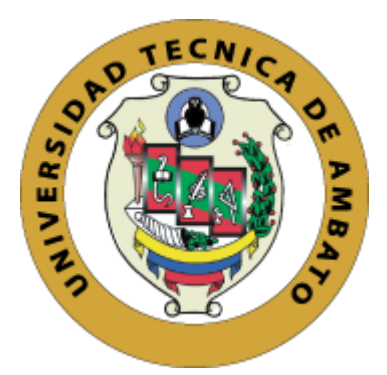

## **UNIVERSIDAD TÉCNICA DE AMBATO**

# **FACULTAD DE INGENIERÍA EN SISTEMAS, ELECTRÓNICA E INDUSTRIAL**

# **CARRERA DE INGENIERÍA EN SISTEMAS COMPUTACIONALES E INFORMÁTICOS**

## **TEMA:**

# **APLICACIÓN MÓVIL MEDIANTE EL USO DE UN FRAMEWORK MULTIPLAFORMA, PARA EL PROCESO DE CONTACTO Y CONTRATACIÓN DE ABOGADOS**

**Trabajo de Titulación Modalidad:** Proyecto de Investigación, presentado previo a la obtención del título de Ingeniero en Sistemas Computacionales e Informáticos.

**ÁREA:** Software

**LÍNEA DE INVESTIGACIÓN:** Desarrollo de Software

**AUTOR:** Mauricio Javier Pérez Cando

**TUTOR:** Ing. Clay Fernando Aldás Flores, Mg.

Ambato – Ecuador

febrero - 2024

## **APROBACIÓN DEL TUTOR**

En calidad de tutor del Trabajo de Titulación con el tema: APLICACIÓN MÓVIL MEDIANTE EL USO DE UN FRAMEWORK MULTIPLAFORMA, PARA EL PROCESO DE CONTACTO Y CONTRATACIÓN DE ABOGADOS, desarrollado bajo la modalidad de Proyecto de Investigación por el señor Mauricio Javier Pérez Cando, estudian de la Carrera de Ingeniería en Sistemas Computacionales e Informáticos, de la Facultad de Ingeniería en Sistemas, Electrónica e Industrial, de la Universidad Técnica de Ambato, me permito indicar que el estudiante ha sido tutorado durante todo el desarrollo del trabajo hasta su conclusión, de acuerdo a lo dispuesto en el Artículo 15 del Reglamento para obtener el Título de Tercer Nivel, de Grado de la Universidad Técnica de Ambato y el numeral 7.4 del respectivo instructivo.

Ambato, febrero 2024

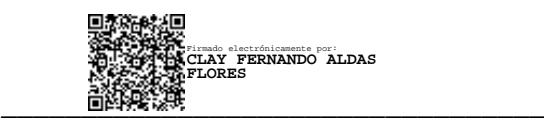

Ing. Clay Fernando Aldás Flores, Mg.

TUTOR

## **AUTORÍA**

El presente Proyecto de Investigación titulado: APLICACIÓN MÓVIL MEDIANTE EL USO DE UN FRAMEWORK MULTIPLAFORMA, PARA EL PROCESO DE CONTACTO Y CONTRATACIÓN DE ABOGADOS es absolutamente original, auténtico y personal. En la virtud, el contenido, efectos legales y académicos que se desprendan del mismo son de exclusiva responsabilidad del autor.

Ambato, febrero 2024

cell Jeo Mauricio Javier Pérez Cando C. C. 1850261668

**AUTOR** 

### **DERECHOS DE AUTOR**

Autorizo a la Universidad Técnica de Ambato, para que haga uso de este Trabajo de Titulación como un documento disponible para la lectura, consulta y procesos de investigación.

Cedo los derechos de mi Trabajo de Titulación en favor de la Universidad Técnica de Ambato, con fines de difusión pública. Además, autorizo su reproducción total o parcial dentro de las regulaciones de la institución.

Ambato, febrero 2024

 $clU$ Mauricio Javier Pérez Cando C. C. 1850261668

**AUTOR** 

## **APROBACIÓN TRIBUNAL DE GRADO**

En calidad de par calificador del Informe Final del Trabajo de Titulación presentado por el señor Mauricio Javier Pérez Cando, estudiante de la Carrera de Ingeniería en Sistemas Computacionales e Informáticos, de la Facultad de Ingeniería en Sistemas, Electrónica e Industrial, bajo la Modalidad Proyeto de Investigación, titulado APLICACIÓN MÓVIL MEDIANTE EL USO DE UN FRAMEWORK MULTIPLAFORMA, PARA EL PROCESO DE CONTACTO Y CONTRATACIÓN DE ABOGADOS, nos permitimos informar que el trabajo ha sido revisado y calificado de acuerdo al Artículo 17 del Reglamento para obtener el Título de Tercer Nivel, de Grado de la Universidad Técnica de Ambato, y al numeral 7.6 del respectivo instructivo. Para cuya constancia suscribimos, conjuntamente con la señora Presidente del Tribunal.

Ambato, febrero de 2024

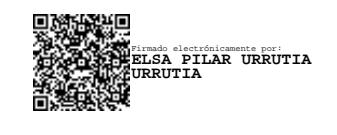

Ing. Pilar Urrutia, Mg.

\_\_\_\_\_\_\_\_\_\_\_\_\_\_\_\_\_\_\_\_\_\_\_\_\_\_\_\_\_\_\_

#### PRESIDENTE DEL TRIBUNAL

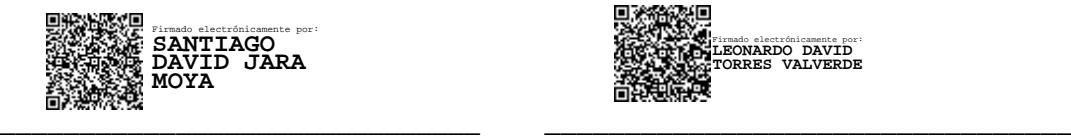

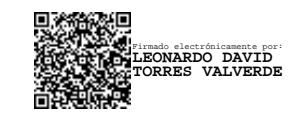

Ing. Santiago D. Jara M., Mg. Ing. Leonardo D. Torres V., Mg.

#### PROFESOR CALIFICADOR PROFESOR CALIFICADOR

## **DEDICATORIA**

<span id="page-5-0"></span>Por todos estos años a mi lado siendo mi apoyo incondicional y ejemplo a seguir. Mamá, Papá esto es para ustedes.

*Mauricio Pérez Cando*

## <span id="page-6-0"></span>**AGRADECIMIENTO**

A Dios.

A la vida.

A mi familia.

A mis amigos.

A mi tutor.

*Mauricio Pérez Cando*

# ÍNDICE GENERAL DE CONTENIDOS

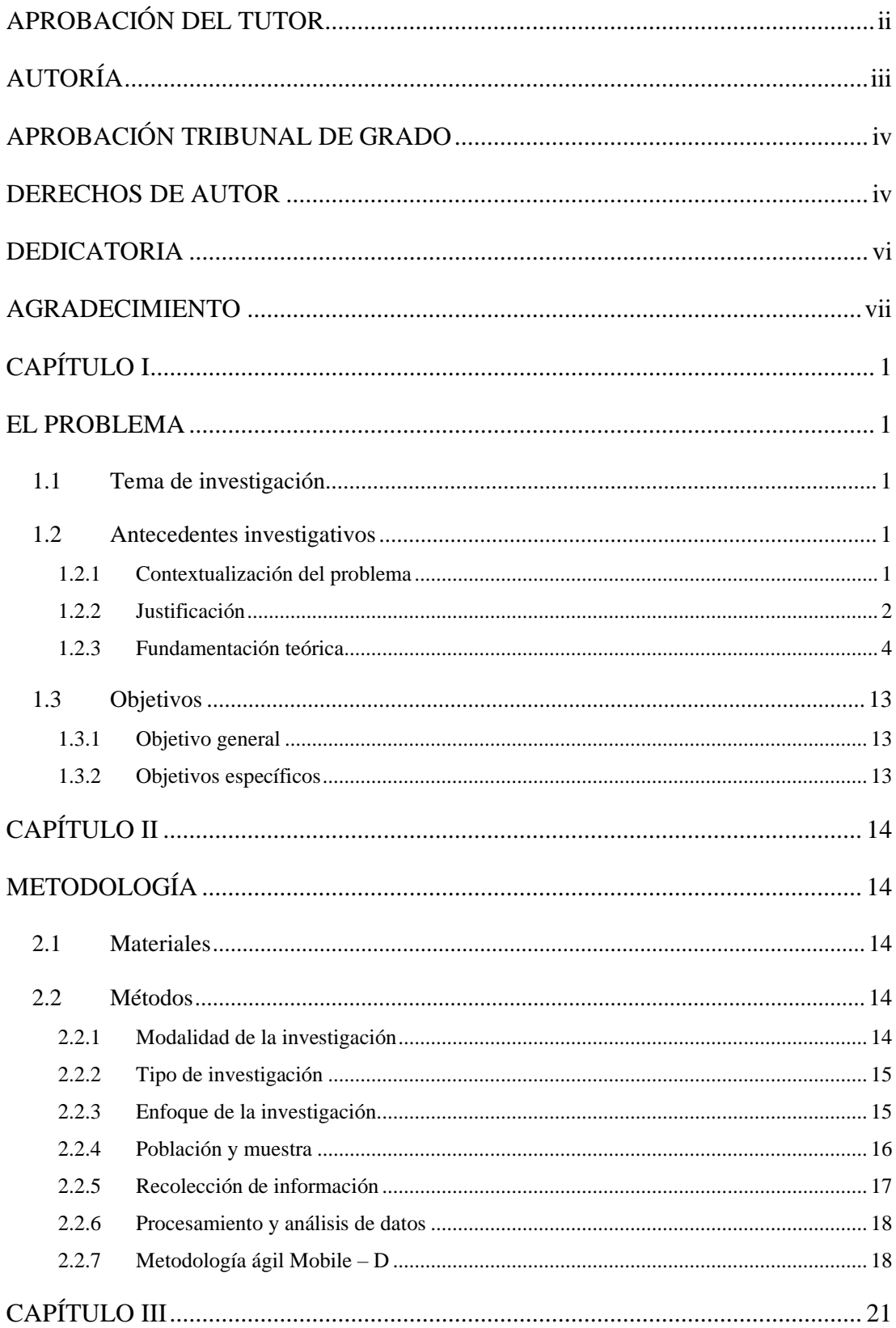

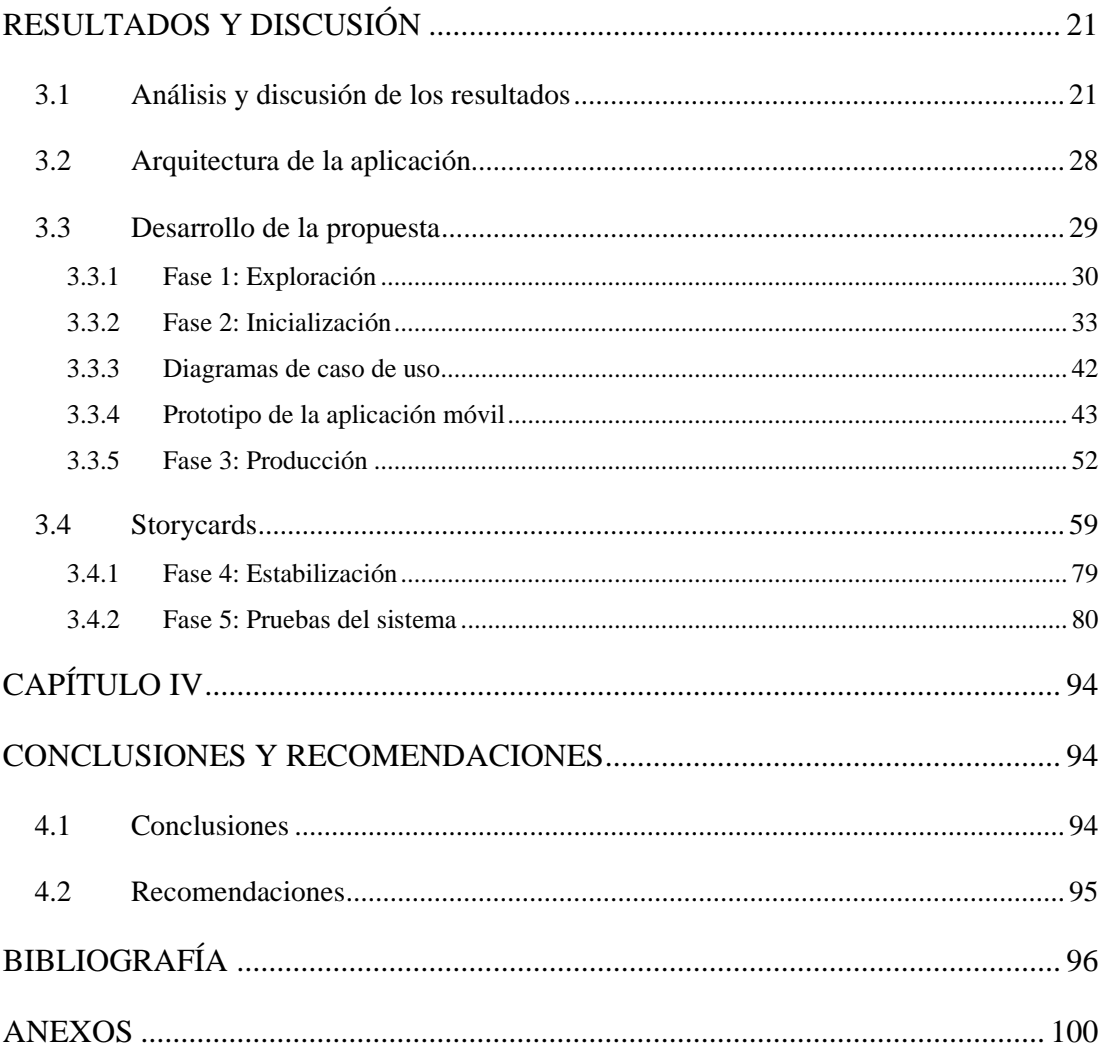

## ÍNDICE DE FIGURAS

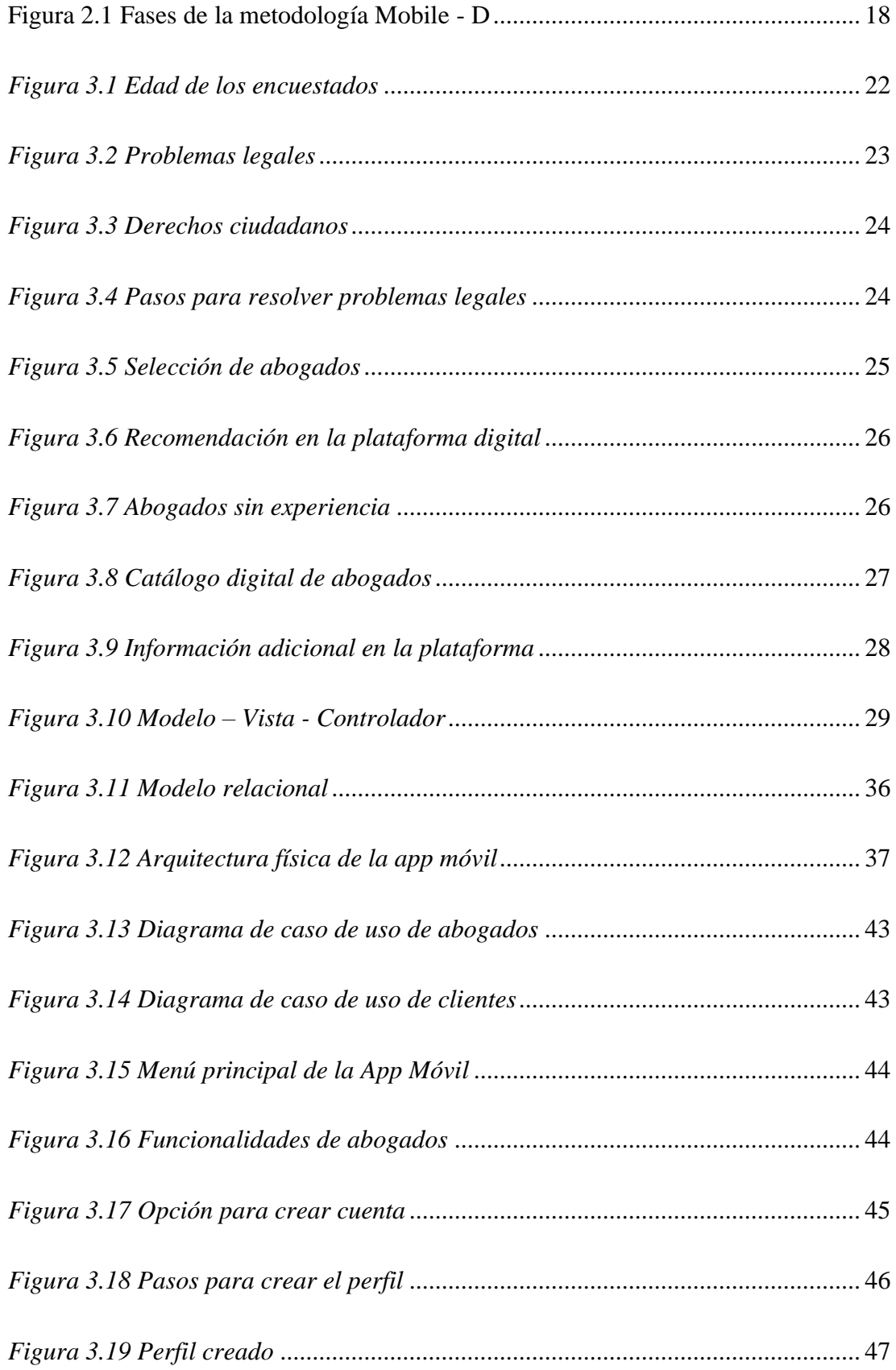

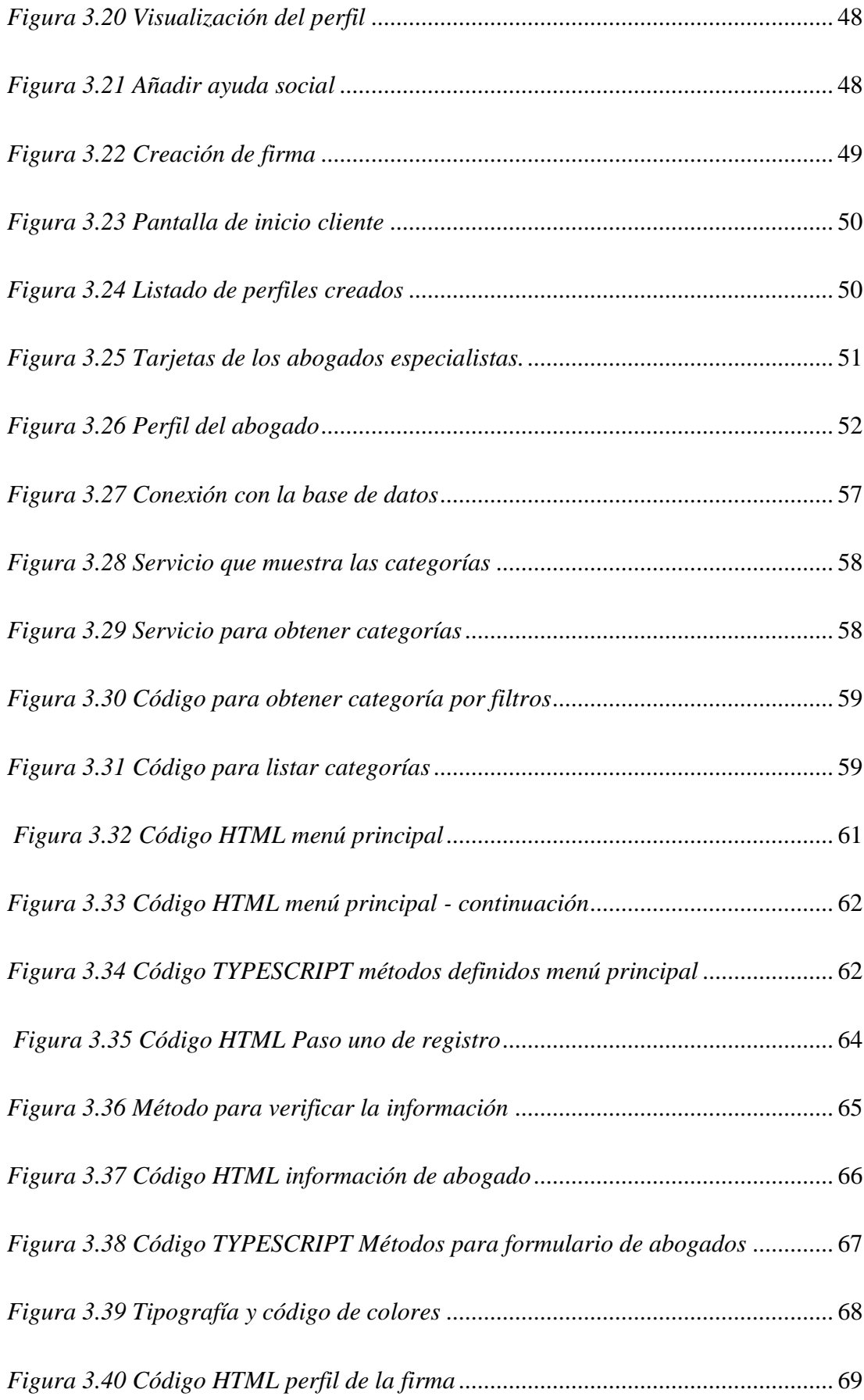

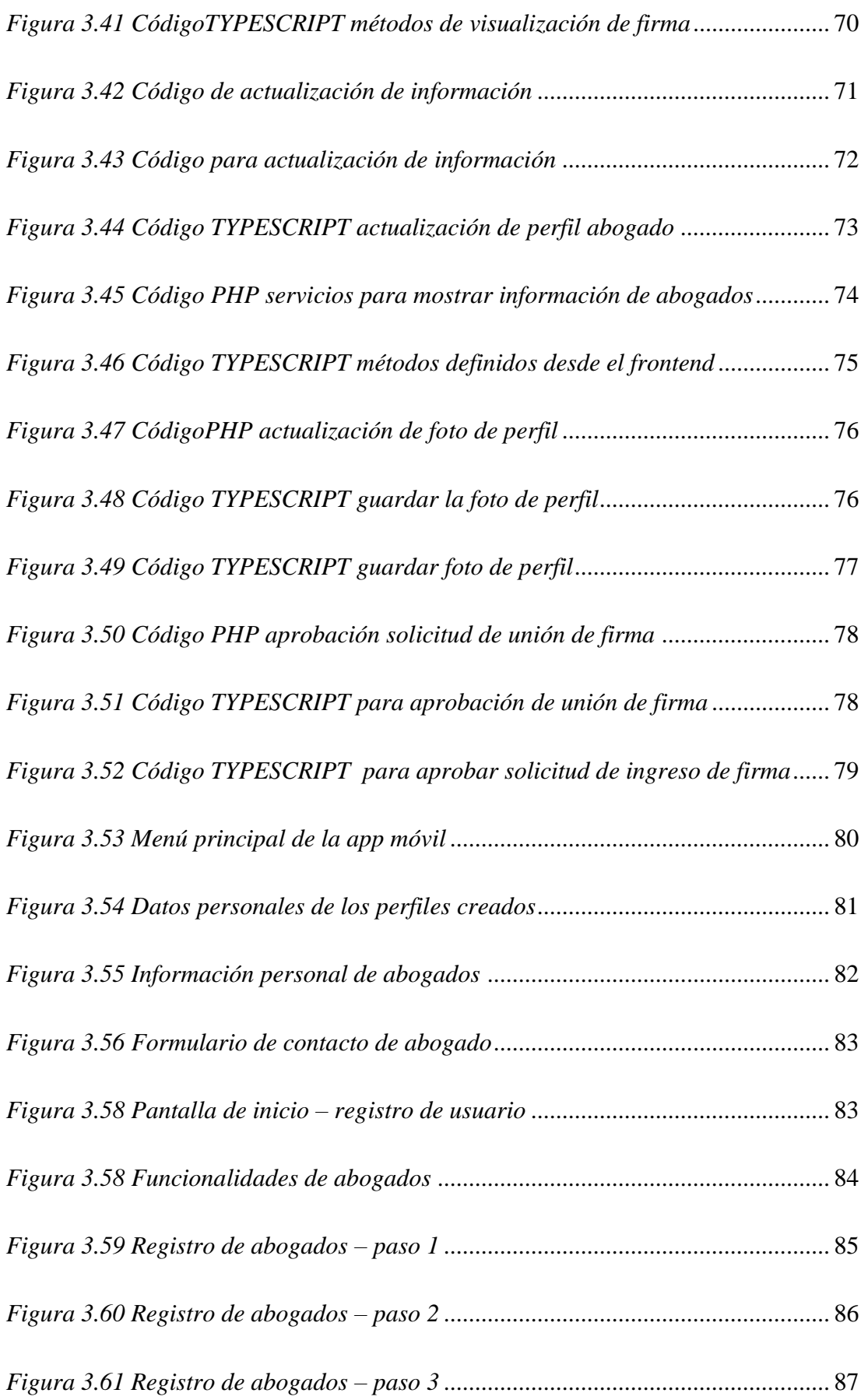

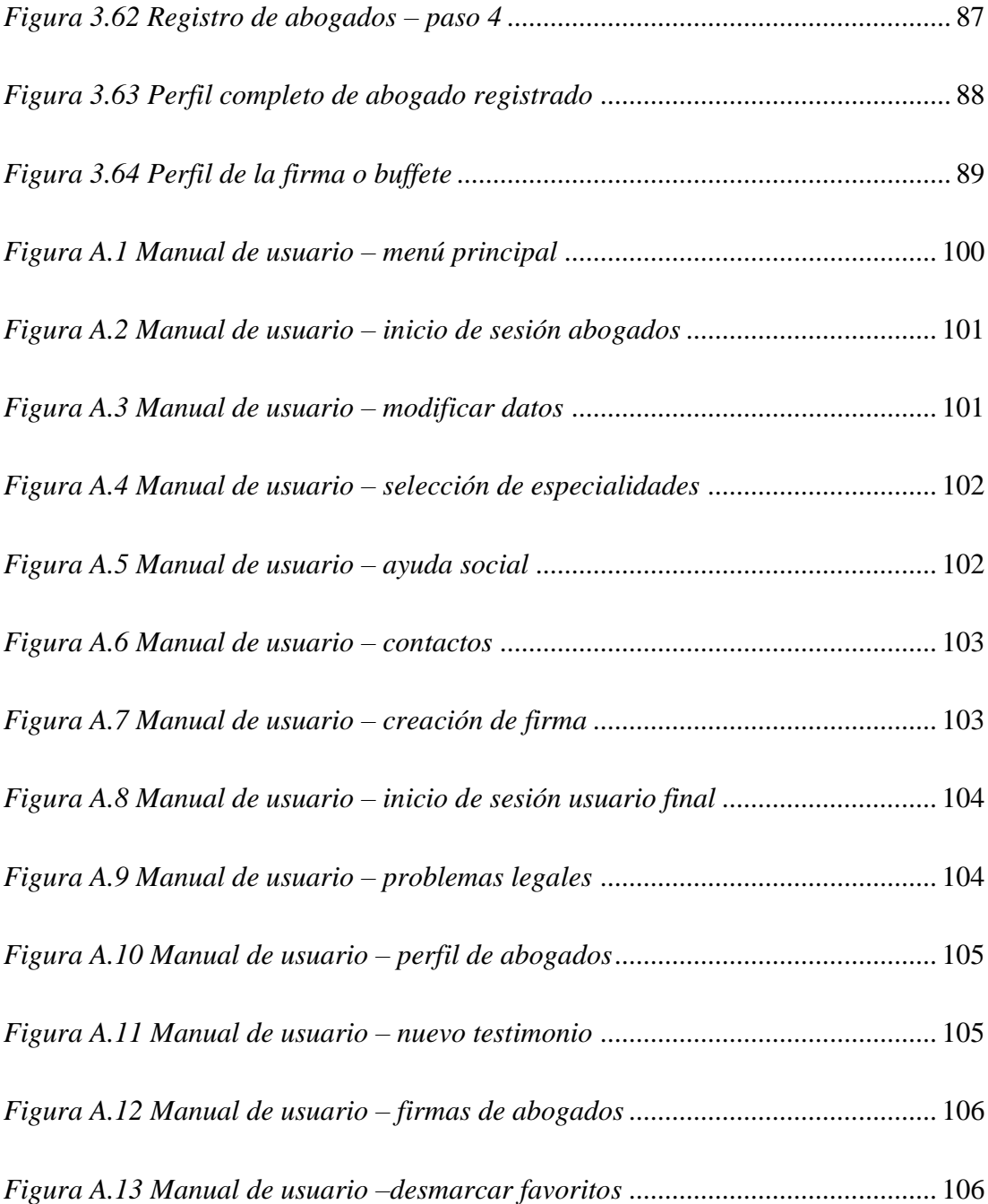

## **ÍNDICE DE TABLAS**

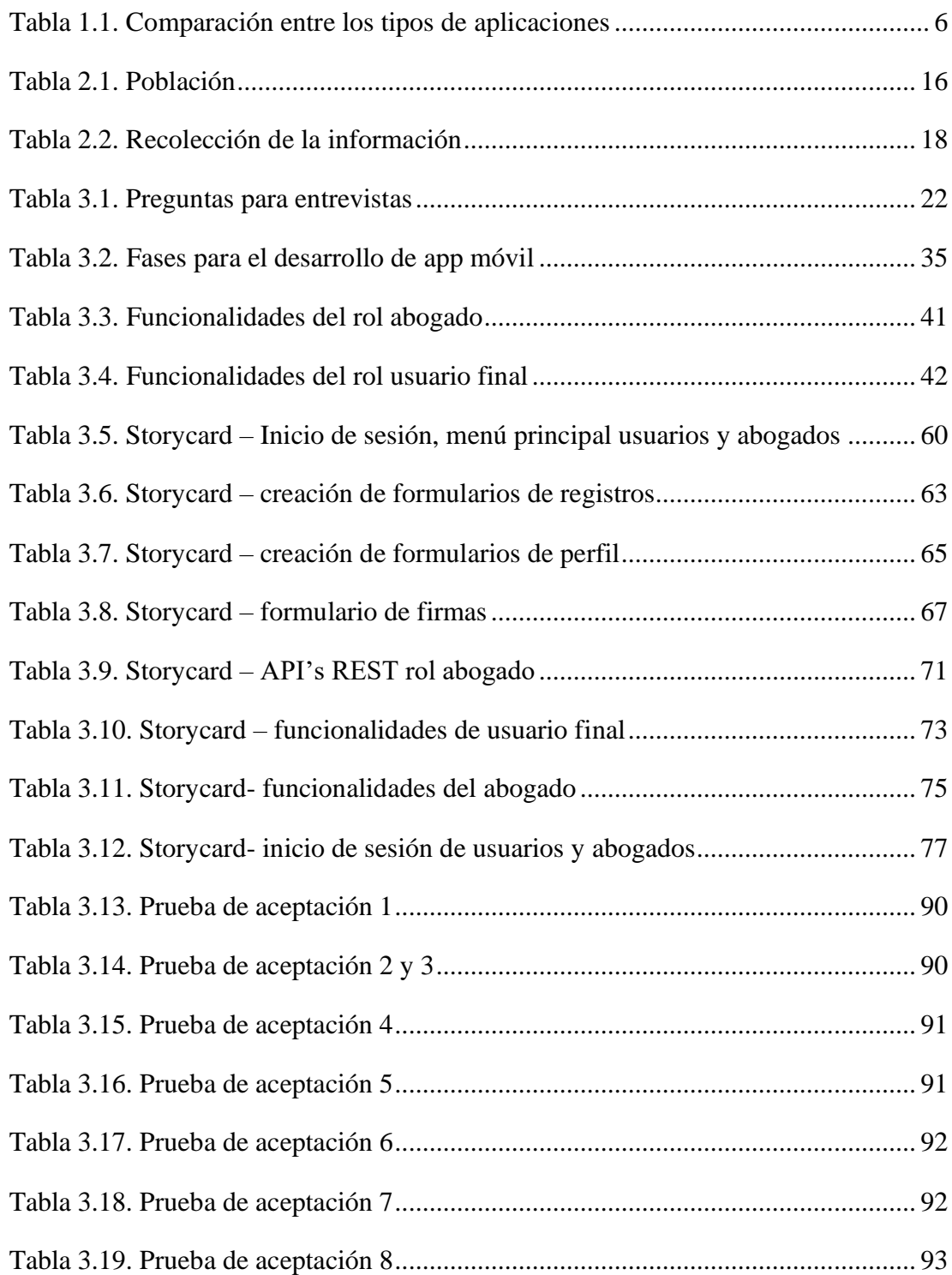

#### **RESUMEN EJECUTIVO**

En la actualidad el desarrollo de las aplicaciones móviles multiplataforma es importante para agilizar los procesos de las empresas independiente de los procesos a los cuales se dedique, ya que facilita las tareas, genera eficiencia y rentabilidad en costes y tiempo a través de una experiencia única en el usuario final.

El presente proyecto de investigación tiene como objetivo diseñar una aplicación móvil para el contacto y contratación de abogados dentro de la ciudad de Ambato mediante el uso de la tecnología ágil Mobile – D enfocada en la funcionalidad de las aplicaciones en base a la documentación e interacción directa con el cliente.

Además, se usó para el almacenamiento de la información la base de datos María DB de código abierto y de fácil comprensión para el usuario adaptado a sus necesidades.

Y, para la recolección de datos se aplicó dos instrumentos (entrevista y encuesta) dirigida a los profesionales dentro de la ciudad de Ambato con el fin de conocer la necesidad para ser contratados por los ciudadanos.

De esta manera, se logró desarrollar la aplicación móvil multiplataforma para el proceso de contacto y contratación de abogados con una infraestructura amigable para el usuario.

**Palabras clave:** Aplicación móvil – Tecnología Mobile D – Framework – Multiplaforma.

#### **ABSTRACT**

Currently, the development of multiplatform mobile applications is important to streamline the processes of companies regardless of the processes to which they are dedicated, since it facilitates tasks, generates efficiency and profitability in costs and time through a unique experience in the end user.

The objective of this research project is to design a mobile application for contacting and hiring lawyers within the city of Ambato through the use of agile Mobile  $- D$ technology focused on the functionality of the applications based on documentation and direct interaction. with the client.

In addition, the open source MYSQL database, easy to understand for the user, adapted to their needs, was used to store the information.

And, for data collection, two instruments were applied (interview and survey) aimed at professionals within the city of Ambato in order to know the need to be hired by citizens.

In this way, it was possible to develop the multiplatform mobile application for the process of contacting and hiring lawyers with a user-friendly infrastructure.

**Keywords:** Mobile application – Mobile D Technology – Framework – Multiplatform.

## **INTRODUCCIÓN**

El presente proyecto de investigación con el tema: "APLICACIÓN MÓVIL MEDIANTE EL USO DE UN FRAMEWORK MULTIPLAFORMA, PARA EL PROCESO DE CONTACTO Y CONTRATACIÓN DE ABOGADOS" está estructurado por cinco capítulos, mismos que se detallan a continuación:

**Capítulo I:** "EL PROBLEMA", se detalla la problemática de la investigación en base a una necesidad para argumentar su justificación, es decir el porqué del trabajo para plantear el objetivo general y específicos. Además, se presenta la fundamentación teórica respecto a la variable dependiente e independiente con el fin de tener el enfoque claro que abarca el trabajo de investigación.

**Capítulo II:** "METODOLOGÍA", detalla los materiales a usar en el trabajo de investigación, así como los métodos entre los cuales están: La modalidad, tipo, enfoque, población y muestra, recolección de información, procesamiento y análisis de datos, además de la metodología aplicada en el desarrollo de la aplicación en este caso Mobile-D.

**Capítulo III:** "RESULTADOS Y DISCUSIÓN", en este apartado se presenta el análisis de resultados y el desarrollo de la propuesta compuesta por 5 fases: Exploración, inicialización, producción, estabilización y pruebas del sistema.

**Capítulo IV:** "CONCLUSIONES Y RECOMENDACIONES", se detallan las conclusiones y recomendaciones consideradas en base al desarrollo del proyecto de investigación.

## **CAPÍTULO I**

#### **EL PROBLEMA**

#### <span id="page-17-2"></span><span id="page-17-1"></span><span id="page-17-0"></span>**1.1 Tema de investigación**

"APLICACIÓN MÓVIL MEDIANTE EL USO DE UN FRAMEWORK MULTIPLATAFORMA, PARA EL PROCESO DE CONTACTO Y CONTRATACIÓN DE ABOGADOS".

#### <span id="page-17-3"></span>**1.2 Antecedentes investigativos**

#### <span id="page-17-4"></span>**1.2.1 Contextualización del problema**

En la actualidad, el uso de dispositivos y aplicaciones móviles ha incrementado debido a la necesidad de crear modelos nuevos de trabajo para que las organizaciones pasen al mundo digital ya que, debido a diferentes actividades laborales ha provocado la adopción de herramientas tecnológicas con el fin de mantener y mejorar la productividad de las empresas. [1]

La evolución de la tecnología a nivel mundial ha sido considerable ya que depende de las necesidades del ser humano como las aplicaciones móviles multiplataforma, la cual permite acceder a la información de distintas personas o de una empresa mediante un dispositivo móvil, por esto, se considera como una herramienta habitual por permitir visualizar los servicios, productos, direcciones, contactos, etc., de esta manera se mejora la experiencia del usuario final. [2]

De la misma manera, dentro del contexto de desarrollo de aplicaciones móviles existen varias tecnologías, las cuales han evolucionado con el tiempo y que permiten el aparecimiento y uso de frameworks, mismos que aportan mayor agilidad para la satisfacción de las necesidades exigentes del mercado y de los clientes. [3]

En Ecuador, la mayor cantidad de empresas sean comercial, industrial o de servicios han implementado diferentes herramientas tecnológicas para mejorar sus actividades diarias, comunicación y productividad. [1]

Por esto, se considera de suma importancia a las herramientas tecnológicas ya que, es usada para realizar todo tipo de actividad o trámite por lo que se evidencia algunas exigencias de diseño, eficacia en la gestión de datos, así como en la satisfacción de necesidades. [4]

En Ambato, debido a la poca oportunidad de empleo varios profesionales han optado por dar a conocer sus servicios dentro de una red social con el fin de llegar a varias personas, como el caso para contratar abogados que en diversas ocasiones por la falta de confianza muchos quedan excluidos de brindar sus servicios.

Por esto, en el campo profesional al no acceder a un sistema tecnológico que genere información al momento de contratar un abogado muchas veces limita la comunicación asertiva de un perfil profesional calificado en todas las áreas del derecho.

Actualmente, a nivel nacional existen 4'106.340 causas ingresadas que deben ser atendidas por profesionales debidamente cualificados. Por esta razón se ve la necesidad de contratar servicios especializados, ya que de los 4'106.340 sólo el 3'575.754 han asumido el tratamiento legal adecuado, en este contexto se evidencia que existe en el entorno jurídico 530.586 casos que no cuentan con el debido proceso. [5]

Además, no se cuenta con una base de datos interna y externa que comunique de manera fácil el perfil de un profesional de derecho que se adapte a las necesidades del cliente. Por tanto, no existe una interacción informativa que dinamice el proceso de contratación del abogado y mucho menos el acceso a sus datos.

#### <span id="page-18-0"></span>**1.2.2 Justificación**

La importancia de esta investigación se fundamenta en la necesidad de generar y utilizar nuevos mecanismos sistematizados, que promueva en los profesionales del derecho mantener la información de sus competencias disponibles para su posterior contratación mediante la aplicación propuesta.

Además, tiene como interés colocar en el mercado tecnológico una aplicación móvil orientada a comunicar la información validada desde un enfoque administrativo integral, para lo cual las herramientas tecnológicas permitan crear una base de datos que genere información real que proporcione confianza de los profesionales del derecho, en el cual se proyecte el profesionalismo, el perfil competitivo y la experiencia de quienes acceden a sus servicios. [5]

Por tanto, es fundamental proyectar en el entorno informativo la necesidad de los profesionales de manera integral, debido a que el conocimiento de las especialidades del derecho, en referencia al área de transito COIP (Código Orgánico Integral Penal) tienen una alta prevalencia de casos, ya que existen alrededor de 1'095.965, de igual manera relacionados a la familia, mujer, niñez y adolescencia con 849.409, por lo que, el requerimiento es alto. Por otro lado, el asunto civil presenta 666.262 casos para atención legal; se observa también que para el área penal del COIP la atención es de 573.644 casos; por esto, la violencia contra la mujer y familia según COIP presenta en tratamiento judicial de 414.141 casos; para el área de contravenciones un total de 157.191; en referencia a los casos constitucionales existe 136.328 casos. [5]

Otra de las especialidades que tienen casos significativos de alta presencia en el entorno judicial es el adolescente infractor con 39.030 casos por ser atendidos; con relación al contencioso administrativo los casos son 33.245; en tanto que en lo contencioso tributario la atención de casos es de 10.866 y finalmente los casos de inquilinato son de 3.052 a ser atendidos.

De la información obtenida, se evidencia la necesidad de dar a conocer en torno al abanico de especialidades, que se requieren de profesionales altamente calificados en el área del derecho, por tanto, a través de la app se pondrá en el mercado el perfil de especialidades de una manera ágil y rápida, que permita al usuario elegir al profesional de su preferencia.

Por lo mencionado, la aplicación propuesta es novedosa ya que, en el sector profesional del derecho no existe una app que permita el acceso a información de los perfiles profesionales de abogados que ofrecen sus servicios, y de esta manera generar y ampliar las ofertas laborales dentro del ámbito del derecho.

Por ende, por medio de la aplicación se optimizará el acceso a la información como hoja de vida, experiencia laboral, cargos importantes, ramas del derecho que el profesional tenga más experiencia. El usuario final considerará todas estas premisas para contactar al profesional del derecho y la aplicación será únicamente un nexo para encontrar a quien solucione sus conflictos de índole legal.

#### <span id="page-20-0"></span>**1.2.3 Fundamentación teórica**

#### **1.2.3.1 Tecnologías móviles**

La tecnología móvil está relacionada a la telefonía celular, misma que se basa en dos partes como la red telefónica móvil y teléfono móvil por medio del cual se accede a la red [6]

Para la mayor parte de la humanidad, las tecnologías se han convertido en una herramienta imprescindible, sin embargo, hace tiempo atrás se la asocio a una economía desahogada debido al uso de la misma. [7] Por esto, uno de los factores claves de la implementación de tecnología móvil es en el desarrollo de herramientas que ayuden a los usuarios y empresarios adaptarlas a sus propias necesidades.

#### **1.2.3.2 Aplicaciones móviles**

Las aplicaciones móviles son consideradas como programas desarrollados para usarse en teléfonos móviles debido a ser la tecnología que da sentido al teléfono celular ya que, ayudan a mejorar la experiencia del usuario y ayuda a diferentes tareas empresariales o personales. [8]

Además, constan de dos partes: Aplicaciones nativas y web móviles, las cuales brindan la misma calidad a los usuarios finales, por esto, es importante tener en cuenta varios aspectos al momento de analizar el funcionamiento de las apps debido a los espacios restringidos para navegar y su costo elevado al desarrollar.

#### **Aplicaciones nativas**

Las aplicaciones nativas son desarrolladas por bibliotecas para acceder a los servicios, así como productos novedosos y tradicionales; por lo general este tipo de aplicaciones son descargas por las tiendas de aplicaciones. [9]

Además, se la considera como aquella que es posible ejecutarse en un firmware y un sistema operativo de un computador o dispositivo móvil ya que puede ser modificado para adaptarlo en diferentes plataformas. [10]

Por otro lado, la limitación más significativa dentro de estas aplicaciones es la reutilización de código, sin embargo, es importante considerar el esfuerzo, versión, actualizaciones y costo ya que son dificultades al momento de desarrollar las apps.

#### **Aplicaciones web**

Estas aplicaciones son desarrolladas para ejecutarse en un navegador web sin importar el sistema operativo, por esto, la principal ventaja es el fácil acceso y ejecución en cualquier dispositivo o computador, además, se puede adaptar de un formato web a móvil. [11]

En la actualidad, las Aplicaciones Web Progresivas (PWA, por sus siglas en inglés) son más utilizadas e implementadas por diferentes empresas para diversas actividades sin necesidad de instalarla en el teléfono, además se ejecutan sin conexión. [8]

Es decir, se puede acceder desde los dispositivos que soporten navegadores web como Mozilla, Microsoft Edge, Google Chrome, entre otros.

#### **Aplicaciones híbridas**

Las aplicaciones híbridas son conformadas por las aplicaciones web y nativas ya que, el desarrollo del código se lo hace sin considerar la plataforma en la cual va a ejecutarse, es decir, estas apps tienen un solo código que funciona en cualquier sistema operativo. [3]

Una de las ventajas es el ahorro de recursos, multiplataforma y uso de hardware del dispositivo, sin embargo, tiene una desventaja ya que, al no ser desarrollada en una plataforma específica el proceso es lento.

#### **Comparación entre las aplicaciones**

|                 | <b>Aplicaciones</b><br>nativas                                                                                                   | <b>Aplicaciones web</b>                                                                                                    | <b>Aplicaciones</b><br>híbridas                                                               |
|-----------------|----------------------------------------------------------------------------------------------------|----------------------------------------------------------------------------------------------------|-----------------------------------------------------------------------------------------------|
| Rendimiento     | <b>Alto</b>                                                                                                    | Bajo                                                                                                    | <b>Medio</b>                                                                                  |
|                 | Debido<br>al<br>ser<br>desarrolladas en un<br>lenguaje nativo, las<br>operaciones son más<br>rápidas<br>al<br>ejecutarlas.       | Al ser ejecutado en<br>navegador<br>un<br>depende del ancho<br>de banda de la red de<br>internet.                                                            | operaciones<br>Las<br>al<br>tardan<br>ser<br>ejecutadas.                                      |
| Costo           | <b>Costoso</b>                                                                                                    | <b>Razonable</b>                                                                                                    | <b>Razonable</b>                                                                              |
|                 | Si la aplicación va a<br>ser multiplataforma<br>el costo es elevado<br>ya que se requiere<br>de una app para cada<br>plataforma. | lenguaje<br>El<br>de<br>programación<br>es<br>común y se puede<br>reutilizar el código.                                                                      | El<br>lenguaje<br>de<br>programación<br>es<br>común y se puede<br>reutilizar<br>el<br>código. |
| Tiempo          | Largo                                                                                                    | Corto                                                                                                    | Corto                                                                                         |
|                 | El tiempo es extenso<br>debido a programar<br>cada<br>para<br>plataforma.                                                        | Basado en un uso<br>común y desarrollo<br>simple.                                                                                                    | Basado en un uso<br>común<br>y<br>desarrollo simple.                                          |
| Funcionalidades | <b>Uso</b><br>de<br>las<br>funcionalidades<br>sin<br>ningún problema en<br>dispositivos<br>$\log$<br>móviles.                    | N <sub>o</sub><br>todas<br>las<br>funcionalidades son<br>ejecutadas<br>el<br>en<br>dispositivo debido a<br>ser usado dentro de<br>navegadores<br>los<br>web. | Mediante APIs se<br>ejecutan todas las<br>funcionalidades de<br>los dispositivos.             |

*Tabla 1.1. Comparación entre los tipos de aplicaciones Elaborado por: Mauricio Pérez*

<span id="page-22-0"></span>Al analizar los tipos de aplicación entre las ventajas y desventajas se consideró como la mejor opción a las aplicaciones híbridas debido a ser multiplataforma con el fin de ser ejecutadas en cualquier dispositivo con el fin de mejorar la calidad al usuario final.

## **1.2.3.3 Frameworks de desarrollo para apps híbridas**

Son considerados como una herramienta para facilitar el desarrollo de las aplicaciones a los programadores como el código, plugins, además presenta una estructura para mejorar la organización del proyecto, el cual está compuesto por componentes y módulos. [8]

El uso de framework ayuda agilizar los procesos de desarrollo ya que evita escribir código periódicamente, por lo que garantiza la coherencia del código. [2]

Por esto, los frameworks son esencial para facilitar las buenas prácticas y desarrollo ágil, en la actualidad se usan para programación de videojuegos, apps en tiempo real, etc.

#### **Flutter**

Es considerado como un framework multiplataforma, su principal objetivo para desarrollar las apps móviles de alto rendimiento. Su primera versión fue lanzada en el 2015 mismo que fue presentado por Google en su evento I/O Developer Conference del 2017. [6]

Este es un framework multiplataforma que tiene como objetivo principal desarrollar aplicaciones móviles de alto rendimiento, pueden ser ejecutadas en iOS (iPhone Operating System), Android, Fuschia. [10]

#### **Ventajas**

- Creación de interfaz a través de widgets.
- Se ejecuta en los sistemas operativos (Android e iOS).
- Se usa C++ por ser código abierto.

### **Desventajas**

- Dificultad para integrar librerías.
- Actualizaciones retrasadas.
- Ajustes en el SDK (Kit de Desarrollo de Software) para ejecutar en nuevas versiones de Android o iOS.

### **Xamarin**

Es uno de los framework más populares para desarrollo móvil. Fue lanzado en el 2011 su primera versión, a partir del 2016 ya pertenece a Microsoft. Además, usa C# como lenguaje de programación y puede ser compiladas con AOT7 en IOS y JIT8 (Just.In.Time) en Android. [12]

## **Ventajas**

- Desarrollo de programación en C#.
- Ejecución para Android y iOS.
- Mantienen las capacidades de una app nativa.
- Reutilización de código.

#### **Desventajas**

- Framework de desarrollo nuevo, existen algunos errores.
- Existes herramientas de pago.
- Es difícil comprender el código nativo para algunos desarrolladores.

#### **Ionic**

Es un framework gratis ya que es open source y proporciona una librería para el desarrollo móvil, utilizando HTML5 (HyperText Markup Languaje), CSS (Cascading Style Sheets) y componentes JavaScript para crear aplicaciones interactivas e intuitivas para los usuarios finales. [1]

Permite el desarrollo de código único para ejecutarlo en los sistemas Android e iOS, respecto a sus aplicaciones son empaquetadas mediante una sola línea de comando. [8]

## **Ventajas**

- Multiplataforma para llegar a varios usuarios.
- Mayor rendimiento colaborado por Cordova.
- Adaptable de manera fácil.
- Acceso a diferentes complementos.
- Personalización en la interfaz.

### **Desventajas**

- Seguridad baja.
- Rendimiento.
- Funcionalidad nativa limitado.

### **React Native**

Fue diseñado por Facebook en el año 2015 y presentado como una alternativa para el desarrollo de aplicaciones en el sistema operativo iOS, por esto, se considera como un framework de código abierto para crear aplicaciones móviles multiplataforma. [7]

El principal objetivo es el ahorro de tiempo al crear las aplicaciones móviles y con un único código para cada sistema. [1]

## **Ventajas**

- Interfaz intuitiva.
- Su estructura permite mejorar la flexibilidad del equipo.
- Beneficios de Live Update.
- Código reutilizable.

## **Desventajas**

- Problema en la seguridad.
- Memoria inestable.
- Difícil para aprender.
- Nuevo en el campo.

Al analizar los framework de desarrollo se seleccionó Ionic debido a permitir la creación de aplicaciones con interfaz y rapidez similares a las apps nativas, además su uso es comprensible debido a poseer la documentación para su implementación. De la misma manera, su apariencia es sencilla y amigable que facilita el desarrollo.

Los cambios realizados podrán observarse desde el navegador de forma instantánea por lo que, no es necesaria la creación de máquinas virtuales o la accesibilidad a dispositivos reales. Cabe recalcar, que el factor más importante por el cual fue seleccionado es la reutilización de código y la compatibilidad con sistemas operativos.

### **Cordova**

Framework de código abierto para desarrollar las apps móviles, mantiene un solo código para ser ejecutado en diversas plataformas como Ios, Android o Windows Phone. [13]

### **Ventajas**

- Posee un núcleo de aplicaciones usando varios lenguajes de programación web.
- Compilación rápida y apps robustas.
- Distribuye las aplicaciones como una app nativa, la cual permite ahorro de trabajo y optimización de tiempo.

### **Desventajas**

- Limitado acceso a características y elementos del dispositivo (hardware).
- El tiempo de respuesta con respecto a la experiencia del usuario es menos a una aplicación nativa.
- Puede poseer un rendimiento lento.

## **1.2.3.4 Tecnología web**

#### **Angular**

Es considerado como un framework de código abierto que permite desarrollar páginas web mediante la programación en JavaScript, además es compatible y amigable con diferentes frameworks como Ionic para aplicaciones híbridas [8].

Así también, permite la creación de plantillas sin necesidad de recargar nuevamente el navegador, además, las actualizaciones de componentes son en tiempo real por esto, el manejo es asincrónico y dinámico. [4]

### **HTML y CSS**

HTML considerado como el lenguaje que crea la web, posee limitaciones al momento de brindar el formato a un documento, debido a esto, existe una actualización como HTML5 apoyada de un estilo de hoja en cascada CSS ya que, permite un mejor diseño y mantener el control de cada documento. [2]

### **JavaScript**

Es un lenguaje de programación orientado a objetos, está enfocado a brindar al usuario mejoras en la interfaz y proporcionar páginas dinámicas. Cabe mencionar que, por parte del servidor usa el complemento NodeJS. [14]

Entre las principales características de JavaScript se menciona: [8]

- Es sencillo a comparación de otros lenguajes con mayor complejidad.
- Su programación es orientada a objetos.
- Para su usabilidad basta con un navegador y editor de textos.
- La programación visual es moderna debido al uso de ventanas, botones, etc.

Posterior a JavaScript, apareció **Typescript** como solución para el desarrollo de app a gran escala debido a los problemas que tuvo JavaScript. De manera, que las aplicaciones fueron más robustas con herramientas de mayor avance. [15]

Entre sus características se menciona:

- Tipado estático.
- Casting o conversación de datos.
- Retorno de funciones.
- Análisis para detección de errores.
- Auto documentación de código.

#### **PHP**

Hypertext Preprocesador PHP es un lenguaje de programación para desarrollo web, entre sus ventajas se menciona: [16]

- Permite trabajar con varias bases de datos.
- Desarrollo de páginas dinámicas.
- Multiplataforma.
- Aprendizaje de manera fácil.
- Código portable.

Respecto a su licencia, se basa en tres puntos: [17]

- Uso libre de usar el programa.
- Acceder y modificar el programa mediante su código fuente.
- Distribución del programa.

Además, es importante mencionar que los avances del código dependen del trabajo de los desarrolladores sin fines de lucro, ya que permite añadir, modificar, quitar errores a través de las notificaciones.

#### **1.2.3.5 Base de datos**

Una base de datos se considera como una estructura de datos relacionados con el fin de obtener información real y actualizada de una empresa. Por esto, es importante diseñar de manera correcta a partir de los requerimientos de la organización sin excluir ningún detalle. [10]

#### **MYSQL**

Se define como un sistema de base de datos relacional ya qyue se ejecuta mediante un servidor con múltiple acceso a usuarios, por sus siglas My debido al nombre de la hija de desarrollador Michael Widenius y SQL (Structured Query Language). [18]

Debido a ser de código abierto permite su fácil comprensión al usuario, además de modificarlo y usarlo según sus necesidades. Entre sus características se presenta: [19]

- Escalabilidad ya que permite trabajar con pequeñas y grandes cantidades de datos, así como red de computadores.
- Rapidez y confiabilidad ya que almacena de forma eficiente los datos en la memoria, de manera que, no sean redundantes, pero sí concisos.
- Seguridad para la flexibilidad de contraseñas que son encriptadas mediante el servidor y con accesibilidad en función del host.
- Soporte de tipo de datos como: Float (Flotante), Double (Doble), Char (Carácter), Varchar (Carácter variable), hora, fecha, entre otros.

## <span id="page-29-0"></span>**1.3 Objetivos**

## <span id="page-29-1"></span>**1.3.1 Objetivo general**

Desarrollar una Aplicación Móvil mediante el uso de un framework multiplataforma para el proceso de contacto y contratación de abogados.

## <span id="page-29-2"></span>**1.3.2 Objetivos específicos**

- Identificar los requerimientos funcionales para el proceso de contacto y contratación de abogados.
- Seleccionar el framework multiplataforma más adecuado para el desarrollo de la aplicación.
- Diseñar la aplicación móvil mediante el uso del framework Multiplataforma para facilitar el proceso de contacto y contratación de abogados en la ciudad de Ambato.

## **CAPÍTULO II**

## **METODOLOGÍA**

### <span id="page-30-2"></span><span id="page-30-1"></span><span id="page-30-0"></span>**2.1 Materiales**

Para la presente investigación se utilizó libros, tesis, revistas, artículos científicos, monografías de fuente bibliográfica, además, se aplicó conocimientos adquiridos durante la carrera universitaria.

Los equipos que se utilizó fueron dispositivos móviles con 8Gb (Gygabyte) de Ram en adelante y con el sistema operativo Android o IOS para que la app se adapte a las condiciones.

### <span id="page-30-3"></span>**2.2 Métodos**

### <span id="page-30-4"></span>**2.2.1 Modalidad de la investigación**

#### **Investigación de campo**

Se define como el estudio sistemático referentes al lugar de ocurrencia ya que, el investigador se conecta de forma directa con la realidad con el fin de obtener datos correctos para el cumplimiento de los objetivos. [20]

La presente investigación se efectuó en el gremio de abogados mediante diferentes tecnicas de recolección de información en base las necesidades como el contar con una aplicción móvil que permita la agilidad en los procesos de control y contratación del personal.

#### **Investigación Bibliográfica**

Las investigaciones teórico-conceptuales son de carácter documental que permiten obtener diferente información como teorías, leyes y conceptos contribuidos por investigaciones anteriores aceptadas por la comunidad científica para su distribución en diferentes medios de carácter formal como libros, monografías, artículos, tesis, y otros documentos científicos. [21]

En este contexto, se utilizó información recabada mediante artículos científicos, libros con relación a la variable independiente: Aplicaciones móviles y a la variable dependiente: Framework multiplataforma.

#### <span id="page-31-0"></span>**2.2.2 Tipo de investigación**

#### **Investigación exploratoria**

Estas investigaciones son aplicadas para examinar un problema o argumento poco estudiado. [22] En la presente investigación se generó un análisis específico de la inexistencia de una aplicación móvil framework multiplataforma que promueva el proceso de control y contratación de profesionales del derecho mediante dispositivos móviles para posicionar información de carácter personal y por ende delinear acciones de una gestión óptima.

#### **Investigación descriptiva**

Esta investigación es aplicada para búsqueda especifica de perfiles, características y propiedades de personas, grupos o cualquier objeto que se someta a un análisis. [23]

Por eso, en la presente investigación se conoció las características del fenómeno u objeto de estudio como la inexistencia de una aplicación móvil y el impacto en el proceso de control y contratación de abogados en la localidad.

#### <span id="page-31-1"></span>**2.2.3 Enfoque de la investigación**

El enfoque mixto (cuali-cuantitativo) en una investigación se basa en la relación entre elementos que forman parte del problema cuya naturaleza es lineal. Es decir, que exista claridad y combinación en los dos enfoques con el fin de incluir características de ambos elementos. [23]

En la presente investigación se utilizó un enfoque mixto ya que, en el gremio profesional de los abogados se basó en un enfoque tecnológico direccionado al desarrollo de una aplicación movil mediante el uso del framework multiplataforma, que permita generar información móvil para el proceso de contacto y contratación de abogados.

#### <span id="page-32-0"></span>**2.2.4 Población y muestra**

Se define como el conjunto de elementos que poseen una cualidad o característica común, así la población es finita y delimitada ya que, se conoce el número específico que la integran. [23]

Se presenta la población total de los participantes para la presente investigación:

| <b>Población</b>                                    | Número  |
|-----------------------------------------------------|---------|
| Abogados                                            | 2.567   |
| <b>PEA</b> (Poblacion Económicamente Activa) Ambato | 356.789 |

*Tabla 2.1. Población Elaborado por: Mauricio Pérez*

<span id="page-32-1"></span>Para los abogados se aplicó un muestreo no probabilístico por conveniencia del autor para llevar a cabo la entrevista y obtener la información correcta; en este caso fue un total de 3 profesionales.

• Fórmula para calcular el tamaño muestral de PEA (Población Económicamente Activa)

Z = Nivel de confiabilidad =  $95\% = 0.95/2 = 0.4750 = 1.96$ 

 $P = Probabilidad de ocurrenceia = 0.5$ 

- $Q =$ Probabilidad de no ocurrencia =  $1 0.5 = 0.5$
- $N =$ Población = 356.789
- $e =$  Error de muestreo =  $5\% = 0.05$
- $n =$ Tamaño de la muestra = ?

$$
n = \frac{Z^2 NPQ}{e^2(N-1) + Z^2 PQ}
$$

$$
n = \frac{(1,96)^2(356.789)(0,5)(0,5)}{(0,05)^2(356.789 - 1) + (1,96)^2(0,5)(0,5)}
$$

$$
n = \frac{(3,84)(89197,25)}{891,97 + 0,96}
$$

$$
n = \frac{342517,44}{892,93}
$$

$$
n = 384
$$

El resultado fue 384 personas a quienes se direccionó el formulario de encuestas acerca de la necesidad de una plataforma para la contratación de los profesionales del derecho en la ciudad.

#### <span id="page-33-0"></span>**2.2.5 Recolección de información**

La técnica a emplearse fue una entrevista dirigida especificamente a los abogados que fueron parte principal de la plataforma. De la misma forma, se aplicó encuestas formada por preguntas cerradas a personas naturales con el fin de obtener de manera concreta la información.

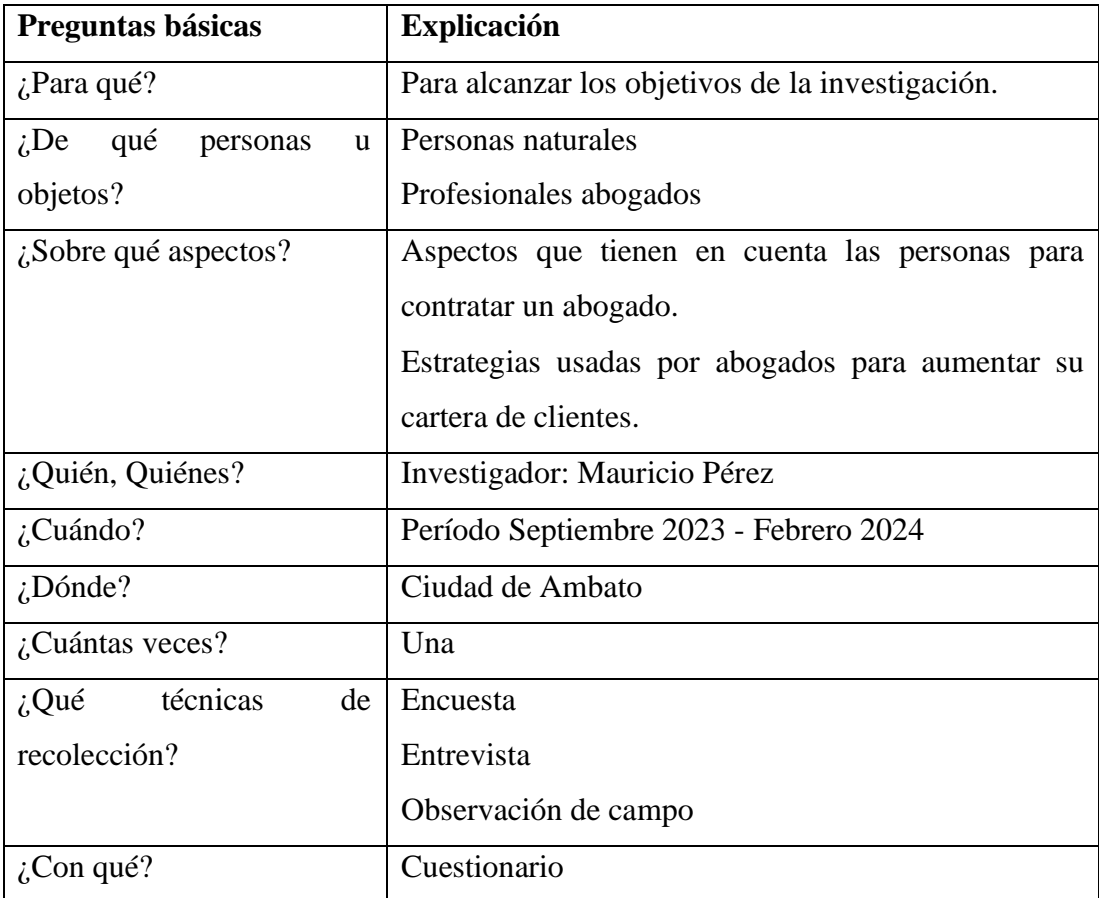

<span id="page-34-3"></span>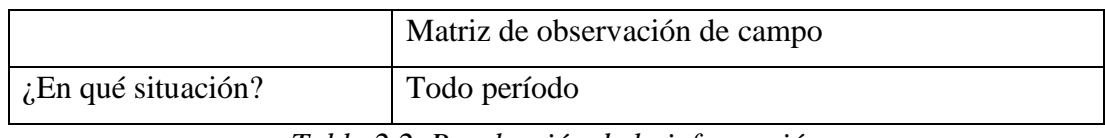

*Tabla 2.2. Recolección de la información Elaborado por: Mauricio Pérez*

### <span id="page-34-0"></span>**2.2.6 Procesamiento y análisis de datos**

Para el análisis de los datos fue necesario aplicar una entrevista para obtener la información necesaria que permita conocer la realidad del estudio y llevar a cabo la investigación.

También, la encuesta aplicada al PEA, para lo cual, se utilizó el programa estadístico SPSS (Statistical Package for Social Sciences) con el fin de analizar los datos recabados.

### <span id="page-34-1"></span>**2.2.7 Metodología ágil Mobile – D**

Mobile – D considerada como una metodología ágil para desarrollo de aplicaciones móviles se enfoca con mayor énfasis en la funcionalidad de la app que en la documentación, interacción de forma directa con el cliente y flexibilidad a los cambios antes de dar continuidad a un plan. [24]

A continuación, se presenta las fases de la metodología ágil Mobile – D.

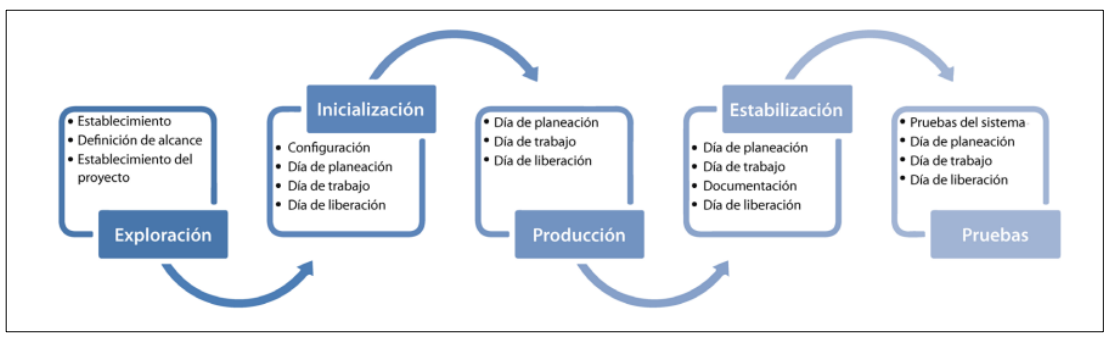

*Figura 2.1 Fases de la metodología Mobile - D Fuente:* [25]

<span id="page-34-2"></span>El objetivo de Mobile – D es el desarrollo de apps móviles en grupos pequeños de diez personas, enfocados a un área específica.

## **Exploración**

Permite la identificación de grupos de las partes interesadas, así como la definición de objetivos para el desarrollo de la aplicación móvil y los integrantes que participarán. Entre las salidas dentro de esta fase se presenta:

- Recursos iniciales.
- Planificación de proyecto.
- Descripción de los procesos.
- Planificación de medida.
- Planificación de capacitación.

### **Inicialización**

En esta etapa se diseña los diagramas de caso de uso, arquitectónico, interfaz de usuario y las funcionalidades. Entre la documentación que presenta esta fase se encuentra.

- Plan actual del proyecto.
- Versión del software y detalle de diseño.
- Requisitos de la aplicación móvil.
- Interfaz de usuario.
- Diagramas de caso de uso.

## **Producción**

Permite la implementación real, esta etapa está dividida por los días de planificación, lanzamiento y actividades diarias o días de labores.

- Días de planificación: Permite analizar, mejorar, planificar el contenido y pruebas de aceptación.
- Días laborables: Permite la implementación de funciones para las pruebas del software.
- Días de lanzamiento: Con una versión inicial se presenta la aplicación móvil para las pruebas de aceptación por parte del cliente.
Al finalizar con la fase se adjunta la siguiente documentación:

- Funcionamiento de las funcionalidades.
- Interfaz de usuario de la aplicación móvil.
- Requisitos modificados.

#### **Estabilización**

Permite la modificación de acciones para el correcto funcionamiento de la aplicación móvil, por esto, es considerada como la fase más importante para los proyectos denominados multi.equipos. Al finalizar la etapa de estabilización se alcanzan los requisitos:

- La aplicación móvil puesta en funcionamiento.
- Documentación de la aplicación móvil finalizadas.

# **Pruebas del sistema**

Al realizar las pruebas del sistema permite identificar la estabilidad y funcionamiento correcto de la aplicación móvil para usabilidad del cliente.

# **CAPÍTULO III**

# **RESULTADOS Y DISCUSIÓN**

# **3.1 Análisis y discusión de los resultados**

A continuación, se presenta la información obtenida mediante las entrevistas aplicadas para identificar la viabilidad de ciertos factores que inciden de una u otra forma en el manejo de una plataforma digital para el uso de un abogado y su difusión como profesional.

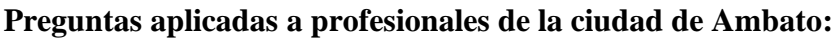

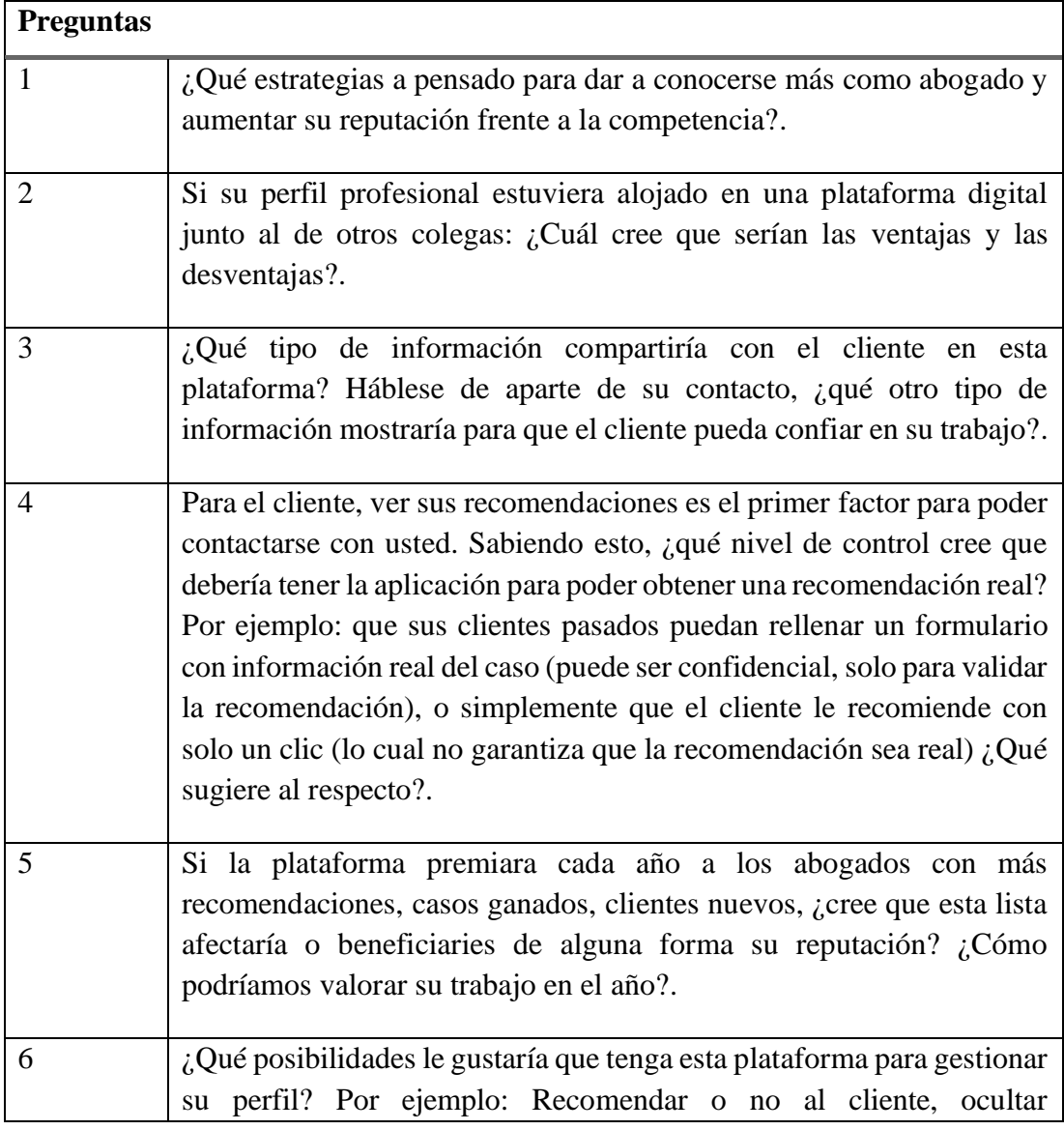

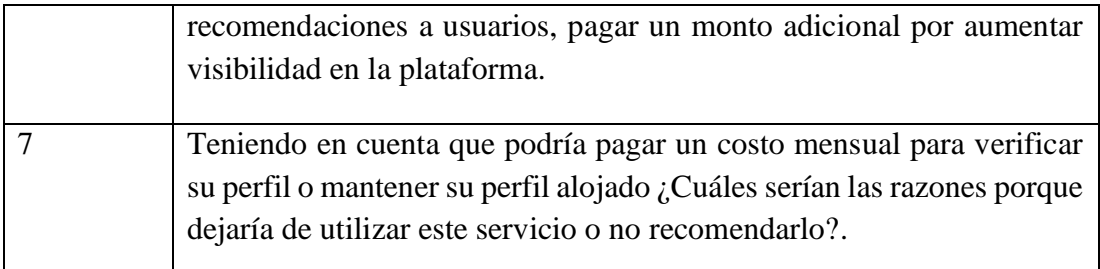

*Tabla 3.1. Preguntas para entrevistas Elaborado por: Mauricio Pérez*

#### **Análisis general de las entrevistas**

Con relación a lo obtenido, los abogados mencionan la importancia de una plataforma digital que esté disponible 24/7 para los clientes, mismos que pueden encontrar profesionales para diversos campos laborales como derecho penal, deportivo, judicial, entre otros, sin embargo, indican que la herramienta tecnológica debe ser masiva con el número de usuarios registrados con el fin de abarcar mayor acogida por el usuario final, ya que de eso dependerá el costo de la misma (valor mensual).

De esta manera, la aplicación será rentable para los profesionales en el área de derecho con el número de casos que provienen por medio de la App Móvil.

#### **Encuestas aplicadas**

Se presenta la información obtenida mediante las encuestas aplicadas a la población económicamente activa.

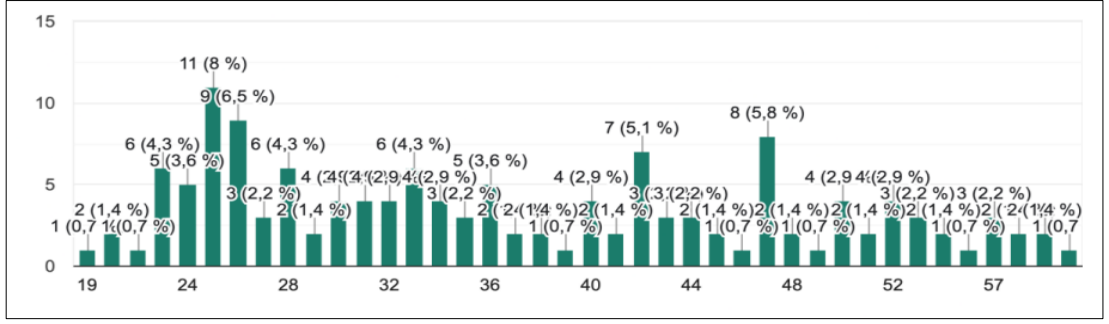

#### **1. Edad de los encuestados**

*Figura 3.1 Edad de los encuestados Elaborado por: Mauricio Pérez*

De acuerdo con los resultados obtenidos el mayor porcentaje 8% de encuestados tienen una edad de 25 años, con el 6,5% 26 años, seguido del 5,8% de 47 años, con estos datos se recabó información importante ya que las edades mostradas oscilan en personas que tienen conocimiento de las herramientas e innovación tecnológica.

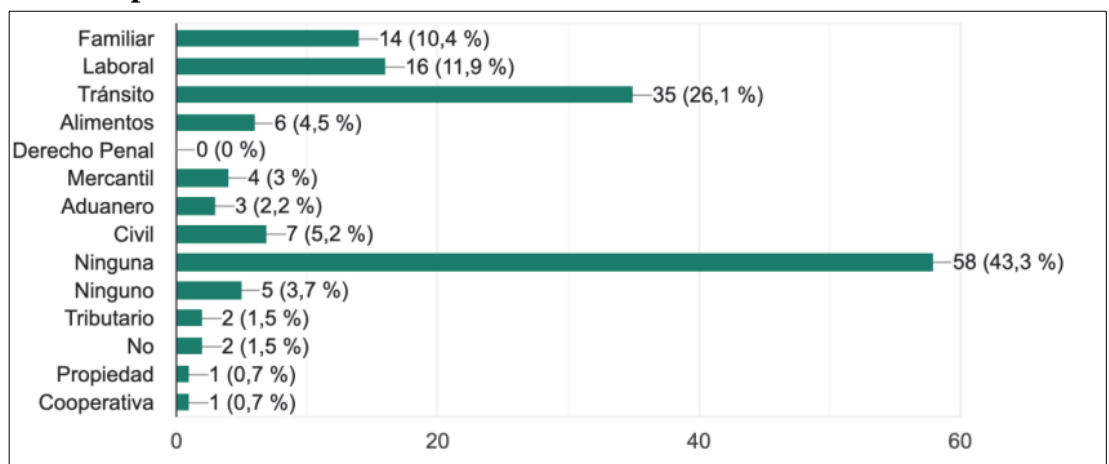

**2. ¿Ha tenido algún tipo de problema legal con alguno de los siguientes aspectos?**

*Figura 3.2 Problemas legales Elaborado por: Mauricio Pérez*

#### **Análisis e interpretación de resultados**

Según los datos obtenidos, el 43,3% de encuestados no han presentado ningún problema legal, sin embargo, el 26,1% indicó problemas de tránsito ya que, en la actualidad se ha visto reflejada en la mayoría de los conductores debido a varios factores como radares, falta de papeles en regla, irresponsabilidad en las leyes de tránsito, entre otros, y con porcentajes mínimos se presenta cuestiones familiares, laborales, alimentos, entre otros.

**3. ¿Qué tanto conoce acerca de sus derechos como ciudadano con relación a los aspectos mencionados anteriormente?**

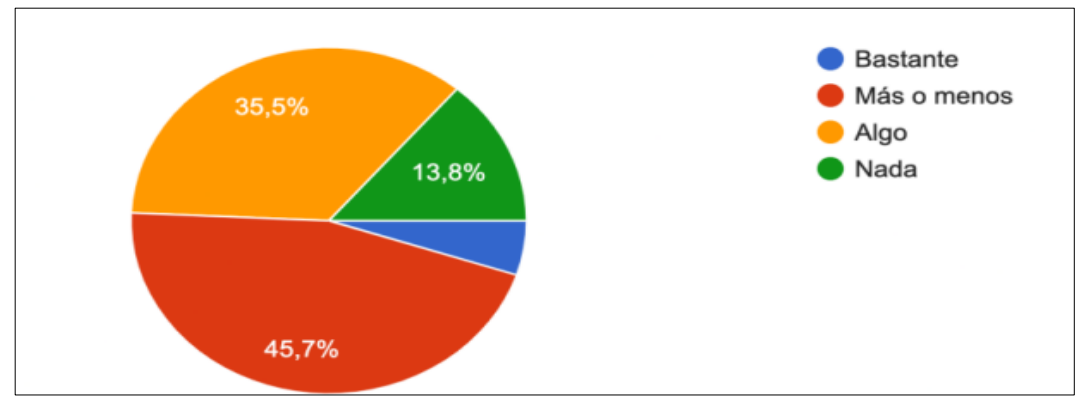

*Figura 3.3 Derechos ciudadanos Elaborado por: Mauricio Pérez*

#### **Análisis e interpretación de resultados**

Según los datos obtenidos, el 45,7% de los encuestados tienen un conocimiento favorable con relación a sus derechos, el 35,5% algo de conocimiento, el 13,8% no posee conocimientos, mientras que el 4% tiene bastante conocimiento de sus derechos como ciudadano.

Con esta información, el ciudadano tiene la obligación de conocer por lo menos, los derechos más importantes que a un futuro le servirán al enfrenten cierto problema legal o para hablar con seguridad en base a ciertos temas.

**4. De haber tenido o tener algún problema de esta índole; ¿cuál fue o sería el primer paso para resolverlo?**

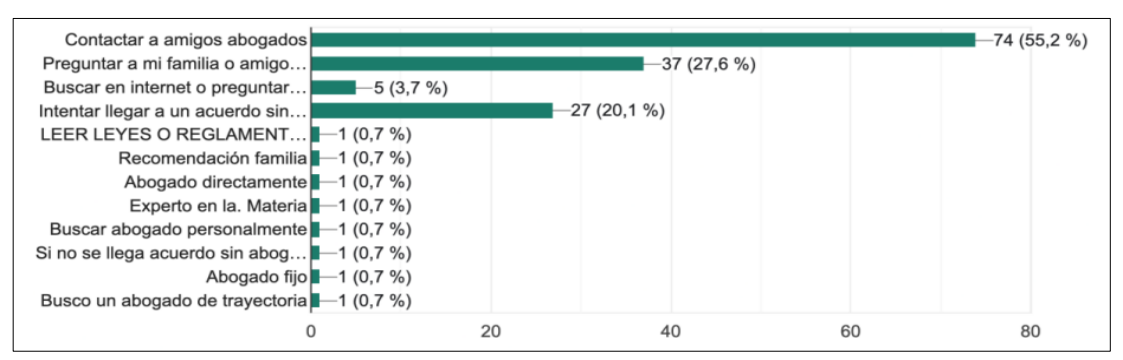

*Figura 3.4 Pasos para resolver problemas legales Elaborado por: Mauricio Pérez*

Según los datos obtenidos, el 55,2% de los encuestados al estar en problemas legales, buscan recomendaciones de abogados en sus amigos, mientras que el 27,6% preguntan a su familia, y tan sólo el 20,1% intentan llegar a un acuerdo con los involucrados, una de las maneras más fáciles para resolver problemas.

# **5. ¿Qué es lo que primero que se le viene a la mente al momento de escoger un abogado?**

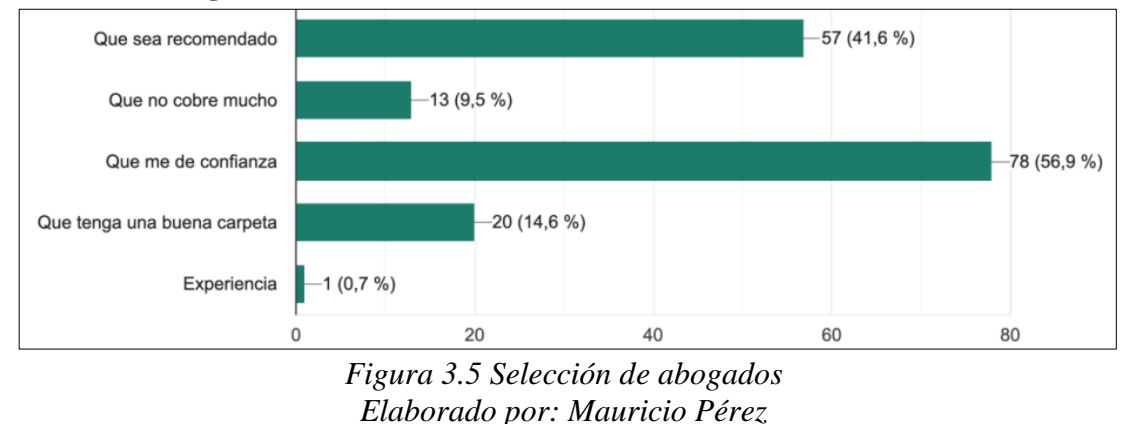

#### **Análisis e interpretación de resultados**

Según los datos obtenidos, el 56,9% al seleccionar un abogo que lleve su caso lo hace por confianza, el 41,6% por recomendación, el 14,6% por su perfil profesional y tan sólo el 0,7% por experiencia. Por esto, es importante conocer el número de casos ganados ya que, de eso depende ganar o perder frente a un juez.

**6. Después de haber atravesado por un proceso legal, independientemente del resultado: ¿Desearía haber podido recomendar o no al abogado de turno en alguna plataforma visible para otros usuarios?**

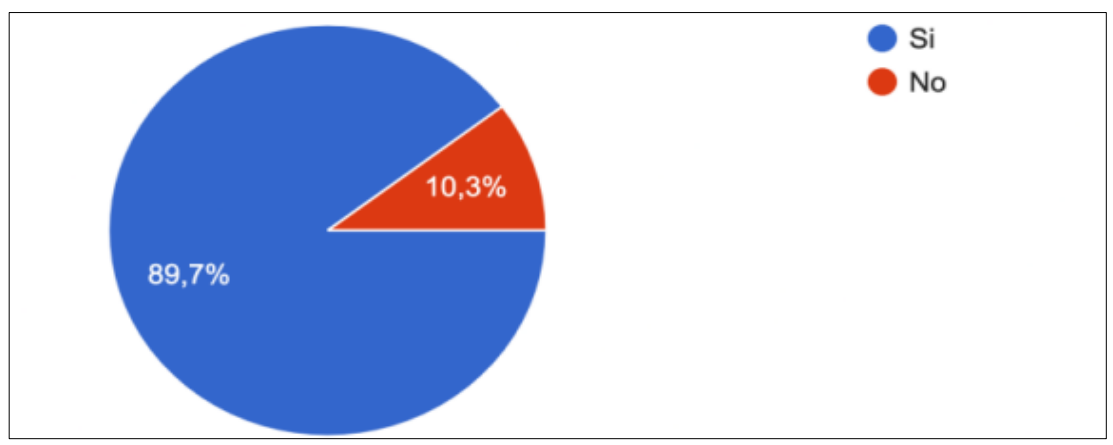

*Figura 3.6 Recomendación en la plataforma digital Elaborado por: Mauricio Pérez*

Según los datos obtenidos, el 89,7% de encuestados sí recomendarían al abogado encargado de su caso mientras que, el 10,3% no lo hiciera. De esta manera, al realizar la labor de manera adecuada y ganar el caso, los usuarios tendrían la posibilidad de recomendar al abogado dentro de la aplicación con el fin de crecer el número de clientes y vistas de su perfil.

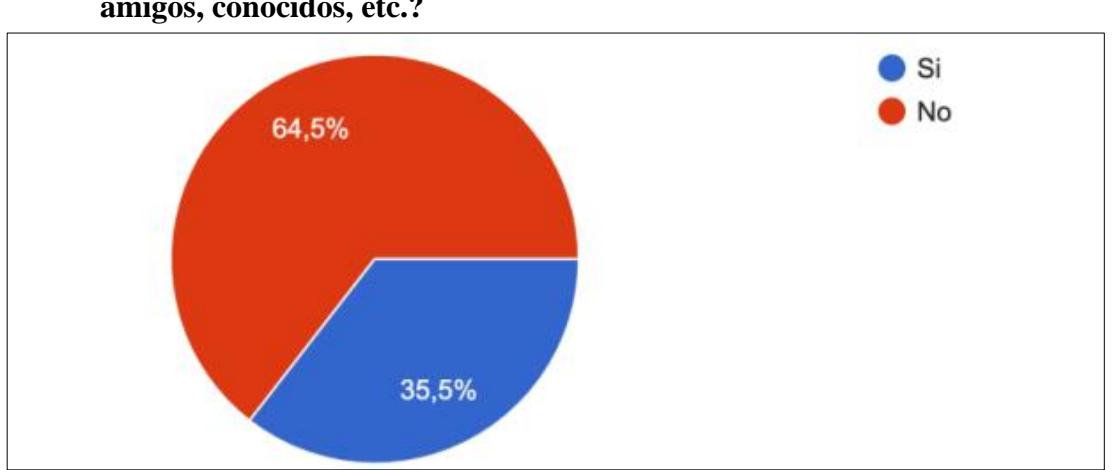

**7. ¿Ha caído en manos de malos abogados recomendados por sus familiares, amigos, conocidos, etc.?**

*Figura 3.7 Abogados sin experiencia Elaborado por: Mauricio Pérez*

Según los datos obtenidos, el 64,5% de encuestados han seleccionado de manera adecuada al abogado que lleve su caso, como resultado haber ganado el mismo, sin embargo, el 35,5% han caído en manos de abogados sin experiencia y conocimiento para llevar a cabo su caso dando como resultado la pérdida de dinero, tiempo, entre otros.

# **8. ¿Si hubiera un catálogo digital de abogados especializados recomendados que le puedan brindar sus servicios al alcance de un clic la utilizaría?**

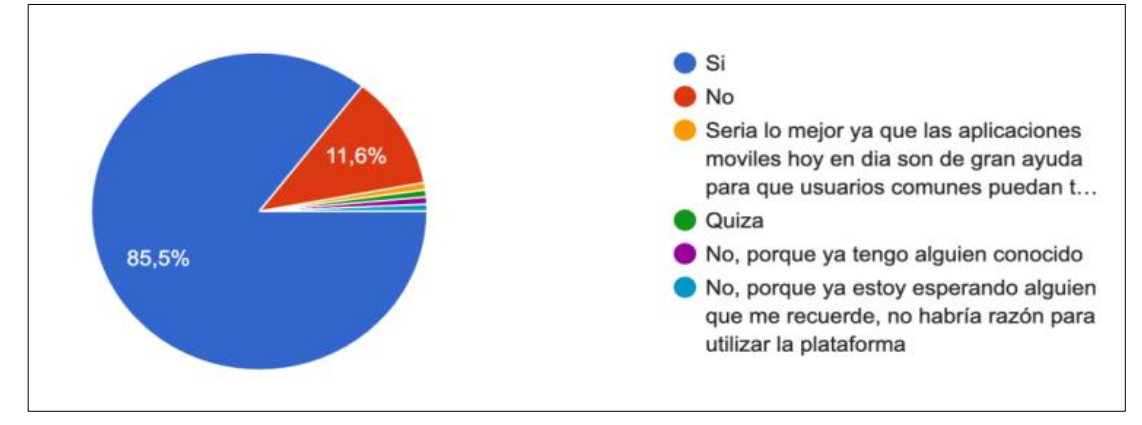

*Figura 3.8 Catálogo digital de abogados Elaborado por: Mauricio Pérez*

#### **Análisis e interpretación de resultados**

Según los datos obtenidos, el 85,5% de encuestados utilizaría la plataforma digital que permita visualizar diferentes perfiles de abogados con el fin de seleccionar al mejor que sea apto para llevar su caso, además podría reflejar las recomendaciones realizadas por otros usuarios, quienes ya hayan escogido al profesional; el 11,6% no usaría la aplicación debido a ciertos factores como: el poco conocimiento al manejar herramientas tecnológicas, tienen un abogado o conocido y desconfianza de la información mostrada; mientras que el restante piensa que, en la actualidad las apps móviles son de gran ayuda para cualquier ámbito profesional.

**9. A parte de contacto del abogado, ¿qué otra información adicional le gustaría a usted visualizar en esta plataforma?**

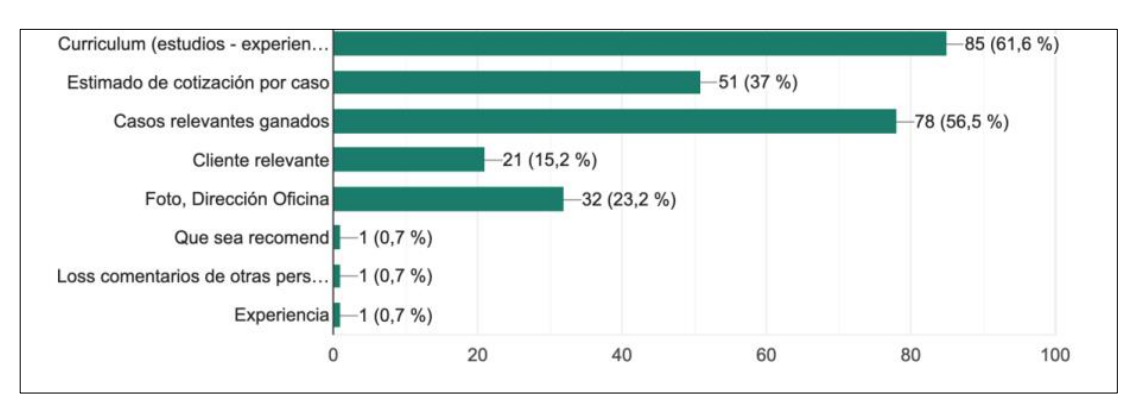

*Figura 3.9 Información adicional en la plataforma Elaborado por: Mauricio Pérez*

Según los datos obtenidos, el 61,5% de encuestados mencionan que es importante mostrar dentro del perfil de los abogados registrados sus estudios y experiencia en el ámbito profesional y campo que se desempeña; el 56,5% necesita los casos relevantes ganados; el 37% necesita un estimado de cotización por caso; el 23,2% requiere la dirección, número de oficina y foto; un 15,2% su cliente relevante y con un 0,7% las recomendaciones y comentarios. Con lo mencionado, se obtendría una información completada de cada profesional que sea apto para llevar a cabo diferentes campos según el campo en el cual tiene mayor experiencia y conocimiento para ganar frente a su máxima autoridad.

#### **3.2 Arquitectura de la aplicación**

La aplicación móvil se desarrolló a través del modelo MVC (Modelo, Vista, Controlador) ya que al aplicar un framework multiplataforma como Ionic que mantiene una estructura dzsfefinida. [26]

A través de este modelo, permite separar los servicios en capas, es decir se enfoca en gestionar- solicitar y entregar la información al usuario final.

**Modelo:** Gestiona la información almacenada en la base de datos.

**Vista:** Presenta la información para que sea visualizada por el usuario final.

**Controlador:** Solicita la información a través de peticiones para pasar a la siguiente capa, depende la acción que realice el cliente para que sea invocada a una plantilla y la presente.

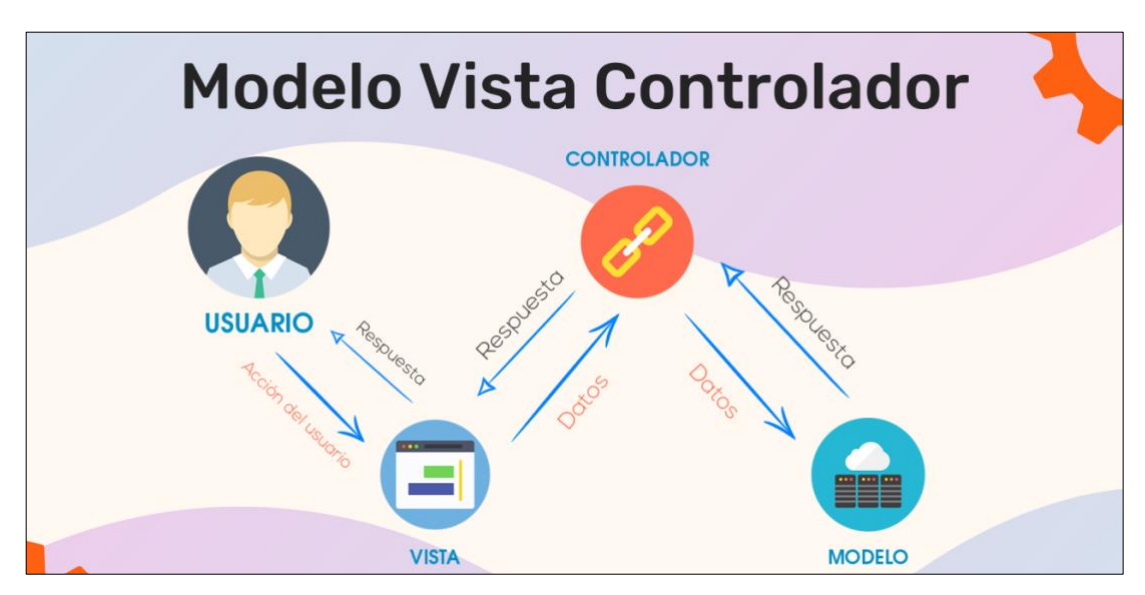

*Figura 3.10 Modelo – Vista - Controlador Fuente:* [27]

Por esto, es importante aplicar el modelo MVC en el desarrollo de aplicación ya que brinda las siguientes ventajas.

- Partición y modularidad de la app.
- Incrementa la creación de roles en el desarrollo.
- Incrementa la capacidad al gestionar el código.
- Incrementa la adaptabilidad a los cambios.

# **3.3 Desarrollo de la propuesta**

La tecnología ágil Mobile – D es considerada como la más importante para el desarrollo de aplicaciones móviles enfocada a la funcionalidad de la app mediante la documentación ya que mantiene la interacción de forma directa con el cliente y flexibilidad a los cambios antes de su continuidad con el plan. [24]

A través de la metodología Mobile- D, se desarrolló la propuesta de la presente investigación.

# **3.3.1 Fase 1: Exploración**

La primera fase consiste en mostrar la definición stakeholders (participantes), alcance y determinación del trabajo de investigación.

# **Definición de stakeholders**

- **Institución:** Universidad Técnica de Ambato.
- **Usuarios de la aplicación móvil:** Abogados y ciudadanía ambateña.
- **Desarrollador:** Autor del proyecto.

# **Definición del alcance**

Con la Aplicación Móvil se pretende abarcar a un gran número de abogados registrados en esta plataforma con el fin de mostrar al usuario, información profesional para ser seleccionado y recomendado para llevar diferentes casos, de esta manera, la App será rentable y factible para mejorar la búsqueda de profesionales en el área de derecho.

Dentro de la Aplicación se maneja dos roles: Abogados y ciudadanía (clientes) con diferentes funcionalidades.

# • **Funciones para abogados**

La Aplicación está diseñada para funcionar como un catálogo digital ya que cuenta con un UX (User Xperience) de una manera organizada. A continuación, se detalla las funcionalidades para los abogados.

Cuatro formularios (detallados a continuación) para ingresar información y formar parte de la plataforma.

- Información básica.
- Título académico.
- Cargos (públicos o privados que haya ocupado).

• Especialidades (puede elegir dentro de las 19 disponibles).

Perfil de abogado con las siguientes acciones: crear, editar y/o eliminar su información para visualizarla en su perfil.

- Foto de perfil.
- Nombre a mostrar en la plataforma.
- Especialidades consideradas con mayor experiencia (hasta un máximo de tres).
- Credenciales, mismas que son enviadas mediante correo electrónico.
- Ayuda social, para promocionar a sí mismo dentro de la plataforma, puede activar el checkBox de "Primera consulta gratis y elegir entre las distintas opciones de "Ayudas Sociales" (Atención gratuita a mujeres víctimas de acoso, descuentos para casos con gravedad nivel 3, atención a mujeres en estado de gestación).
- Estudios, hace referencia a todos los títulos que posee el abogado para registrar en la plataforma, así como en la institución donde los obtuvo.
- Crear una firma, si el abogado es propietario de un estudio jurídico lo podrá registrar en la plataforma, así como a todos los socios que la conformen (el único requisito para agregar socios en la firma será su registro dentro de la plataforma).
- Unirse a una firma, en caso de pertenecer a una, el propietario de la misma podrá enviar solicitudes para que el socio se una y sea parte de la firma.

#### • **Funciones para ciudadanos (clientes)**

Las únicas funciones que el usuario final realiza son: registrarse en la plataforma y visualizar los perfiles de los abogados (al recibir atención puede redactar su testimonio, recomendar o no al mismo y/o agregar a su lista de favoritos).

Registro, lo hace mediante una cuenta de Facebook, Google y a través un correo electrónico.

Interacción con los perfiles de los abogados.

- El usuario final visualiza toda la información previamente descrita en el "Perfil del Abogado".
- Si desea contactarlo lo hace mediante el botón de contacto (para visualizar todos los contactos deben estar registrados en la plataforma).
- El método de contacto será externo (chat, llamada, etc…).
- El usuario final escribirá un testimonio en la parte inferior del perfil del abogado.
- Además, puede agregarlo a su lista de favoritos.
- Todas estas opciones están habilitadas de la misma manera si el usuario final desea contactarse con una firma.

# **Limitaciones**

La aplicación móvil tiene las siguientes limitaciones:

- Para acceder a la App Móvil es necesario el acceso al internet.
- Los usuarios pueden visualizar el perfil del abogado cuando se registren a la Aplicación Móvil.
- Los abogados deben llenar los cuatro formularios de registro para alojarse en la app móvil.
- La Aplicación puede ser usada en Android e iOS.
- El método de contacto con el abogado será externo.

# **Herramientas usadas para el desarrollo de la aplicación móvil**

# • **Ionic**

Para desarrollar la Aplicación Móvil bajo un código único para ser ejecutada en los sistemas Android e iOS.

• **MYSQL**

Base de datos de código abierto que permite su fácil comprensión al usuario, además de modificarlo y usarlo según sus necesidades.

# • **PHP**

Lenguaje de programación para desarrollo web.

# • **Servidor VPS (Servidor Privado Virtual)**

Alojado en OHV (Oficina Virtual de Hacienda) Service Cloud

# • **API REST (Representational State Transfer)**

Desarrollado en PHP

# **3.3.2 Fase 2: Inicialización**

En esta fase se tiene como resultado el diseño de la Aplicación Móvil.

# **3.3.2.1 Configuración del ambiente de desarrollo**

Mediante la configuración se diseñó el ambiente de trabajo una vez ya instaladas las herramientas requeridas para la aplicación móvil.

- **Tipo de app:** Hibrida.
- **Framework:** Ionic versión 7.1
- **Lenguaje de programación de las API REST:** PHP.
- **Sistema de Gestor de Base de Datos:** My Sql
- **Diseño de las interfacez:** Adobe XD.
- **Software para testear APIS:** Postman.

#### **3.3.2.2 Planificación de fases**

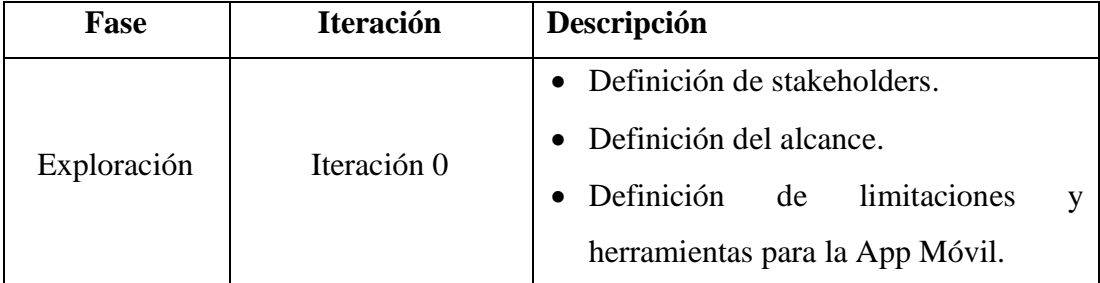

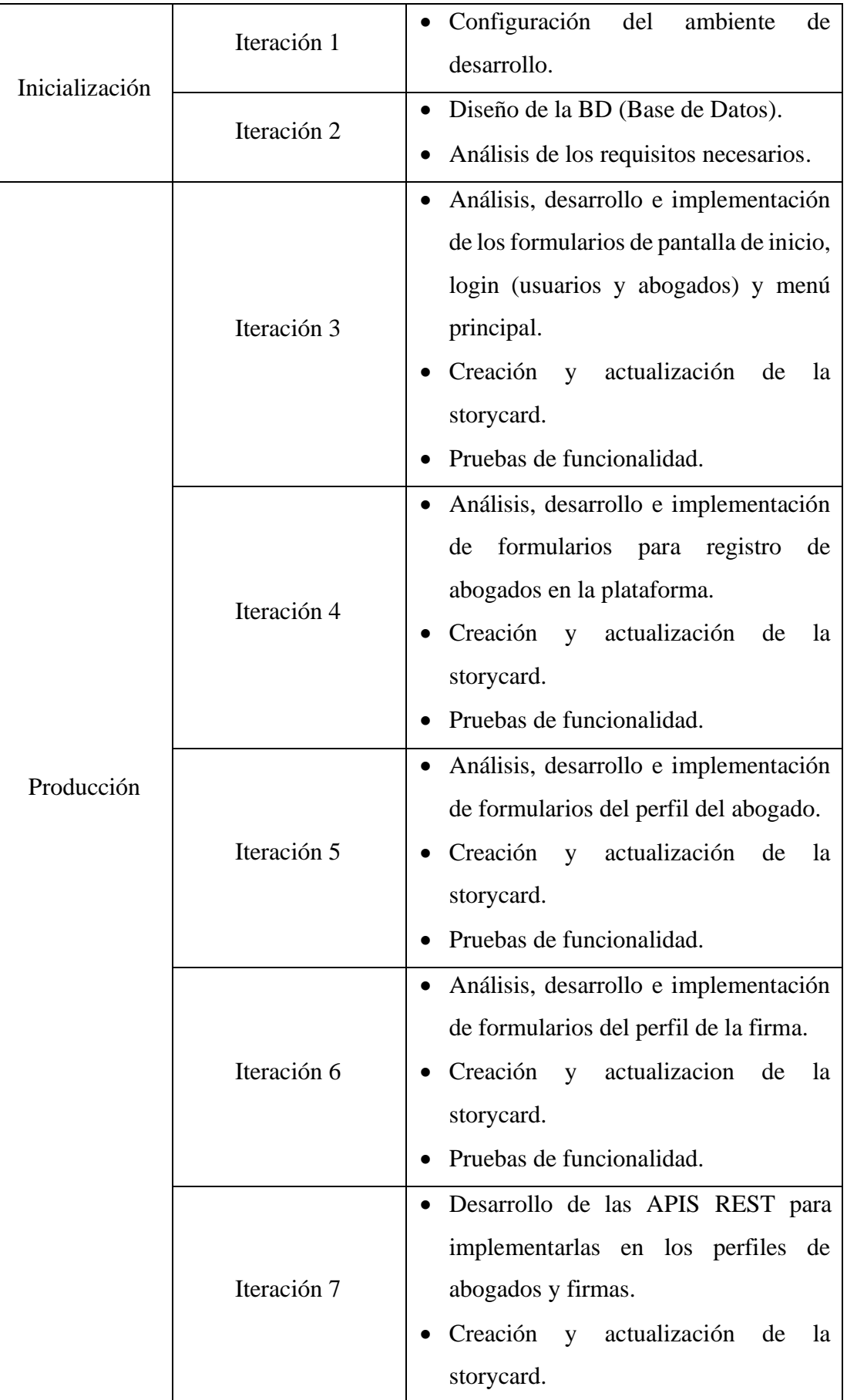

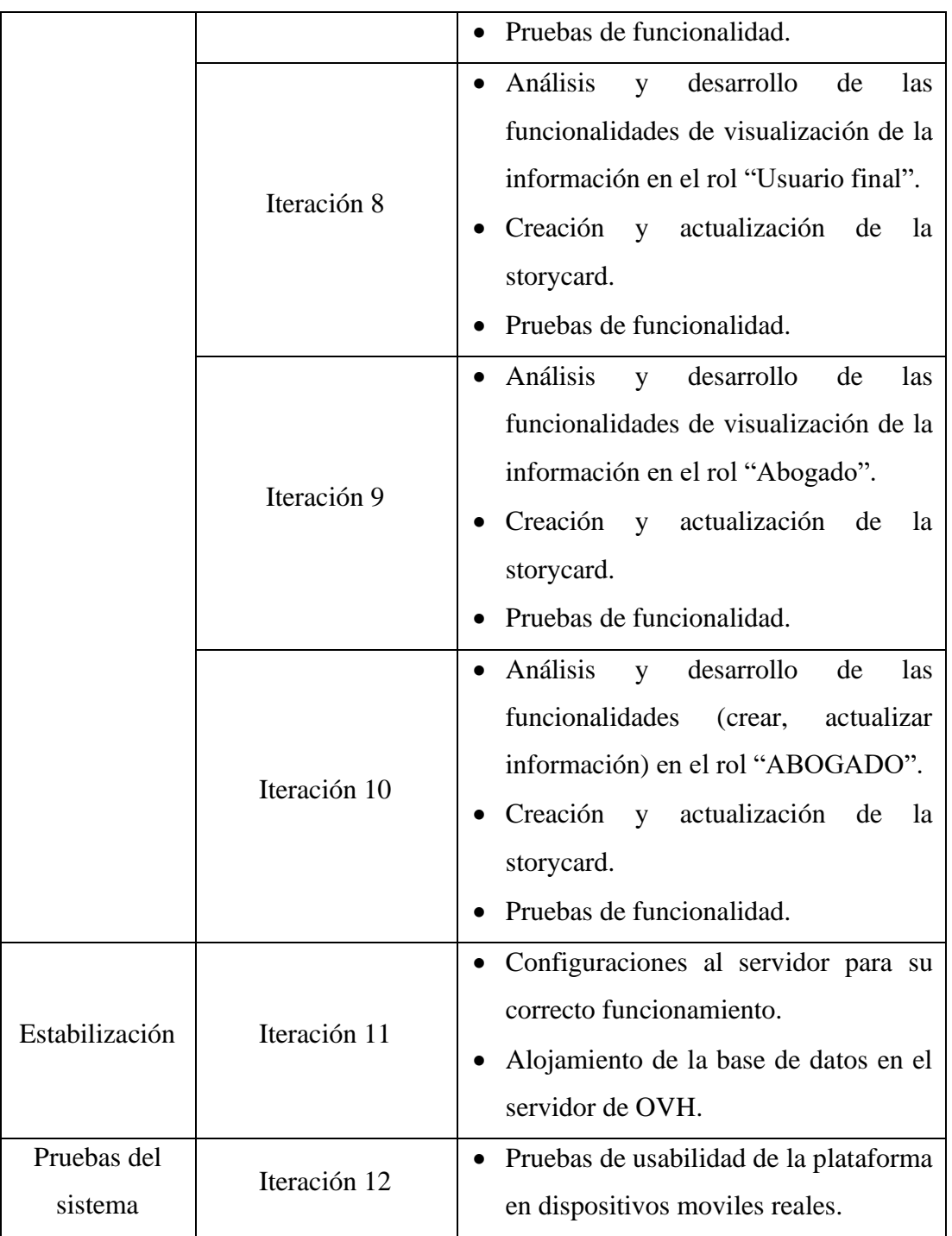

*Tabla 3.2. Fases para el desarrollo de app móvil Elaborado por: Mauricio Pérez*

#### **3.3.2.3 Diseño de la base de datos**

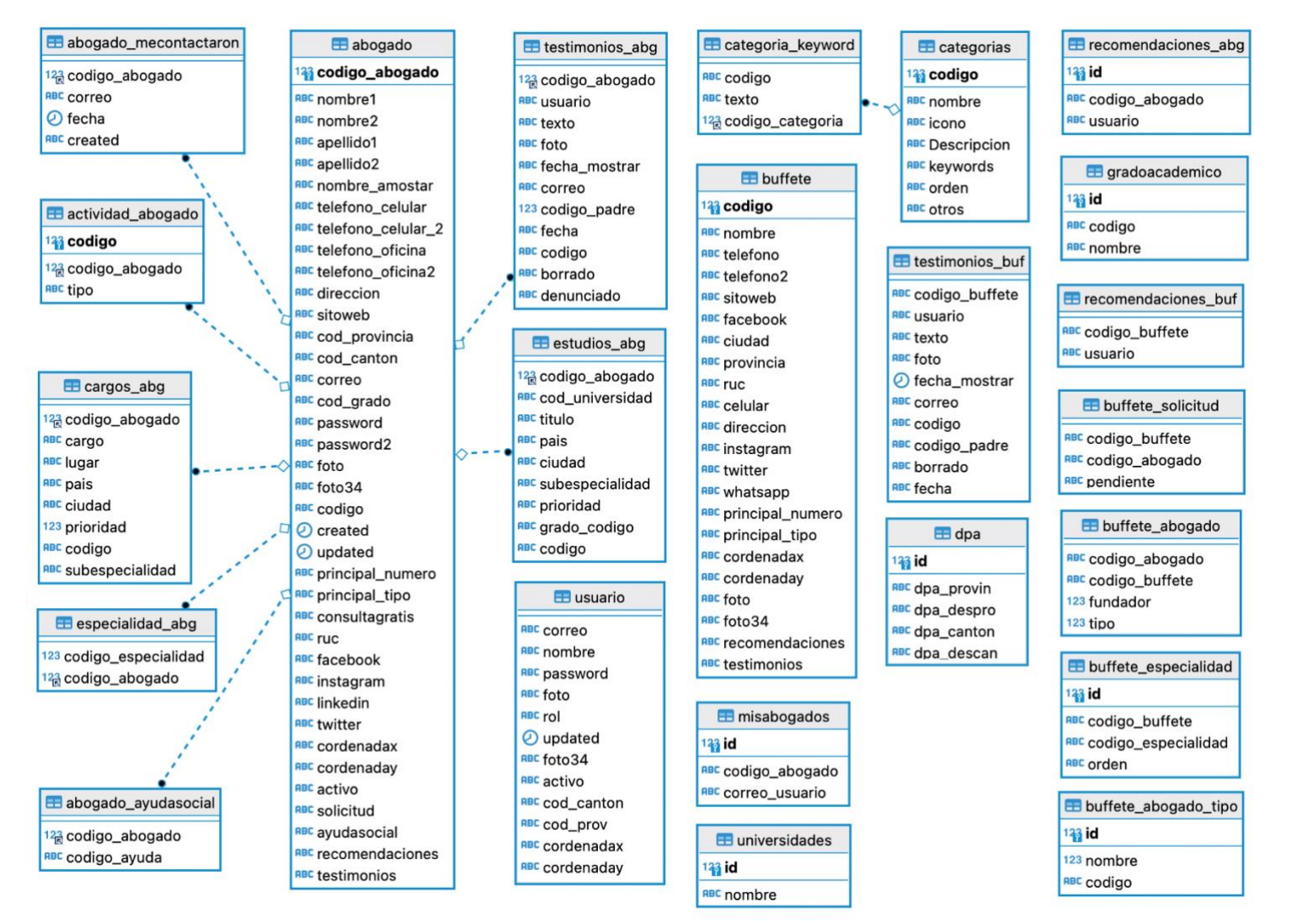

*Figura 3.11 Modelo relacional Elaborado por: Mauricio Pérez*

#### **3.3.2.4 Arquitectura de la app móvil**

En la arquitectura para la aplicación, los usuarios (abogados y clientes) mediante la plataforma móvil pueden realizar varias funcionalidades dependiendo el rol y actividades programadas. A continuación, se presenta la arquitectura física de la App Móvil.

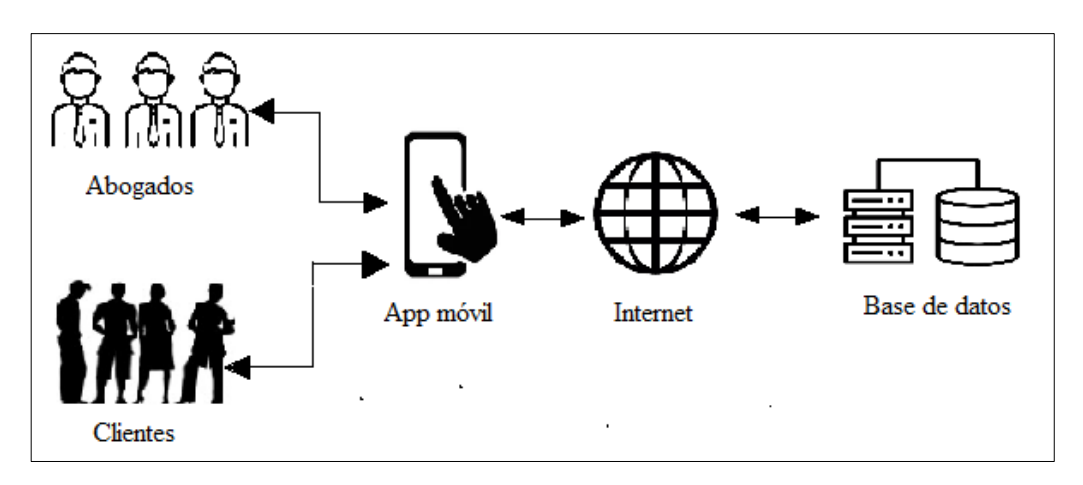

*Figura 3.12 Arquitectura física de la app móvil Elaborado por: Mauricio Pérez*

#### **3.3.2.5 Análisis de los requisitos**

A continuación, se presenta los requerimientos en base a los roles determinados para las funcionalidades de la plataforma móvil.

# **Usuarios Finales**

- El usuario final únicamente podrá registrarse en la plataforma, visualizar los perfiles de los abogados y observar información para su posterior contacto con el mismo.
- El usuario final escribirá testimonios en el perfil del abogado.
- El usuario final recomendará al abogado dentro de la plataforma, esta funcionalidad esta alojada en el perfil del abogado y se incrementará en un numero entero según los usuarios lo recomienden.
- El usuario final guardará el perfil del abogado en un formulario de favoritos.
- El usuario final visualizará la información de contacto de los abogados tales como, números de teléfono, direcciones, redes sociales y/o página web.
- El usuario final se contactará con el abogado como él lo prefiera.
- El usuario elegirá el abogado que lo prefiera, ya que es una decisión de libre albedrío.
- El usuario podrá contactar a los abogados que así lo prefiera dentro de diez y ocho ramas del derecho, alojadas en la pantalla principal de la aplicación.
- El usuario final enviará un feedback de recomendaciones y/o sugerencia al desarrollador dentro de la plataforma.

#### **Abogados**

- Los abogados podrán registrarse en la plataforma completando cuatro formularios de registro.
- Los abogados deberán colocar una cedula de identidad ecuatoriana válida para que puedan acceder al segundo formulario de registro; caso contrario no podrán continuar con este proceso.
- Los abogados deberán colocar un correo electrónico válido para que sus credenciales de acceso a la plataforma sean enviados allí.
- Los abogados podrán registrar en la plataforma todos los títulos que obtuviesen en su vida profesional, sin importar el país ni la institución en donde los obtuvieren.
- Los abogados podrán registrar en la plataforma todos los cargos (si ese es el caso) que hayan ocupado, estos pueden ser en: Instituciones Públicas o Privadas, Firmas, Consorcios, etc.).
- Los abogados podrán aparecer en tres ramas del derecho de las diez y ocho disponibles en la plataforma, es de libre albedrío elegir en cuales aparecer.
- Los abogados como primer paso después de su registro pueden subir una fotografía a la plataforma.
- Los abogados podrán modificar su perfil con información como: nombre a mostrar en el perfil, ayuda social, estudios, cargos y contactos.
- Los abogados, si tienen una firma o un buffete jurídico podrán registrarlo en la plataforma.
- Los abogados podrán enviar solicitudes para que sean parte de dicha firma.

• Los abogados podrán unirse a una firma únicamente si cuentan con un perfil dentro de la plataforma.

# **3.3.2.6 Funcionalidades**

En base a la información recolectada al aplicar los diferentes instrumentos (encuesta y entrevista) se identificó los requerimientos, mismos que son desarrollados en la aplicación móvil.

# • **Funciones del rol abogado**

A continuación, se presenta las funcionalidades dentro de la aplicación para el rol abogado.

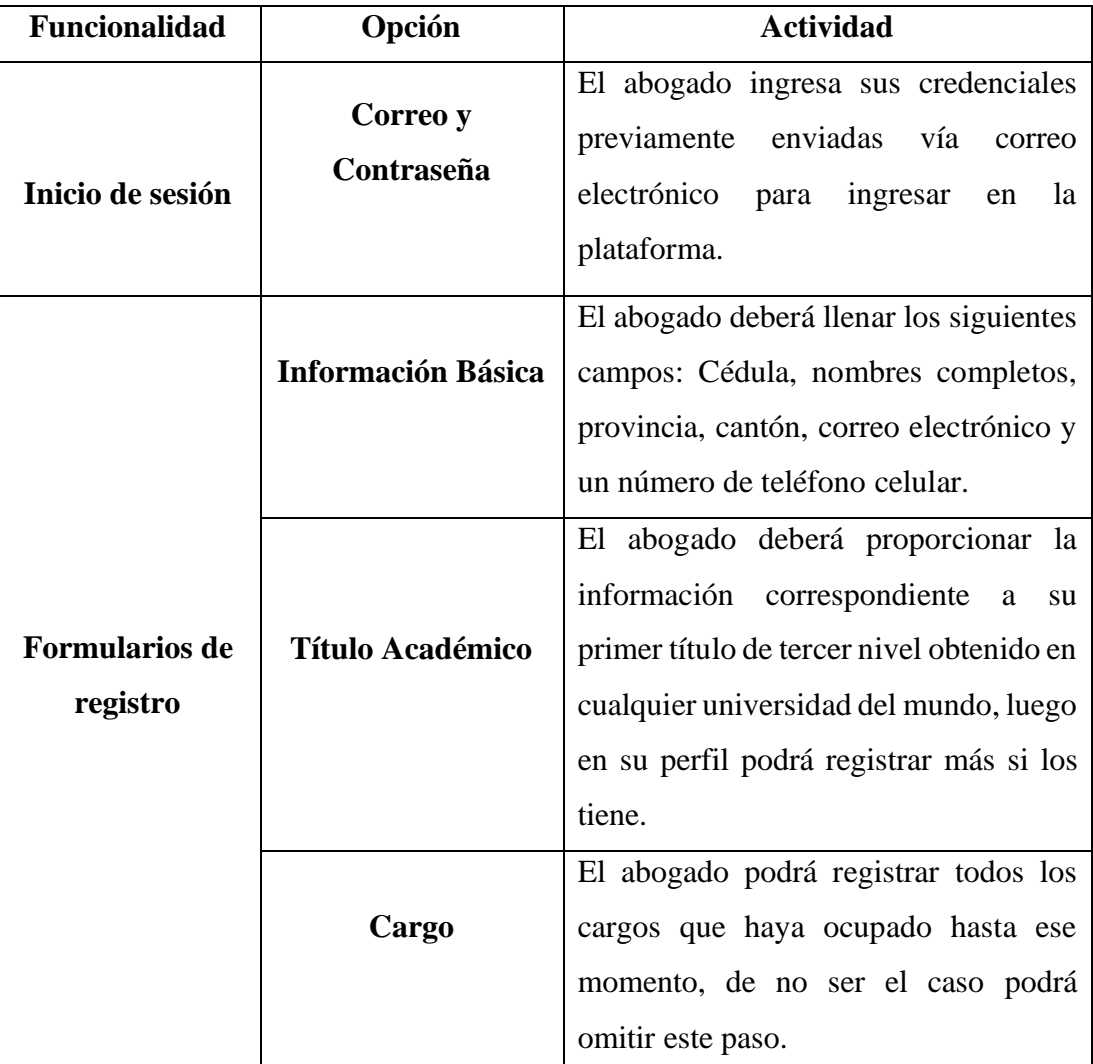

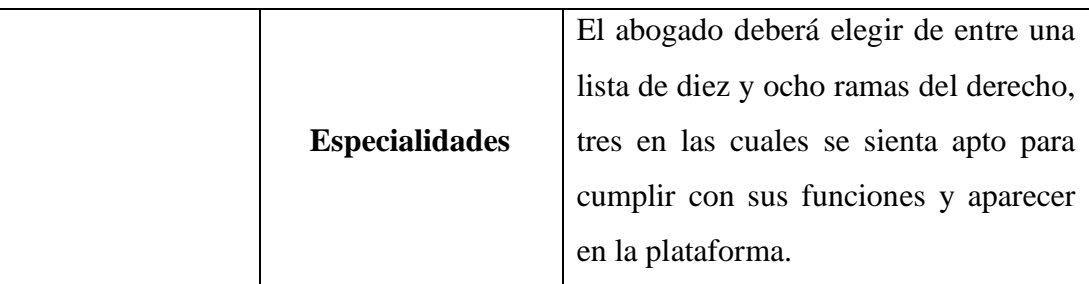

# **Observación**

Se decide elegir únicamente tres ramas del derecho por cada abogado alojado en la plataforma de las dieciocho existentes porque estamos considerando que los abogados presentes en la plataforma son expertos en las ramas que ellos mismo elijen, de esta manera nos aseguramos en no caer en manos de abogados no especialistas que "son expertos en todas las ramas del derecho".

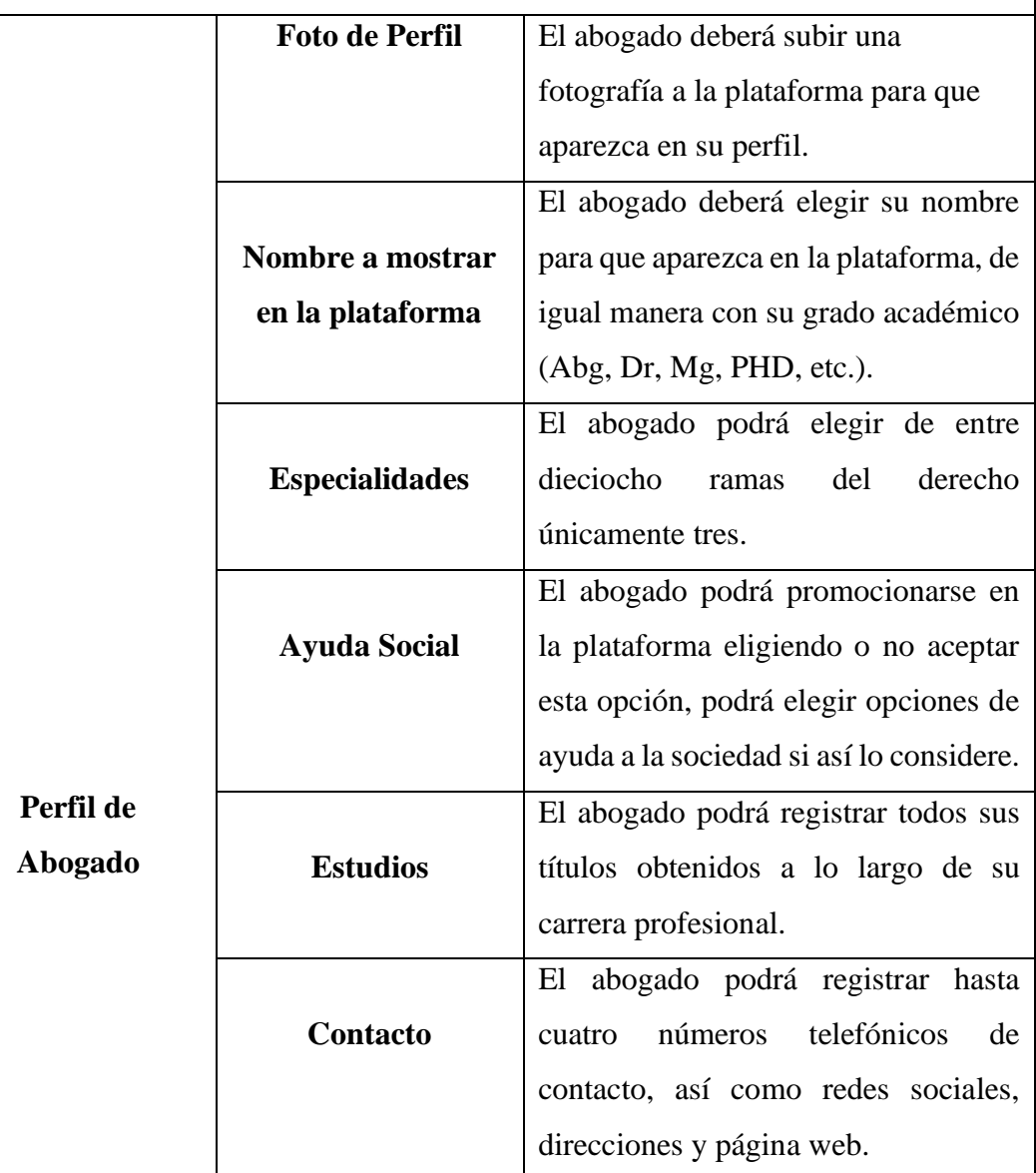

|                    | El abogado podrá visualizar en este        |
|--------------------|--------------------------------------------|
| Me contactaron     | formulario los nombres<br>de<br><b>SUS</b> |
|                    | posibles clientes y que posiblemente       |
|                    | quieran contactarse con él.                |
|                    | El abogado, si tiene una firma jurídica    |
| Crear una Firma    | podrá registrarla en la plataforma si      |
|                    | así lo desee.                              |
|                    | El abogado que este registrado en la       |
| Unirse a una Firma | plataforma podrá enviar solicitudes        |
|                    | para unirse a una firma.                   |
|                    |                                            |

*Tabla 3.3. Funcionalidades del rol abogado Elaborado por: Mauricio Pérez*

# • **Funciones del rol usuario final**

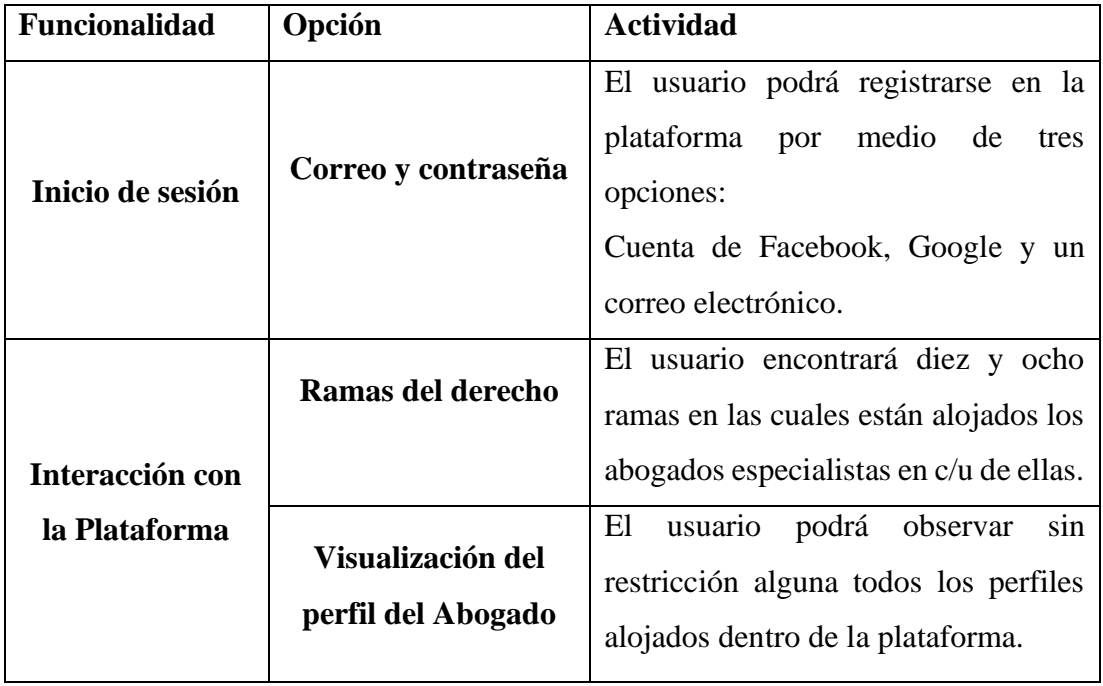

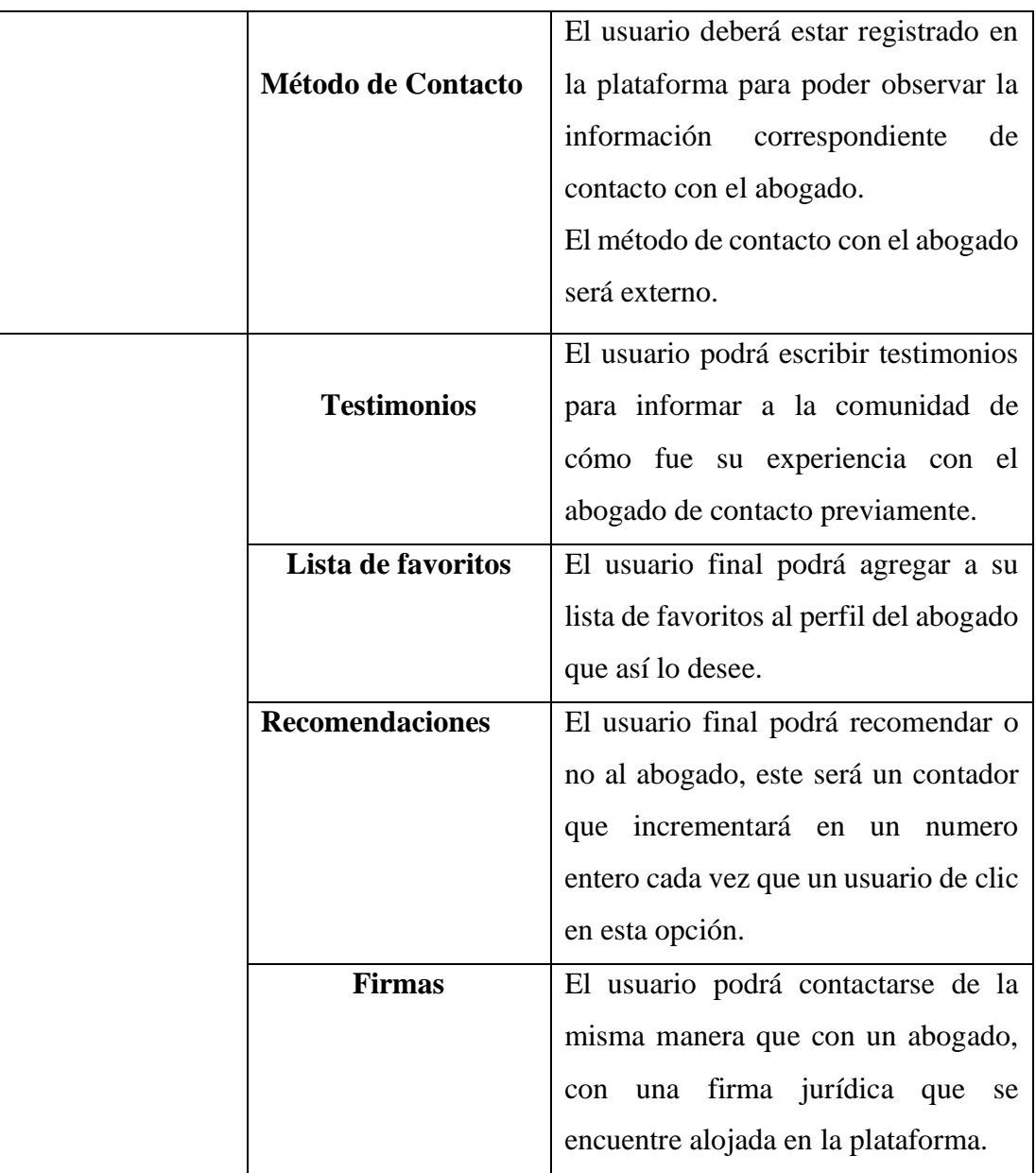

*Tabla 3.4. Funcionalidades del rol usuario final Elaborado por: Mauricio Pérez*

# **3.3.3 Diagramas de caso de uso**

Se presenta la relación de cada rol con la aplicación móvil mediante diagramas de caso de uso.

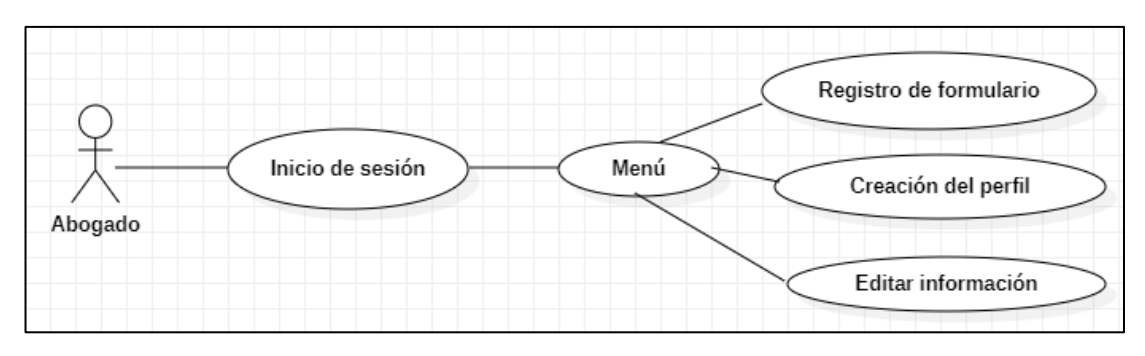

*Figura 3.13 Diagrama de caso de uso de abogados Elaborado por: Mauricio Pérez*

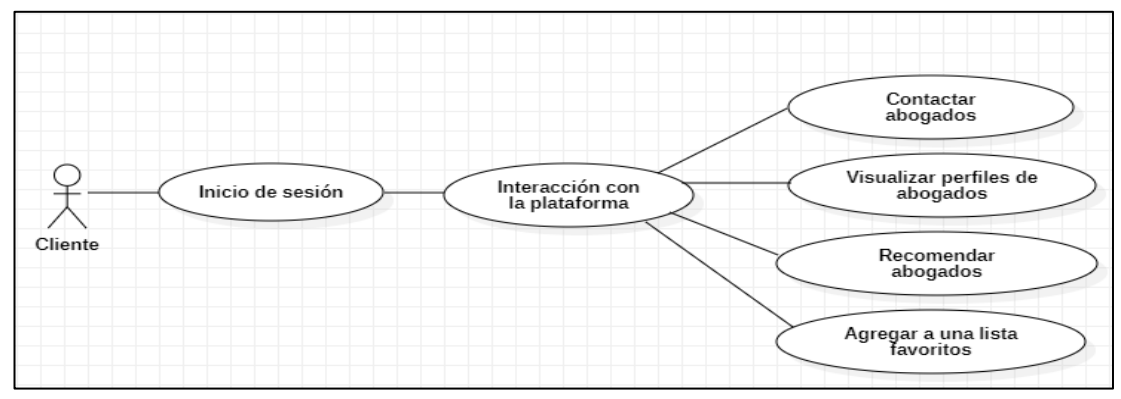

*Figura 3.14 Diagrama de caso de uso de clientes Elaborado por: Mauricio Pérez*

#### **3.3.4 Prototipo de la aplicación móvil**

La interfaz de la aplicación fue diseñada por el autor del presente proyecto mismas que se encuentran registradas por propiedad intelectual a través de documentos avalados en compañía de profesional (tutor de tesis]).

#### **Inicio de la App Móvil**

Al ingresar en la Aplicación se muestran las ramas del derecho en las cuales el usuario puede observar perfiles de abogados previamente registrados.

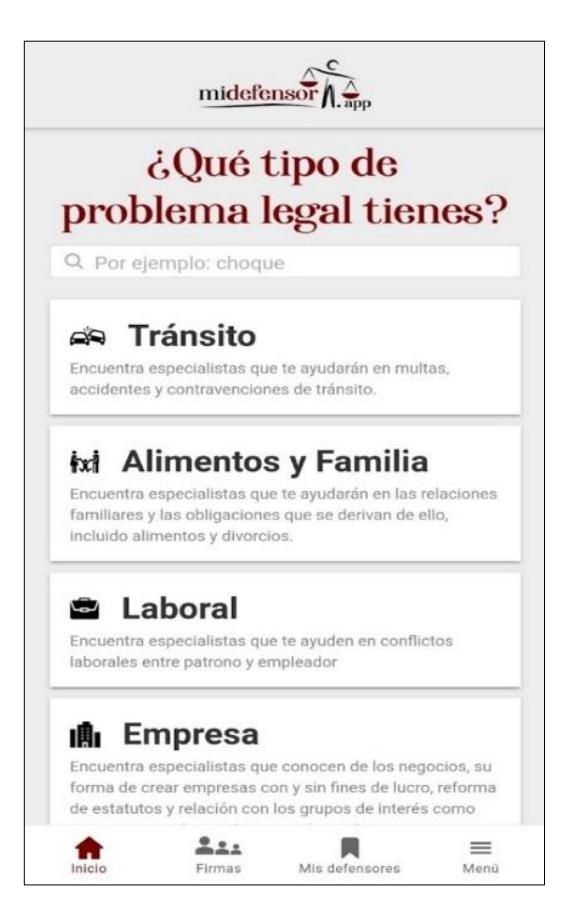

*Figura 3.15 Menú principal de la App Móvil Elaborado por: Mauricio Pérez*

# **Prototipo para Abogados**

¿De acuerdo al rol del usuario en cuestión, para acceder a sus funcionalidades debe acceder al menú de la Aplicación Móvil en la opción "Eres Abogado?".

Así como se muestra en la siguiente figura:

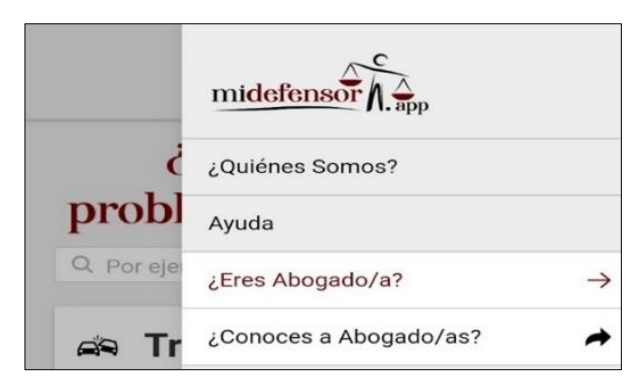

*Figura 3.16 Funcionalidades de abogados Elaborado por: Mauricio Pérez*

**Opción "Eres abogado":** Al seleccionar esta opción se muestra los beneficios para el usuario, además de permitir crear una cuenta dentro de la app móvil.

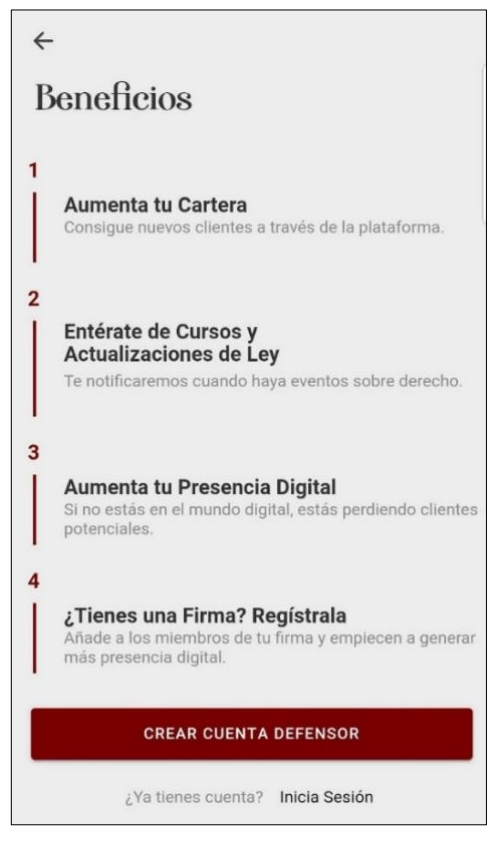

*Figura 3.17 Opción para crear cuenta Elaborado por: Mauricio Pérez*

**Creación de perfil:** Una vez seleccionado la opción, muestra un formulario para llenar los campos con información personal en cuatro pasos:

- Primer paso: Información personal.
- Segundo paso: Título académico.
- Tercer paso: Cargo.
- Cuarto paso: Especialidades.

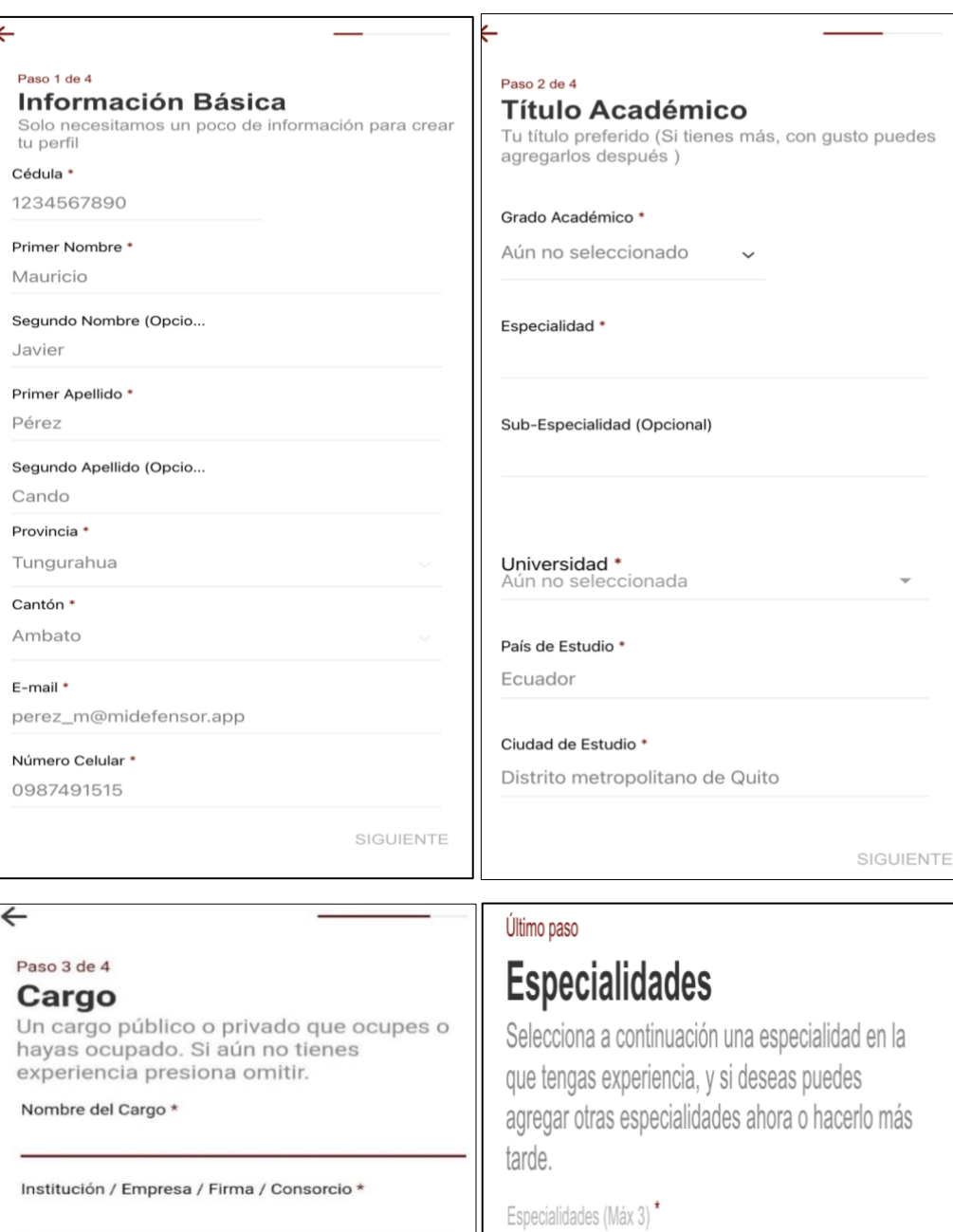

País del Cargo \* Ecuador

Ciudad del Cargo Ambato

**OMITIR** 

*Figura 3.18 Pasos para crear el perfil Elaborado por: Mauricio Pérez*

SIGUIENTE

 $Tránsito<sup>(x)</sup>$ 

 $\left( \frac{1}{2} \right)$ 

Alimentos y Familia $\overset{\chi}{\searrow}$ 

 $+$  AÑADIR

**Perfil creado:** Una vez completado los pasos para la creación del perfil, este será registrado dentro de la aplicación móvil.

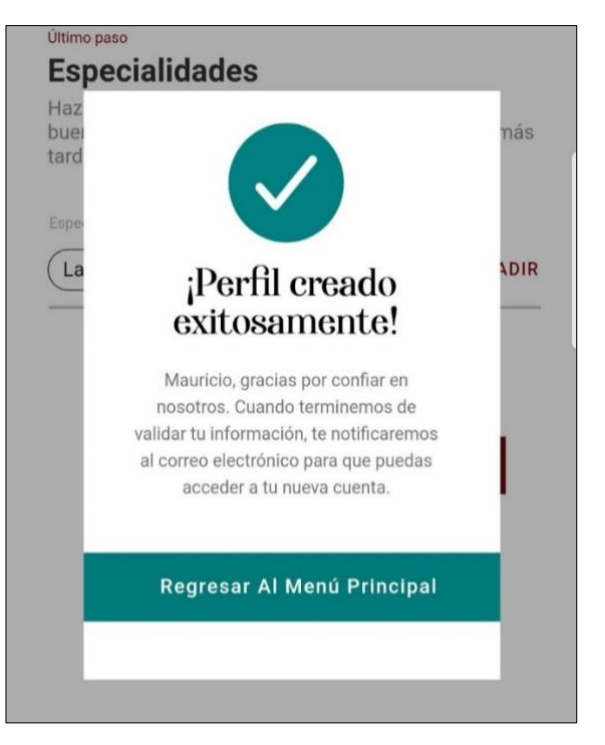

*Figura 3.19 Perfil creado Elaborado por: Mauricio Pérez*

**Visualización del perfil:** Se mostrará la información ingresada con un diseño distinto, con opciones para:

- Agregar una foto de perfil.
- Editar el nombre a mostrar en la plataforma.
- Editar la información ingresada.
- Editar especilidades.
- Agregar estudios (de ser el caso).
- Agregar cargos ocupados (de ser el caso).
- Ayuda social: Opción para tratar de atraer al usuario para que lo contacte.
- Agregar métodos de contacto: números de teléfono, perfiles en redes sociales, pagina web.

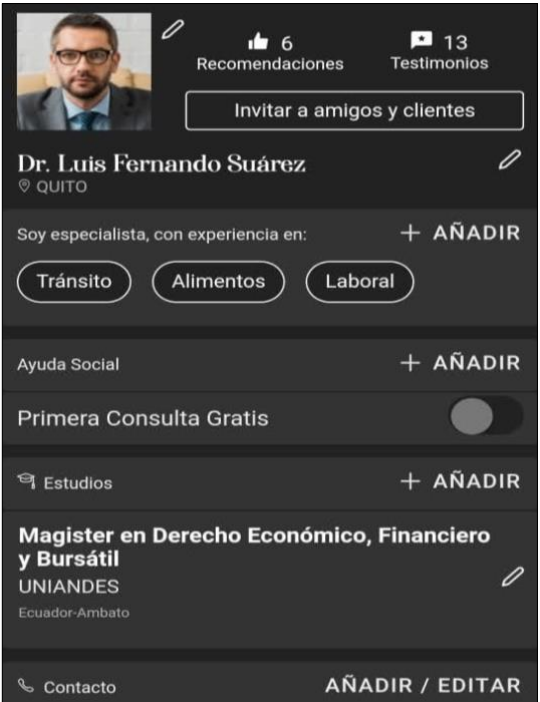

*Figura 3.20 Visualización del perfil Elaborado por: Mauricio Pérez*

**Ayuda social:** El abogado al ingresar a su cuenta puede añadir su ayuda social, seleccionando las casillas como se muestra a continuación:

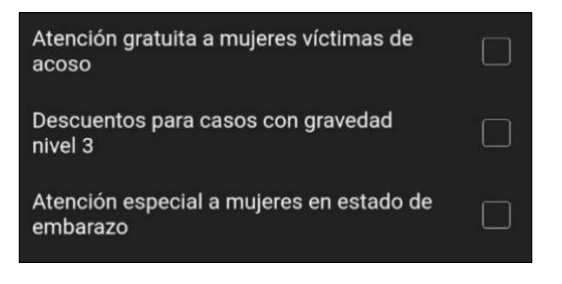

*Figura 3.21 Añadir ayuda social Elaborado por: Mauricio Pérez*

**Creación de firma:** Si el abogado al tiene una firma jurídica puede registrarla en la plataforma, inmediatamente se volverá administrador de la misma y podra recibir solicitudes para que otros miembros registrados puedan unirse en la misma y aparecer en el perfil de la firma o buffete.

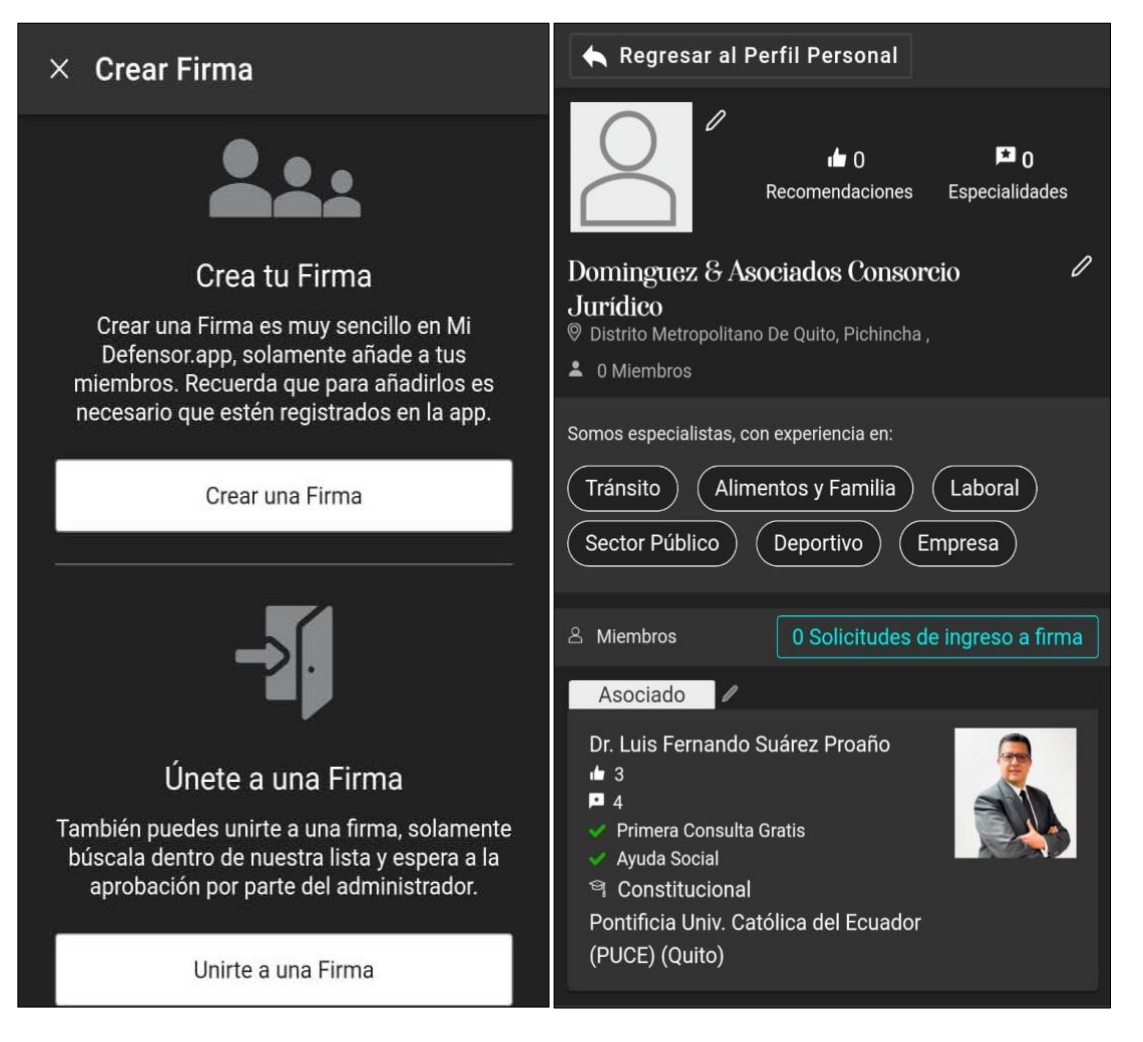

*Figura 3.22 Creación de firma Elaborado por: Mauricio Pérez*

# **Prototipo para usuarios**

Se presenta las interfaces diseñadas para las funciones del rol cliente dentro de la aplicación móvil.

**Pantalla de inicio:** El cliente al iniciar la app móvil, visualiza una lista de problemas dependiendo su necesidad seleccionará una de las opciones.

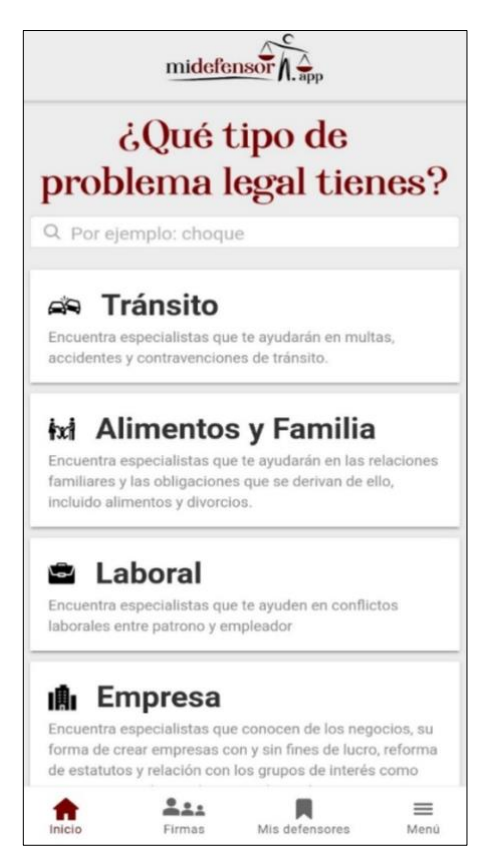

*Figura 3.23 Pantalla de inicio cliente Elaborado por: Mauricio Pérez*

**Favoritos:** El usuario puede agregar a su lista de favoritos los perfiles de abogados que considere, podra acceder desde el menú principal.

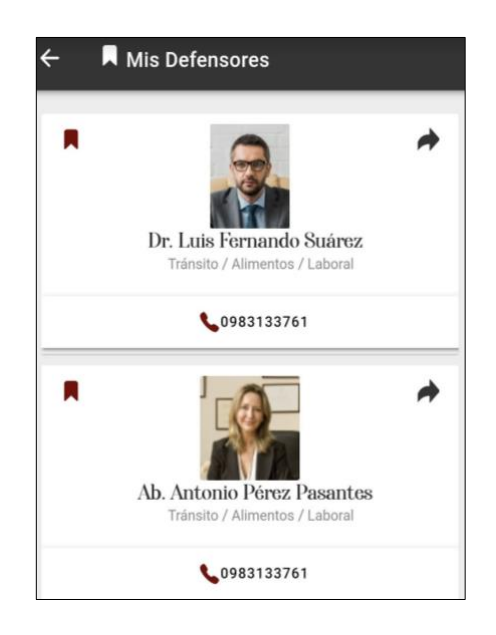

*Figura 3.24 Listado de perfiles creados Elaborado por: Mauricio Pérez*

**Selección de un problema:** Al elegir una opción se muestran perfiles de abogados especializados en ese problema.

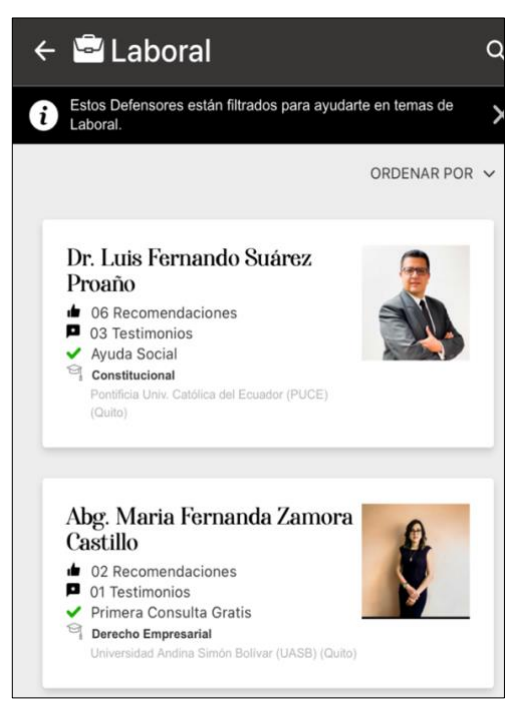

*Figura 3.25 Tarjetas de los abogados especialistas. Elaborado por: Mauricio Pérez*

**Perfil de abogado:** Al elegir una tarjeta en el paso anterior se podrá visualizar toda la información del abogado, número de recomendaciones, número de testimonios, estudios realizados, cargos ocupados, experiencia laboral, testimonios de otros usuarios.

Si el usuario quiere contactarse con el, en primer lugar debe estar registrado en la plataforma y cuando elija la opción "Contactar" en otro formulario se desplegará toda la información de contacto.

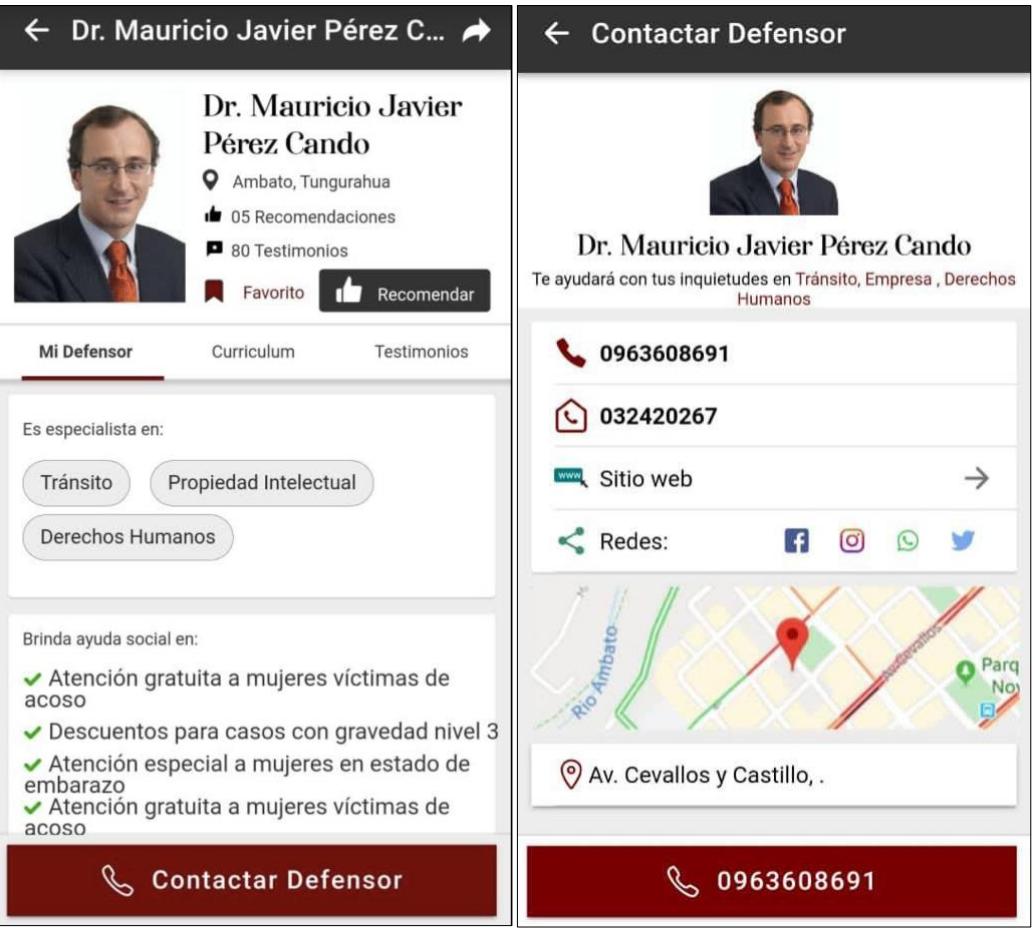

*Figura 3.26 Perfil del abogado Elaborado por: Mauricio Pérez*

# **3.3.5 Fase 3: Producción**

Se inició esta fase de acorde a las funcionalidades determinadas para la aplicación móvil.

# **Backend**

Mediante el framework se inició con el desarrollo de las Web API REST para la comunicación entre las peticiones y los datos, mismos que fueron desarrollados en Ionic. La aplicación móvil está estructurada por interfaces, servicios y controladores.

**Interfaces:** Relaciona a las pantallas para cada acción que sea ejecutada por el usuario (abogado o cliente) mismas que son diseñadas de forma adecuada. Se presenta el listado de las interfaces de la app móvil.

- Buffetes.
	- Detalle-buffetes.
	- Lista-buffetes.
- Buscarportemas.
- General.
	- Buscar.
	- Contactar-abogado.
	- Contactar-firma.
	- Describe-tu-problema.
	- Detalle-abogado.
	- Favoritos.
	- Firmas.
	- MsgDescribetuproblema.
	- NewTestimoniobuffete.
	- NewTestimoniobuffete.
	- Nuevotestimonio.
	- Registrate.
- Inicio.
- Interfaz\_Abogado.
	- Add-cargo.
	- Add-estudio.
	- Add-foto-abogado.
	- Add-foto-firma.
	- Agregar-ayuda-social.
	- Addcontactos.
	- Adddircontactosfirma.
	- Adddirredes.
	- Aumentacartera.
	- Ayudasocial.
	- Beneficios.
	- Cambiarpassword.
	- Crear-firma.
	- Edit-basic-firma.
- Edit-basic-info.
- Edit-especialidad.
- Edit-estudio.
- Iniciar-sesion.
- Mecontactaron.
- Notificaciones.
- Paso1infobasica.
- Paso2titulo.
- Paso3cargo.
- Paso-ultimo.
- Perfil-abogado.
- Perfil-firma.
- Preview-firma.
- Preview-firma-contacto.
- Preview-firma-perfil.
- Preview-firma-tarjeta.
- Prefiew-perfil.
- Preview-perfil-contacto.
- Preview-perfil-perfil.
- Previe-perfil-tarjeta.
- Recuperarpassword.
- Reorder-cargos.
- Reorder-estudio.
- Responder-testimonio.
- Solicitar-unirse.
- Solocitudes-ingreso.
- Tabs-abogado.
- Terminos-abogado.
- Tienes-firma.
- Login.
- Editperfil.
- Graciasregistro.
- Iniciarsesion.
- Iniciosesion-mail.
- Miperfilusuario.
- Olvidopassword.
- Registro.
- Registroexito.
- Registromail
- Menuprincipal.
- Modal.
	- Comentario-modal.
	- Delete-comentario.
	- Delete-cuenta.
	- Find-university.
	- Info-describe-problema.
	- Options-combo-problema.
	- Options-combo.
	- Options-menu.
	- Options-menu-abogado.
	- Options-menu-config.
	- Options-menu-firma.
	- Perfil-creado.
	- Registro-exitoso.
	- Save-pregunta.
	- Select-especialidad.

**Servicios:** Peticiones ejecutadas a la base de datos. A continuación, se presenta el listado de servicios realizados en PHP.

- Abogadofoto.php.
- Abogadofoto34.php.
- Abogados.php.
- Adm\_abogado.php.
- Adm\_categorias.php.
- Adm\_usuarios.php.
- Ayudasocial.php.
- Buffetes.php.
- Buffetesfoto.php.
- Buffetefoto34.php.
- Cargos.php.
- Categorias.php.
- Cursos.php.
- Datosvarios.php.
- Db.php
- Enviar.php.
- Especialidad.php.
- Estudios.php.
- Fecha.php.
- Imágenes.php.
- Mecontactaron.php.
- Noti.php.
- Notificaciones.php.
- Preguntas.php.
- Recomendaciones.php.
- Testimonios.php.
- TipoProblema.php.
- Tmp.php.
- UsuarioFoto.php.
- UsuarioFoto34.php.
- Usuarios.php.
- Utils.php.

### **Ejemplo del código para las funcionalidades de la aplicación móvil**

En la figura 27 se muestra el servicio correspondiente a la conexión con la base de datos, es una clase que contiene funciones para interactuar con la misma tales como cerrar una conexión, indicar la última fila insertada, devolver un mensaje de error, devolver un tipo de variable, etc.

```
<?php
error_reporting(E_ERROR | E_PARSE);
class db {
protected $connection;
protected $query;
public function construct($dbhost = 'localhost', $dbuser =
\text{``root''}, \overline{\hspace{1cm}} \hspace{1cm}} \hspace{1cm}} \text{``dbpass = '123MAWRICIO''}$dbname = 'abogadosnew', $charset = 'utf8mb4'){
$this->connection = new mysqli($dbhost, $dbuser, $dbpass, 
$dbname);
if ($this->connection->connect_error) {
$this->error('Fallo al conectar a la Base de Datos - ' . $this- 
>connection->connect error);
}
$this->connection->set charset($charset);
public function close \overline{()} {
return $this->connection->close();
public function numRows(){
$this->query->store_result();
return $this->query->num_rows;
public function lastInsertID(){
return $this->connection->insert id;
private function _gettype($var){
if (is string($var))
return 's';
if (is_float($var))
return 'f';
if (is_int($var))
return 'i';
return 'b';
}
public function getResponseAuth(){
$headers = apache request headers();
$token = $heads['Authorization'];
$mensaje = Auth::GetData($token);
if (strpos($mensaje, 'ERROR')) {
$result["estado"] = "ERROR";
$result["mensaje"] = "No tiene Acceso";
} else {
$result["estado"] = "VALIDO";
}
return $result;
}
```
*Figura 3.27 Conexión con la base de datos Elaborado por: Mauricio Pérez*

En la figura 28 se muestra el servicio correspondiente a las "Categorias" o ramas del derecho que son mostradas en la pantalla principal de la Aplicación. Todos los servicios tienen la misma estructura, se define una variable "op" y mediante la sentencia switch se ejecutan los distintos "cases" que definen las acciones que posteriormente se las llamaran por medio de BackEnd.

```
<?php
header('Access-Control-Allow-Origin: *');
header('Access-Control-Allow-Headers: Origin, X-Requested-With, 
Content-Type, Accept, Authorization');
header('Content-Type: multipart/form-data');
header('Access-Control-Allow-Methods: POST, GET, OPTIONS');
$op = $ GET['op'];
if (!isset($op)) {
    echo json encode("No se definió la variable op");
     exit;
}
include 'db/db.php';
\daggerdb = new db();
switch ($op) {
     case 'categorias':
         $sql = "SELECT * FROM categorias where otros=0 order by 
orden";
         $row = $db->query($sql)->fetchAll(); 
         $result = $db->getResponse($row);
        echo json encode($result);
     break;
     case 'filtro':
             $filtro = $_GET['texto']; 
            $sql = "select distinct texto from categoria keyword
where UPPER(texto) like '%$filtro%' limit 10 ";
             $row = $db->query($sql)->fetchAll(); 
             $result = $db->getResponse($row);
            echo json encode($result);
         break;
     case 'categoriasotros':
             $sql = "SELECT * FROM categorias where otros=1 order 
by orden";
             $row = $db->query($sql)->fetchAll(); 
             $result = $db->getResponse($row);
            echo json encode($result);
     break;
    default: echo json encode("Error no existe la opcion". $op);
}
```
*Figura 3.28 Servicio que muestra las categorías Elaborado por: Mauricio Pérez*

En la siguiente figura se muestra el método getCategorias que se encuentra en la capa del controlador y que devuelve de la base de datos una lista con todas las categorías de las ramas del derecho.

```
public getCategorias() {
   const urlabogados = this.URL + 'categorias.php?op=categorias';
   return this.http.get(urlabogados);
}
```
*Figura 3.29 Servicio para obtener categorías Elaborado por: Mauricio Pérez*

En la siguiente figura se muestra el método getCategoriasOtros que usa el parámetro "filtro" y que será definido en los servicios mediante la variable "op". Este método va a devolver las categorías o ramas del derecho en las cuales se encuentran alojados los abogados.

```
public getCategoriasOtros(filtro) {
     const urlabogados = this.URL + 
'categorias.php?op=categoriasotros&&filtro=' + filtro;
    return this.http.get(urlabogados);
   }
```
*Figura 3.30 Código para obtener categoría por filtros Elaborado por: Mauricio Pérez*

En la siguiente figura se muestra el llamado del método getCategorias, que muestra el listado de las ramas del derecho en la pantalla principal de la Aplicación Móvil.

```
getCategorias() {
     if (this.txtFiltro === undefined) {
      this.txtFiltro = ';
     }
       this.callapi.getCategorias().subscribe( (obj: any) => { 
       this.lstCategorias = obj.mensaje;
       this.callapi.hideLoading();
     },
    (err) => {
       this.callapi.hideLoading();
 }
     );
}
```
*Figura 3.31 Código para listar categorías Elaborado por: Mauricio Pérez*

### **3.4 Storycards**

Para el desarrollo de las aplicaciones móviles el diseño de las storycards es fundamental para describir las funcionalidades que realiza la app de manera concisa y concreta, además sirve para calcular el nivel de su implementación.

#### **Storycards de Usuarios**

Las storycards para los usuarios finales detallan todas aquellas actividades que fueron establecidas para ser cumplidas previamente y acorde a los requerimientos establecidos.

**Storycard – Formularios de Inicio, Inicio de Sesión y Menú Principal (Usuarios y Abogados)**

| $N^{\circ}$                                                                        |               | <b>Dificultad</b> |         | <b>Esfuerzo</b> |                | <b>Prioridad</b> |  |
|------------------------------------------------------------------------------------|---------------|-------------------|---------|-----------------|----------------|------------------|--|
|                                                                                    | <b>Tipo</b>   | Antes             | Después | Antes           | <b>Después</b> |                  |  |
|                                                                                    | <b>Nuevo</b>  | 4                 | 4       | 4               |                | Alta             |  |
| Descripción: Creación de formularios de Inicio, Inicio de Sesión y Menú Principal. |               |                   |         |                 |                |                  |  |
| Fecha                                                                              | <b>Estado</b> |                   |         | Comentario      |                |                  |  |
| 30/03/2023                                                                         |               | Definido          |         | Sin comentario  |                |                  |  |
| 07/02/2023                                                                         |               | Implementado      |         |                 | Sin comentario |                  |  |
| 09/02/2023                                                                         |               | Ejecutado         |         |                 | Sin comentario |                  |  |
| 14/02/2023                                                                         |               | Verificado        |         |                 | Sin comentario |                  |  |

*Tabla 3.5. Storycard – Inicio de sesión, menú principal usuarios y abogados Elaborado por: Mauricio Pérez*

Para desarrollar los formularios de Inicio de Sesión y en general toda la aplicación móvil se utilizaron los UI Componets que el Framework Ionic brinda, estos son de gran ayuda ya que se encuentran a disposición y pueden ser llamados desde los componentes creados en el archivo "nombreComponente.page.html". En la figura 32 se muestra el código HTML correspondiente al Menú Principal de la Aplicación Móvil, se hace uso de los distintos UI Componets como ion-row, ion-col, ioncard-conten, etc.

```
<ion-header style="margin: 0px;">
   <ion-img class="fondoblanco" src="assets/imagen/logo.svg"> </ion-
img>
</ion-header>
<ion-content >
   <ion-grid>
     <ion-row>
       <ion-col
         offset-xl="4"
         size-md="6">
         <div class="texto0">
           <ion-img src="assets/imagen/titulo.png"> </ion-img>
        \langle div>
         offset-xl="4"
         size-xl="3"
         offset-md="3"
         size-md="6">
         <div (click)="irABuscar()" class="cuadrobusqueda">
           <ion-icon
             style="font-size: 18px; margin-top: 5px; margin-left: 
10px;"
             name="search">
           </ion-icon>
           <div style="padding-top: 1px; font-family: Arial;">
             Por ejemplo: choque
          \langle/div\rangle\langle/div\rangle </ion-col>
     </ion-row>
     <ion-row>
       <ion-col
         offset-xl="4"
         size-xl="3"
         size-md="6">
         <ion-card
         *ngFor="let item of lstCategorias"
           class="card-content"
           (click)="onIrA(item.codigo)">
           <ion-card-content class="card-content">
              <table>
                <tr>
                 <td>
                    <ion-img
                      class="imagen"
                     src="assets/icon_categorias/{{item.icono}}">
                    </ion-img>
                 \langle t \rangle<td><div class="card-
titulo">  {{item.nombre}}</div></td>
               \langle/tr>
              </table>
L,
```
*Figura 3.32 Código HTML menú principal Elaborado por: Mauricio Pérez*

```
<div class="texto">
                {{item.Descripcion}}
              </div>
            </ion-card-content>
         </ion-card>
         <div (click)="otros()" class="masespecialidades">Más 
especialidades</div>
         <div (click)="otros()" class="masramas">Encuentra más 
ramas del derecho.</div>
        <div (click)="otros()"> 
         <div class="imagenmas">
           <img src="assets/icon/arrow-down1.svg" /> 
        \langle div>
         <div style="margin-top: -2px;" class="imagenmas">
           <img src="assets/icon/arrow-down1.svg" /> 
        \langlediv\rangle\langle div>
       </ion-col>
     </ion-row>
   </ion-grid>
</ion-content>
```
*Figura 3.33 Código HTML menú principal - continuación Elaborado por: Mauricio Pérez*

En la figura 34 se muestran los métodos definidos en la misma carpeta del componente creado, pero con el nombre "nombreComponente.page.ts"

```
ngOnInit() {
     this.getCategorias();
}
   getCategorias() {
     if (this.txtFiltro === undefined) {
       this.txtFiltro = '';
     }
     this.callapi.getCategorias().subscribe( (obj: any) => { 
       this.lstCategorias = obj.mensaje;
       this.callapi.hideLoading();
     },
    (err) => {
       this.callapi.hideLoading();
       this.callapi.presentSimpleError(err);
     }
   }
   onIrA(incodigo) {
     this.route.navigate(['/tabssecond/'+incodigo+'/', incodigo]);
   }
   irABuscar(){
     this.route.navigate(['/buscar']);
   }
   otros(){
     this.route.navigateByUrl('/tabsmain/menuprincipal-otros');
   }
```
*Figura 3.34 Código TYPESCRIPT métodos definidos menú principal Elaborado por: Mauricio Pérez*

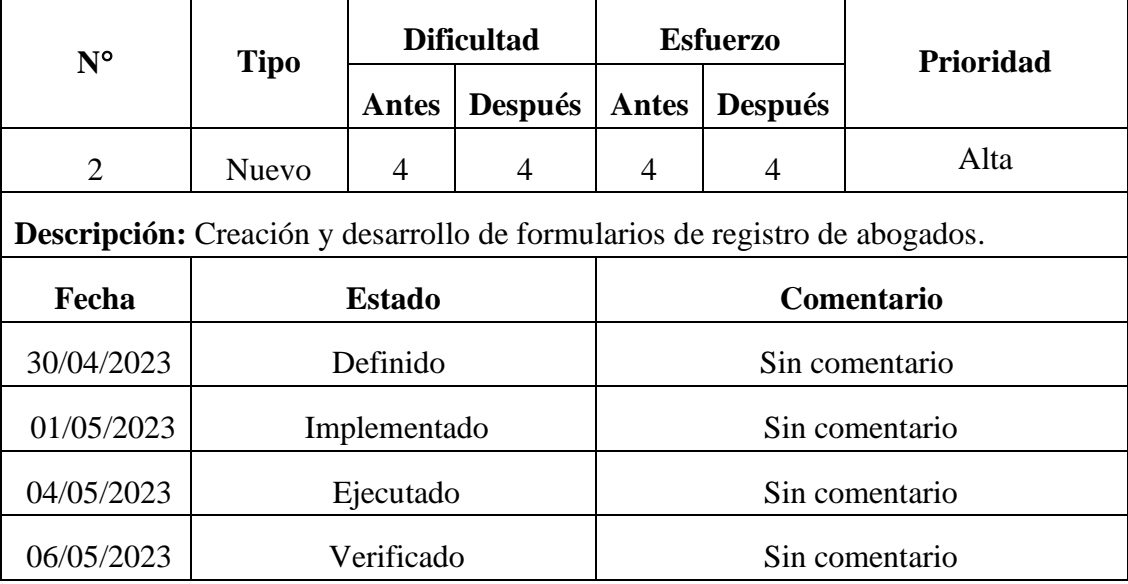

#### **Storycard – Formularios de registro de Abogados.**

*Tabla 3.6. Storycard – creación de formularios de registros Elaborado por: Mauricio Pérez*

Para el desarrollo de los formularios de registro de abogados se siguió a detalle los prototipos generados en Adobe XD, se dividen en cuatro pasos que los abogados deben cumplir para finalizar su registro.

En cada formulario se registra información básica como cédula de identidad que debe ser una válida, nombres, correo electrónico, lugar de estudios, estudios en el exterior (de ser el caso), cargos públicos ocupados (puede omitir este paso) y por último elegir tres categorías o ramas del derecho en las cuales el abogado podrá aparecer en la Aplicación Móvil.

En la figura 35 se muestra parte del código HTML que genera el componente o formulario correspondiente al paso número uno de registro.

```
<ion-header class="ion-no-border" >
   <ion-toolbar class="fondo" style="height: 38px;">
     <ion-buttons slot="start">
       <ion-back-button style="--icon-font-size: 25px;--
color:#790000" icon="arrow-back-outline" 
defaultHref="/aumetacartera7" text=""></ion-back-button>
     </ion-buttons>
     <ion-title style="font-size: 22px;">
     </ion-title>
     <ion-buttons slot="end">
       <ion-progress-bar style="vertical-align: middle; height: 
2px;width:100px; margin-right: 25px;" value="{{progreso}}"> </ion-
progress-bar>
     </ion-buttons>
   </ion-toolbar>
</ion-header>
<ion-content>
   <form [formGroup]="formValues"> 
   <ion-grid>
     <ion-row>
       <ion-col size="12">
         <div id="contenido"> 
           <div class="titulo1">Paso 1 de 4</div>
           <div class="titulo2">Información Básica</div>
           <div class="titulo3">Solo necesitamos un poco de 
información para crear tu perfil</div>
        \langlediv>
       </ion-col>
     </ion-row>
     <ion-row>
       <ion-col>
         <ion-item class="ion-no-padding">
           <ion-label position="floating" style="width: 
206px;">Cédula&nbsp;<a style="color: #790000;">*</a></ion-label>
           <ion-input type="tel" maxlength="10" 
(keydown)="keyCodeValidation($event)" formControlName="cedula" 
placeholder="1234567890"></ion-input> 
         </ion-item>
       </ion-col>
       <ion-col></ion-col>
     </ion-row>
     <ion-row>
       <ion-col>
         <ion-item class="ion-no-padding">
           <ion-label position="floating" style="width: 
206px;">Primer Nombre <a style="color: #790000;">*</a></ion-
label>
           <ion-input formControlName="firstName" 
placeholder="Mauricio" ></ion-input>
         </ion-item>
       </ion-col>
       <ion-col>
         <ion-item class="ion-no-padding">
           <ion-label position="floating" style="width: 
206px;">Segundo Nombre (Opcional)</ion-label>
           <ion-input formControlName="firstName2" 
placeholder="Javier" ></ion-input>
```
*Figura 3.35 Código HTML Paso uno de registro Elaborado por: Mauricio Pérez*

Una parte de los métodos definidos en este primer formulario de registro se muestran en la figura 36, como el que verifica que toda la información este completa incluido el número de cédula que está definido como una propiedad global y que se lo llama para su uso.

```
seguirPasoDosInfoBasica(){
     if(this.formValues.valid){
if(this.callapi.validarCedula(this.formValues.value.cedula)){
         this.dataForm[0].Cedula = this.formValues.value.cedula;
         this.dataForm[0].FirstName = 
this.formValues.value.firstName;
         this.dataForm[0].FirstName2 = 
this.formValues.value.firstName2;
        this.dataForm[0].LastName = 
this.formValues.value.lastName;
        this.dataForm[0].LastName2 = 
this.formValues.value.lastName2;
        this.dataForm[0].Email = this.formValues.value.email;
         this.dataForm[0].Provincia = this.provincia;
         this.dataForm[0].Canton = this.canton;
         this.dataForm[0].CellPhone = 
this.formValues.value.cellPhone;
        localStorage.setItem('data registro abogado',
JSON.stringify(this.dataForm));
         this.route.navigate(['/paso2titulos']);
       }else{
        this.callapi.presentAutoHideMessageClear('El número de 
cédula no es correcto');
       }
     }
}
```
*Figura 3.36 Método para verificar la información Elaborado por: Mauricio Pérez*

| $N^{\circ}$                                                        |               | <b>Dificultad</b> |                | <b>Esfuerzo</b> |                |           |  |  |
|--------------------------------------------------------------------|---------------|-------------------|----------------|-----------------|----------------|-----------|--|--|
|                                                                    | <b>Tipo</b>   | Antes             | <b>Después</b> | <b>Antes</b>    | <b>Después</b> | Prioridad |  |  |
| 3                                                                  | Nuevo         |                   |                |                 |                | Alta      |  |  |
| <b>Descripción:</b> Creación de formularios de perfil de abogados. |               |                   |                |                 |                |           |  |  |
| Fecha                                                              | <b>Estado</b> |                   |                | Comentario      |                |           |  |  |
| 15/06/2023                                                         | Definido      |                   |                | Sin comentario  |                |           |  |  |
| 20/06/2023                                                         | Implementado  |                   |                | Sin comentario  |                |           |  |  |
| 27/06/2023                                                         | Ejecutado     |                   |                | Sin comentario  |                |           |  |  |
| 29/06/2023                                                         | Verificado    |                   |                | Sin comentario  |                |           |  |  |

**Storycard – Formularios de perfil de Abogados.**

*Tabla 3.7. Storycard – creación de formularios de perfil Elaborado por: Mauricio Pérez*

Se siguieron los patrones de diseño elaborados en Adobe XD, en esta ocasión se trata de un solo formulario en el cual el usuario final podrá visualizar toda la información que el abogado ingresó en los cuatro pasos de registro. En la figura 37 se observa parte del código HTML correspondiente a este formulario.

```
<div class="card">
     <table class="tabla3">
       <tr style="height: 40px;">
         <td class="titulos"> <img width="12px" 
src="assets/icon/portafolio.svg"/> Cargos</td>
      \langle/tr>
       <tr *ngFor="let item of lstCargos">
         <td>
            <div class="detalle1">{{item.cargo}} </div>
           <div class="detalle2" >{{item.lugar}}</div>
           <div class="detalle3">{{item.direccion}}</div>
        \langle/td>
      \langle/tr>
     </table>
   </div>
</section>
<section name="secTestimonios" id="secTestimonios" 
#secTestimonios> 
     <div class="texto4">
         Testimonios
    \langle div>
     <table style="margin-left: 15px;" > 
      <tr>
         <td> <img width="17px" 
src="assets/icon/icono_testimonio2.svg"/> </td>
         <td *ngIf="lstTestimonios!=undefined && 
lstTestimonios.length==0" class="testimonio1">No hay testimonios 
aún. ¡Sé la primera persona en escribir!</td>
         <td *ngIf="lstTestimonios!=undefined && 
lstTestimonios.length>0"
class="testimonio1"> <b> {{testimonios | number:'2.0' }}</b>
personas han contado su experiencia con este Defensor </td>
     <table style="margin-left: 15px; margin-top: 10px!important;" 
       <tr inViewport
         [inViewportOptions]="{ partial: false, threshold: [1] }"
         (inViewportAction)="onTestimonio($event)">
         <td> <img width="37px" src="assets/icon/testimonio1.svg"/> 
\langle t \rangle <td class="escribir">
```
*Figura 3.37 Código HTML información de abogado Elaborado por: Mauricio Pérez*

De la misma forma se adjunta en la figura 38 los métodos más importantes para el funcionamiento de este formulario, cabe mencionar que se muestran parte de los métodos usados mas no todos para hacer entendible la explicación y no llenar de código este documento.

```
obtenerInformacionDeAbogado(codigo) {
     this.callapi.getInfoAbogado(codigo).subscribe((obj: any) => {
      this.nombre amostar = obj.mensaje.nombre amostar;
       let canton = 
obj.mensaje.canton==undefined?'':obj.mensaje.canton;
       let provincia = 
obj.mensaje.provincia==undefined?'':obj.mensaje.provincia;
       this.ciudad = canton+', '+provincia;
       this.testimonios = obj.mensaje.testimonios;
       this.recomendaciones = obj.mensaje.recomendaciones;
       this.foto = obj.mensaje.foto34;
       this.consultagratis = obj.mensaje.consultagratis;
      this.ayudasocial = obj.mensaje.ayudasocial;
      this.getTestimonios(this.codigo abogado);
       this.midefensor();
     });
}
getAyudaSocial(codigo){
     this.callapi.getAyudaSocial(codigo).subscribe((obj: any) => {
       this.lstAyudaSocial = obj.mensaje;
     });
}
obtenerEspecialidadesdelAbogado(codigo) {
     this.callapi.getEspecialidadAbogado(codigo).subscribe((obj: 
any) \Rightarrow {
     this.lstEspecialidades = obj.mensaje;
     });
}
```
*Figura 3.38 Código TYPESCRIPT Métodos para formulario de abogados Elaborado por: Mauricio Pérez*

#### **Storycard – Formularios de perfil de Firma de Abogados.**

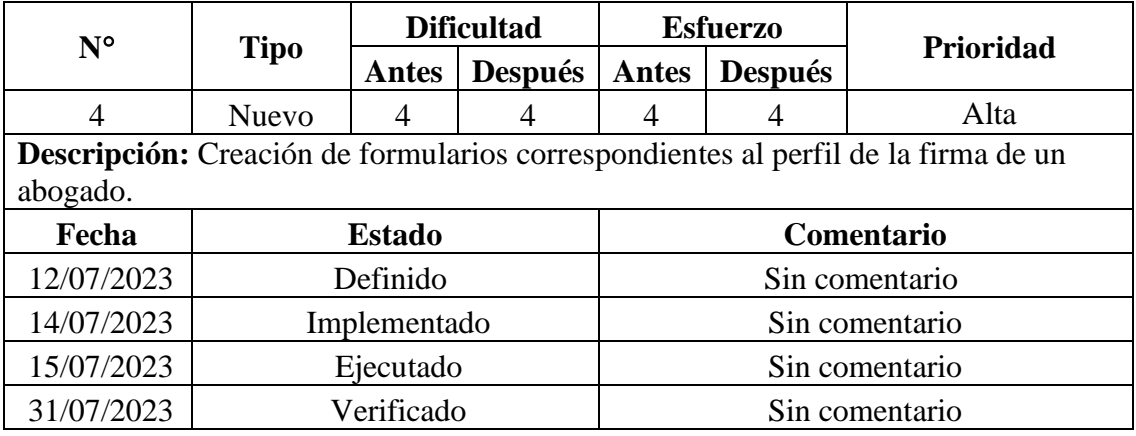

*Tabla 3.8. Storycard – formulario de firmas Elaborado por: Mauricio Pérez*

Nuevamente se siguen con los patrones de diseño elaborados en Adobe XD, en este punto vamos a incluir elementos de diseño como la implementación del tipo de letra que será usado en todo el proyecto, así como iconografía, código de colores y demás elementos de diseño como se muestra en la figura 39.

```
@font-face {
  font-family: 'Afterglow-Regular';
  src: url('src/assets/fonts/Afterglow-Regular.ttf');
  font-weight: 200;
  font-style: normal;
} 
@font-face {
  font-family: 'Afterglow';
  src: url('src/assets/fonts/Afterglow-Regular.ttf');
  font-weight: 200;
  font-style: normal;
} 
:root {
     --ion-color-vine: #790000;
     --ion-color-transparent:white;
     --ion-color-secondary: #373635;
     --ion-color-secondary-rgb: 0,102,0;
     --ion-color-secondary-contrast: #ffffff;
     --ion-color-secondary-contrast-rgb: 255,255,255;
     --ion-color-secondary-shade: #005a00;
     --ion-color-secondary-tint: #1a751a;
    --ion-backdrop-color: #000000;
     --backdrop-opacity: var(--ion-backdrop-color, 0.75);
   }
```
*Figura 3.39 Tipografía y código de colores Elaborado por: Mauricio Pérez*

Continuando con los parámetros de diseño, en la figura 40 se muestra parte del código HTML referente al perfil de una firma o buffete creada por un abogado previamente registrado em la aplicación.

```
<table class="tablaTab">
    \langle \text{tr} \rangle<hd>
          <div class="cardEspecialidades">
            <p class="texto3">Somos especialistas, con experiencia 
en: </p> <div style="height: auto!important;">
                 <ion-chip *ngFor="let item of lstEspecialidades" 
                   class="chipEspecialidades"
                  (click)="detalleEspecialidad(item.nombre, 
item.descripcion, item.icono)">{{item.nombre}}</ion-chip>
                 <div style="height: 14px;"></div>
              \langlediv>
         \langle/div\rangle\langle t \rangle\langle/tr>
</table>
<table class="cssMiembros">
    <tr>
        <td style="width: 5%;text-align: right;stroke: 
#ffffff;color: transparent;">
          <ion-icon src="assets/icon/user4.svg" style="font-size: 
11px;"></ion-icon>
      \langle/td>
       <td style="width: 33%;padding-left: 10px;">
          Miembros
      \langle t \rangle <td style="width: 57%;padding-right: 10px;">
          <div (click)="verSolicitudes()" class="btnSolicitud">
            <div 
class="textoSolicitud">{{solicitudes}} {{textoSolicitudFirma}
}</div>
         \langle/div\rangle\langle t \rangle\langle/tr>
</table>
```
*Figura 3.40 Código HTML perfil de la firma Elaborado por: Mauricio Pérez*

A continuación, se muestran los métodos correspondientes al correcto funcionamiento para que la información del perfil de la firma o buffete se visualicen en el frontend, en este caso se muestra el método detalleBuffete que se lo llama en el constructor.

Además del método editarInfoBasica que redirige el usuario al formulario correspondiente siempre y cuando el abogado que creo la firma lo esté haciendo.

```
detalleBuffete() {
 this.callapi.detalleBuffetes(this.codigo_buffete).subscribe((obj: 
any) \Rightarrow {
      this.nombre amostar = obj.mensaje[0].nombre;
      this.ciudad = obj.mensaje[0].ciudad;
       this.provincia = obj.mensaje[0].provincia;
       this.recomendaciones = obj.mensaje[0].recomendaciones;
       this.foto = obj.mensaje[0].foto34;
       this.tieneImagen = this.foto!=null;
       this.miembros = obj.mensaje[0].miembros;
       this.especialidades = obj.mensaje[0].especialidades;
      this.telefono celular = obj.\nmeasuredangle[0].\ncelular; this.telefono_oficina = obj.mensaje[0].telefono;
      this.sitio web = obj.mensaje[0].sitoweb;
       this.direccion = obj.mensaje[0].ciudad;
      let msg = localStorage.getItem('DISPLAY_MESSAGE');
       if(msg!=null && msg!=undefined && msg!='undefined'){
         this.callapi.presentAutoHideMessageCianWithoutTab(msg);
 }
       else if(this.foto==false){
        this.callapi.presentAutoHideUserCianWithoutTab('Tu foto es 
lo que primero verán tus futuros clientes, ¡súbela ya!');
       }
      localStorage.setItem('DISPLAY_MESSAGE', null);
      localStorage.removeItem('DISPLAY_MESSAGE');
     }
     );
}
editarInfoBasica(){
     if(this.tipo_socio_firma=='1'){
       this.route.navigate(['/edit-basic-firma', 
this.codigo_buffete]);
     }
     else{
       this.callapi.presentAutoHideMessageCianWithoutTab('Solo los 
Socios Fundadores pueden modificar la información de la firma');
 }
}
```
*Figura 3.41 CódigoTYPESCRIPT métodos de visualización de firma Elaborado por: Mauricio Pérez*

| Storycard – API's REST para perfil de Abogados y Firmas. |  |  |
|----------------------------------------------------------|--|--|
|----------------------------------------------------------|--|--|

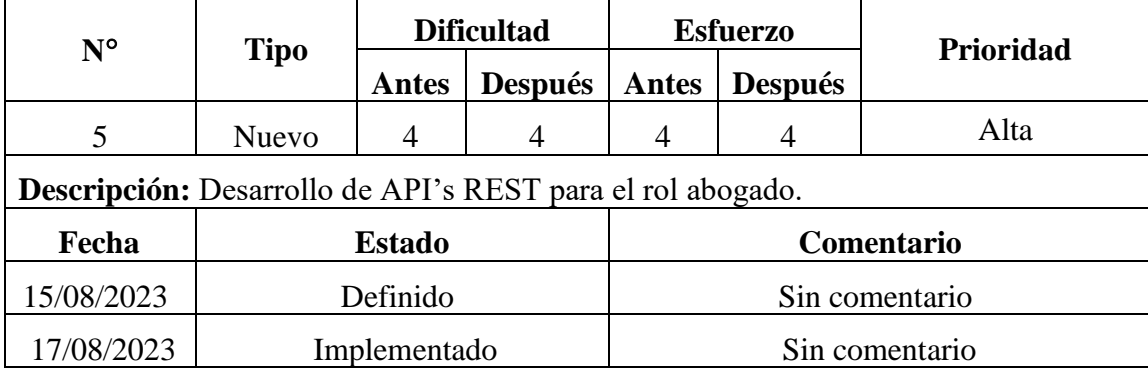

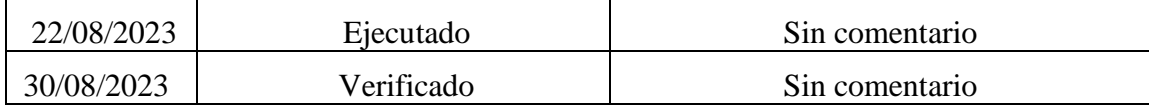

*Tabla 3.9. Storycard – API's REST rol abogado Elaborado por: Mauricio Pérez*

Como se mostró en la figura 28 toda la estructura de los servicios se basa en la definición de una variable "op" que junto con una sentencia switch que es llamada desde frontend, ejecuta distintas acciones definidas en los servicios.

Para mostrar un ejemplo en la figura 42 se muestra el servicio correspondiente a editar la información de una firma o buffete.

```
$op = $GET['op'];
if (!isset($op)) {
     echo json encode("No se definió la variable op");
      exit;
}
switch($op){
case 'abogado-updateinfo':
                  $codigo = $_POST['codigo'];
 $nombre1 = $_POST['nombre1'];
$nombre2 = $POST['nombre2'];
                 $apellidol = $POST['apellidol'];
                 $apellido2 = $POST['apellido2'];
                 % \text{cod~provincia} = $ POST['cod~provincia'];
                 \text{Scod}_canton = \text{S}_P0\overline{\text{ST}}['cod\overline{\text{cant}}on'];
                 \frac{1}{2} \text{gcd} \left[ \text{grad} \circ \frac{1}{2} \right] = \frac{1}{2} \cdot \frac{1}{2} \cdot \frac{1}{2}$cedu1a = $_POST['cedu1a'];
                 \text{Score} = \frac{1}{2} \cdot \text{POST}['correo'];
                 $sqlqrado = "select nonbre from gradoacademico wherecodigo=". $cod grado ;
                  $gradoacedemico = $db->query($sqlgrado)->fetchArray(); 
                  $nombre_amostar = $gradoacedemico['nombre'] ." 
".$nombre1." ".$nombre2 ." ". $apellido1." ".$apellido2;
                                                      SET nombre1=?, nombre2=?,
apellido1=?, apellido2=?, nombre amostar=?
updated=current_timestamp(), \overline{\text{cod}} provincia=?, cod canton=? ,
cod grado=? , ruc =? , correo=? WHERE codigo=? ";
                  $update = $db->query($sql, $nombre1, $nombre2, 
$apellido1, $apellido2, $nombre amostar, $cod provincia,
$cod canton, $cod grado, $cedula, $correo , $codigo);
                 echo json encode($update->affectedRows());
break;
default:
           echo json encode("Error no existe la opcion " . $op);
}
```
*Figura 3.42 Código de actualización de información Elaborado por: Mauricio Pérez*

Dicho servicio se encuentra alojado en el lado del servidor, para ser llamado lo vamos a definir en un método desde el backend. En el archivo call-api.service.ts se lo hace para todo el proyecto, se muestra en la figura 43 la definición del método que devuelve en formato JSON la información para luego ser actualizada.

```
public updateInfoAbogado(codigo abogado, nombre1, nombre2,
apellido1, apellido2,
   cod provincia, cod canton, cod gradoaca, cedula, correo) {
    const urlabogados = this.URL + 'abogados.php?op=abogado-
updateinfo';
   let body = new HttpParams();
    body = body.set('op', 'abogado-updateinfo');
   body = body.set('codigo', codigo abogado);
   body = body.set('nombre1', nombre1);body = body.set('nombre2', nombre2);body = body.set('apellido1', apellido1);body = body.set('apellido2', apellido2); body = body.set('cod_provincia', cod_provincia);
body = body.set('cod canton', cod canton);
body = body.set('cod grado', cod gradoaca);
   body = body.set('cedula', cedula);
    body = body.set('correo', correo);
    return this.http.post(urlabogados, body, { responseType: 
'json' });
}
```
*Figura 3.43 Código para actualización de información Elaborado por: Mauricio Pérez*

Una vez definido el método desde el backend, ahora lo llamamos desde el frontend como se muestra en la figura 44, que guarda toda la información ingresada por el usuario en el formulario de edición del perfil y actualiza la información mediante la llamada al servicio.

Todo esto conservando los principio de la estructura del proyecto (MVC), los servicios se encuentran en la capa del Modelo, los componentes de capa de cada módulo hacen parte de la capa del Controlados y en este caso podemos observar en la definición del método de la figura 44 que esta siendo implementado en la capa de la Vista.

```
guardarDatos(){
     this.callapi.showCustomLoading('Actualizando...');
         this.callapi.updateInfoAbogado(this.codigo_abogado, 
this.formValues.value.firstName, 
         this.formValues.value.firstName2, 
this.formValues.value.lastName, 
         this.formValues.value.lastName2, this.provincia, 
         this.canton, this.grado, 
         this.formValues.value.cedula, 
this.formValues.value.email).subscribe((obj:any)=>{
           this.callapi.hideLoading();
          if(obj=='1') {
             localStorage.setItem('DISPLAY_MESSAGE','¡Has editado 
tu info básica exitosamente!');
             this.route.navigate(['/tabsabogado/perfil', 
this.codigo_abogado]);
 }
           else{
             this.callapi.presentSimpleErrorText('No se ha podido 
actualizar la información del abogado');
 }
         },
        (error:any) => { console.log(error);
           this.callapi.presentSimpleError(error);
         });
}
```
*Figura 3.44 Código TYPESCRIPT actualización de perfil abogado Elaborado por: Mauricio Pérez*

**Storycard – Funcionalidades del Usuario Final.**

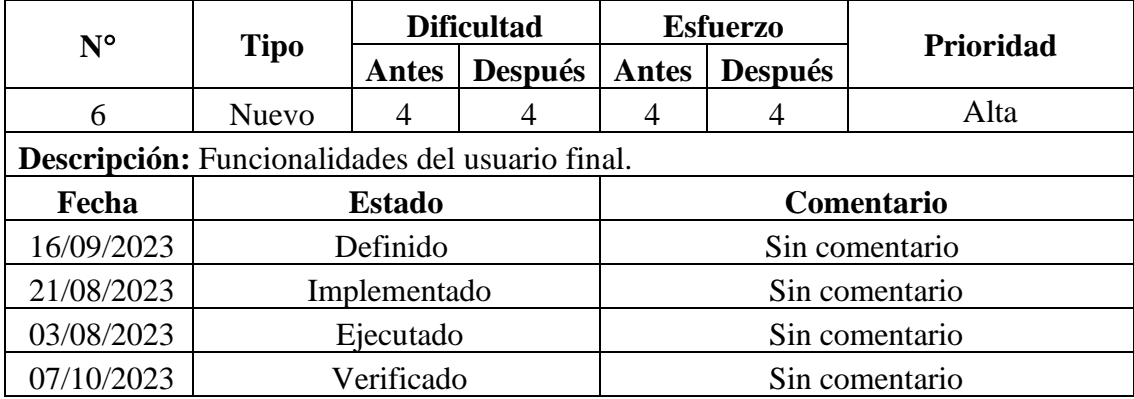

*Tabla 3.10. Storycard – funcionalidades de usuario final Elaborado por: Mauricio Pérez*

En este punto se definen todos aquellos servicios y métodos correspondientes a la visualización de la información por parte de los usuarios finales, en este caso se muestran los servicios que consumen de la base de datos información previamente ingresada a la Aplicación Móvil por parte de los abogados. En la figura 45 se muestran los servicios más importantes para visualizar la información de los perfiles de los abogados en el rol usuario.

```
$op = $GET['op'];
if (!isset($op)) {
    echo json encode("No se definió la variable op");
     exit;
}
switch($op){
case 'abogadoDetalle':
    $codigo = $_GET['codigo'];
    \text{sgl} = \text{``select} \cdot \text{from abogado} where codigo = $codigo ";
     $row = $db->query($sql)->fetchAll();
     $result = $db->getResponse($row);
    echo json encode($result);
break;
case 'especialidadesAbogado':
     $codigo = $_POST['codigo_abogado'];
    \sqrt{sq1} = "select e.nombre, e.codigo as codigo categoria,
e.Descripcion , e.icono from especialidad abg ea
inner join categorias e on ( e.codigo = ea.codigo especialidad )
where ea.codigo abogado = ? ";
     $row = $db->query($sql, $codigo)->fetchAll();
     $result = $db->getResponse($row);
    echo json encode($result);
    break;
case 'numRecomendaciones':
    $codiqo aboqado = $ POST['codiqo aboqado']; $usuario = $_POST['usuario'];
    $sq1 = "SELECT count(*) as c FROM recomendaciones abg where
codigo abogado = ? and usuario=? ";
     $row = $db->query($sql, $codigo_abogado, $usuario)-
>fetchArray();
     $result = $db->getResponse($row);
    echo json encode($result);
break;
default:
        echo json encode("Error no existe la opcion " . $op);
}
```
*Figura 3.45 Código PHP servicios para mostrar información de abogados Elaborado por: Mauricio Pérez*

En la figura 46 se muestra el llamado de los servicios definidos en la figura 47 desde el frontend de la aplicación móvil.

```
public getInfoAbogado(especialidad) {
     const urlabogados = this.URL + 
'abogados.php?op=abogado&&codigo=' + especialidad;
     return this.http.get(urlabogados);
}
   public getInfoAbogadoDetalle(codigo) {
     const urlabogados = this.URL + 
'abogados.php?op=abogadodetalle&&codigo=' + codigo;
     return this.http.get(urlabogados, { responseType: 'json' });
}
public getEspecialidadAbogado(codigo) {
     const urlabogados = this.URL + 
'especialidad.php?op=especialidades';
    let body = new HttpParams();
     body = body.set('codigo_abogado', codigo);
     return this.http.post(urlabogados, body, { responseType: 
'json' });
}
public getRecomendacionesAbogado(codigo_abogado) {
     const urlabogados = this.URL + 
'recomendaciones.php?op=numRecomendaciones';
    let body = new HttpParams();
     body = body.set('codigo_abogado', codigo_abogado);
     return this.http.post(urlabogados, body, { responseType: 
'json' });
```
*Figura 3.46 Código TYPESCRIPT métodos definidos desde el frontend Elaborado por: Mauricio Pérez*

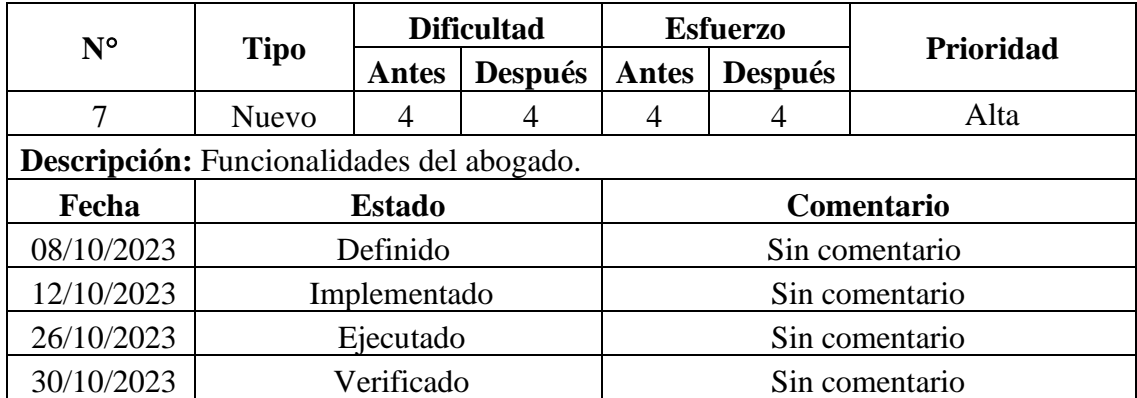

#### **Storycard – Funcionalidades del Abogado.**

*Tabla 3.11. Storycard- funcionalidades del abogado Elaborado por: Mauricio Pérez*

Para definir las funcionalidades del rol abogado se desarrollaron diversos servicios en el lado del servidor, en la figura 47 se muestra uno de los más importantes, el servicio que se encarga de actualizar la foto del abogado que tiene que estar en formato .jpg para que sea visualizada en su perfil.

```
<?php
header('Access-Control-Allow-Origin: *');
header('Access-Control-Allow-Headers: Origin, X-Requested-With, 
Content-Type, Accept, Authorization');
header('Content-Type: application/json');
header('Access-Control-Allow-Methods: POST, GET, OPTIONS');
$obj = json decode(file get contents('php://input'));include 'db/db.php';
\daggerdb = new db();
if( !isset($obj)){
    echo "No se han enviado valores";
}
else{
$codigo = $obj->codigo;
\deltadata = \deltaobj->file;
define('UPLOAD DIR', 'fotos/');
$img = $data;$img = str_replace('data:image/jpeg;base64,', '', $img);
\text{Sdata} = \text{base64} \text{ decode}(\text{$\text{Sing}$});$nombre = UPLOAD_DIR . uniqid() . '.jpg';
$success = file\_put_contents({$nombre, $data)};$sq1 = " UPDATE above abogado SET foto=? WHERE codigo=?;";
$ruta = 'https://51.222.205.76/apirest/' . $nombre;
$insert = $db->query($sql, $ruta, $codigo);
if ($db->MensajeError) {
    echo json encode($db->MensajeError);
<u>else (see film) els</u>
```
*Figura 3.47 CódigoPHP actualización de foto de perfil Elaborado por: Mauricio Pérez*

A continuación, en la figura 48 se observa el método que define el servicio para ser usado en la capa del controlador.

```
public updateAbgImgP(base64Image, codigo_abogado){
    const postParams = {
       file: base64Image,
       codigo: codigo_abogado
     };
     const urlServer = this.URL + 'abogadofoto34.php';
     const httpOptions = {
        headers: new HttpHeaders({
          'Content-Type': 'application/json'
        })
      };
      return this.http.post(urlServer, postParams, httpOptions);
}
```
*Figura 3.48 Código TYPESCRIPT guardar la foto de perfil Elaborado por: Mauricio Pérez*

En la figura 48 se observa el llamado al servicio desde el método saveImgAbgP que define el servicio previamente mostrado en la figura 49.

```
saveImgAbgP(){
 localStorage.setItem('DISPLAY_MESSAGE','¡Has agregado tu foto 
exitosamente!');
 this.callapi.updateAbgImgP(this.base64Image, 
this.codigo abogado).subscribe((resultado: any) => {
 this.route.navigate(['/tabsabogado/perfil', 
this.codigo abogado]);
 this.callapi.hideLoading();
 },
error => {
   this.route.navigate(['/tabsabogado/perfil', 
this.codigo_abogado]);
   this.callapi.hideLoading();
   }
   );
}
```
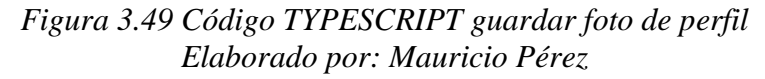

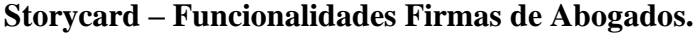

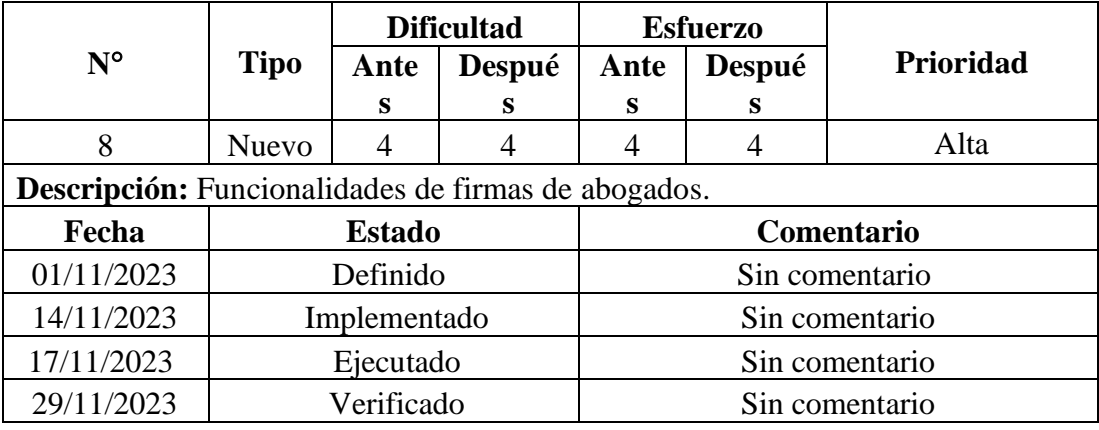

*Tabla 3.12. Storycard- inicio de sesión de usuarios y abogados Elaborado por: Mauricio Pérez*

Se definieron varios servicios para que las funcionalidades entre un abogado y la creación de su firma o buffete pueda ejecutarse correctamente, en la figura 50 se muestra el servicio correspondiente a la aprobación de una solicitud que un abogado realiza para ser aceptado en una firma.

```
$op = $ GET['op'];
if (!isset($op)) {
     echo json encode("No se definió la variable op");
      exit;
}
case 'aprobarSolicitud':
$codigo abogado = $ POST['codigo abogado'];
$codigo buffete = $ POST['codigo buffete'];
     \frac{1}{2} \frac{1}{2} \frac{1}{2} \frac{1}{2} \frac{1}{2} \frac{1}{2} \frac{1}{2} \frac{1}{2} \frac{1}{2} \frac{1}{2} \frac{1}{2} \frac{1}{2} \frac{1}{2} \frac{1}{2} \frac{1}{2} \frac{1}{2} \frac{1}{2} \frac{1}{2} \frac{1}{2} \frac{1}{2} \frac{1}{2} \frac{1}{2} $fundador = $ POST['fundador'];
     $sql = " UPDATE buffete solicitud SET pendiente='1' WHERE
codigo buffete=? AND codigo abogado=? ";
     $update = $db->query ($sq1, $codigo buffer, $codigo above); $sql2 = " INSERT INTO buffete_abogado ( codigo_buffete 
,codigo_abogado, fundador, tipo) VALUES(?,?,?,?)";
      $insert = $db->query($sql2, $codigo_buffete, $codigo_abogado, 
0, $codigo tipo);
    echo json_encode($insert->affectedRows());
     break;
default:
          echo json encode("Error no existe la opcion " . $op);
}
```
*Figura 3.50 Código PHP aprobación solicitud de unión de firma Elaborado por: Mauricio Pérez*

En la figura 51 se muestra el método definido en la capa del controlador que llama al servicio de la figura 50 este corresponde a la aprobación o aceptación del abogado para que pueda o no unirse a una firma.

Esto puede realizarlo únicamente el abogado que creo la firma en un inicio.

```
public aceptarSolicitudFirma(codigo_abogado, codigo_buffete, 
codigo_tipo) {
  const urlServer = this.URL + 'buffetes.php?op=aprobarSolicitud';
 let body = new HttpParams();
  body = body.set('op', 'aprobarsolicitud');
  body = body.set('codigo_abogado', codigo_abogado);
  body = body.set('codigo_buffete', codigo_buffete);
 body = body.set('codigo tipo', codigo tipo);
  return this.http.post(urlServer, body, { responseType: 'json' 
});
}
```
*Figura 3.51 Código TYPESCRIPT para aprobación de unión de firma Elaborado por: Mauricio Pérez*

La figura 52 muestra la capa correspondiente a los componentes, se realiza el llamado al método definido en la capa del controlador que ejecuta la función de aprobar la solicitud de ingreso de una firma que un abogado realiza para pertenecer a la firma.

```
aceptarSolicitud(codigo){
  if(this.codigo tipo=='1'){
    this.callapi.aceptarSolicitudFirma(codigo,this.codigo buffete,
2).subscribe((obj: any) => {
        if(obj ==-1){
           this.callapi.presentSimpleErrorText('La solicitud no pudo 
ser aceptada');
 }
         else{
           this.solicitudesPendietes();
           this.callapi.presentAutoHideMessageCian('Solicitud 
aceptada');
 }
       }
       );
     }
     else{
       this.callapi.presentAutoHideMessageCianWithoutTab('Solo los 
Socios Fundadores pueden aceptar solicitudes de ingreso a una 
firma');
     }
}
```
*Figura 3.52 Código TYPESCRIPT para aprobar solicitud de ingreso de firma Elaborado por: Mauricio Pérez*

### **3.4.1 Fase 4: Estabilización**

Para esta etapa se detalla los cambios que fueron necesarios al desarrollo de la Aplicación Móvil, aquellas tablas, datos, interfaces que fueron agregadas o modificadas.

A continuación, se presentan los cambios realizados:

- Cambios en las tablas de la base de datos ABOGADO y BUFFETE, se agregan campos para gestionar de una mejor manera las fotografías de perfil del abogado y el perfil de la firma.
- Creación de la tabla en la base de datos TESTIMONIOS \_ABG.
- Creación de las tablas en la base de datos DPA y UNIVERSIDADES, la primera corresponde a los cantones y provincias del Ecuador y la segunda aloja nombres de universidades de todo el país.
- Creación de la tabla en la base de datos GRADOACADEMICO.
- Se elimino la tabla CURSOS.

### **3.4.2 Fase 5: Pruebas del sistema**

Una vez desarrollado la aplicación móvil de acorde a las fases según la metodología Mobile – D, se inició con las correspondientes pruebas con el fin de verificar el funcionamiento de cada acción ejecutada y corregir las fallas o errores encontrados.

A continuación, se presenta las pruebas realizadas.

### **Menú principal de la Aplicación**

En este apartado se muestran las categorías o ramas del derecho en las cuales los abogados aparecen si seleccionamos cualquiera de ellas.

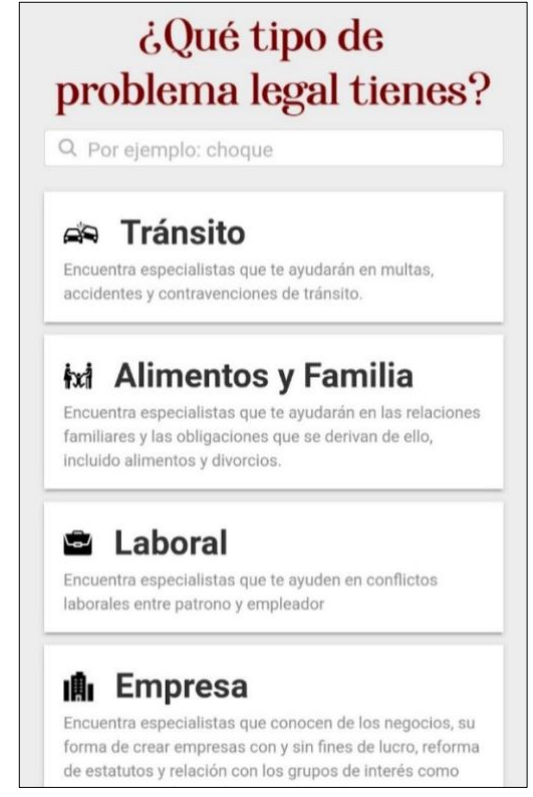

*Figura 3.53 Menú principal de la app móvil Elaborado por: Mauricio Pérez*

### **Funcionalidades para usuarios**

Los usuarios finales de la Aplicación Móvil podrán visualizar los perfiles de los abogados registrados y clasificados en las distintas categorías o ramas del derecho disponibles.

#### **Categorías o ramas del derecho**

Una vez seleccionada la categoría de interés se muestran tarjetas con la información de los abogados registrados en la plataforma en esa categoría, es información corta con la información más importantes para que el usuario puede entre todas las tarjetas.

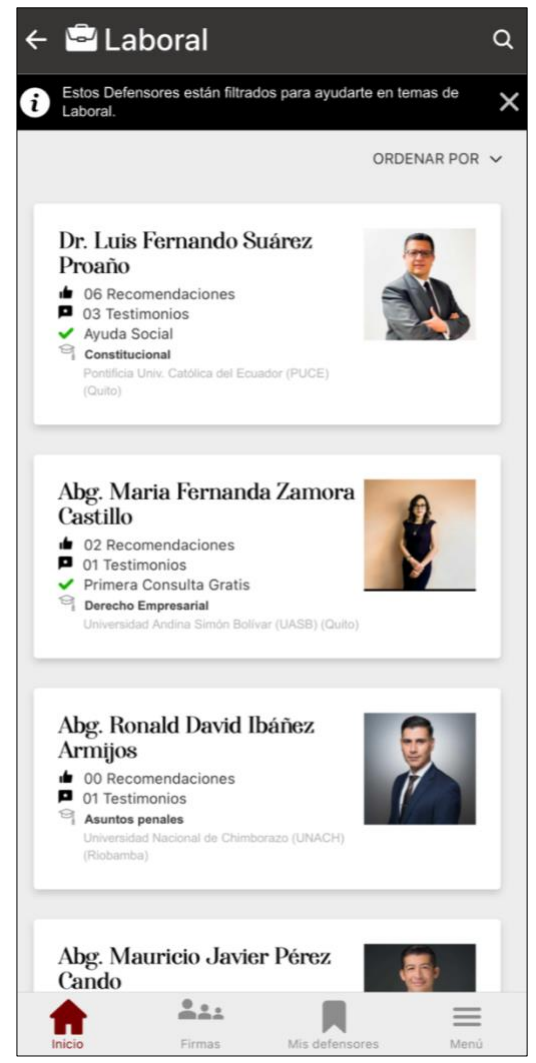

*Figura 3.54 Datos personales de los perfiles creados Elaborado por: Mauricio Pérez*

### **Perfil del Abogado**

El usuario final puede observar el perfil del abogado en su totalidad una vez y cuando haya seleccionado el de su preferencia, en la figura 56 se muestra cómo se visualiza la información en la Aplicación Móvil.

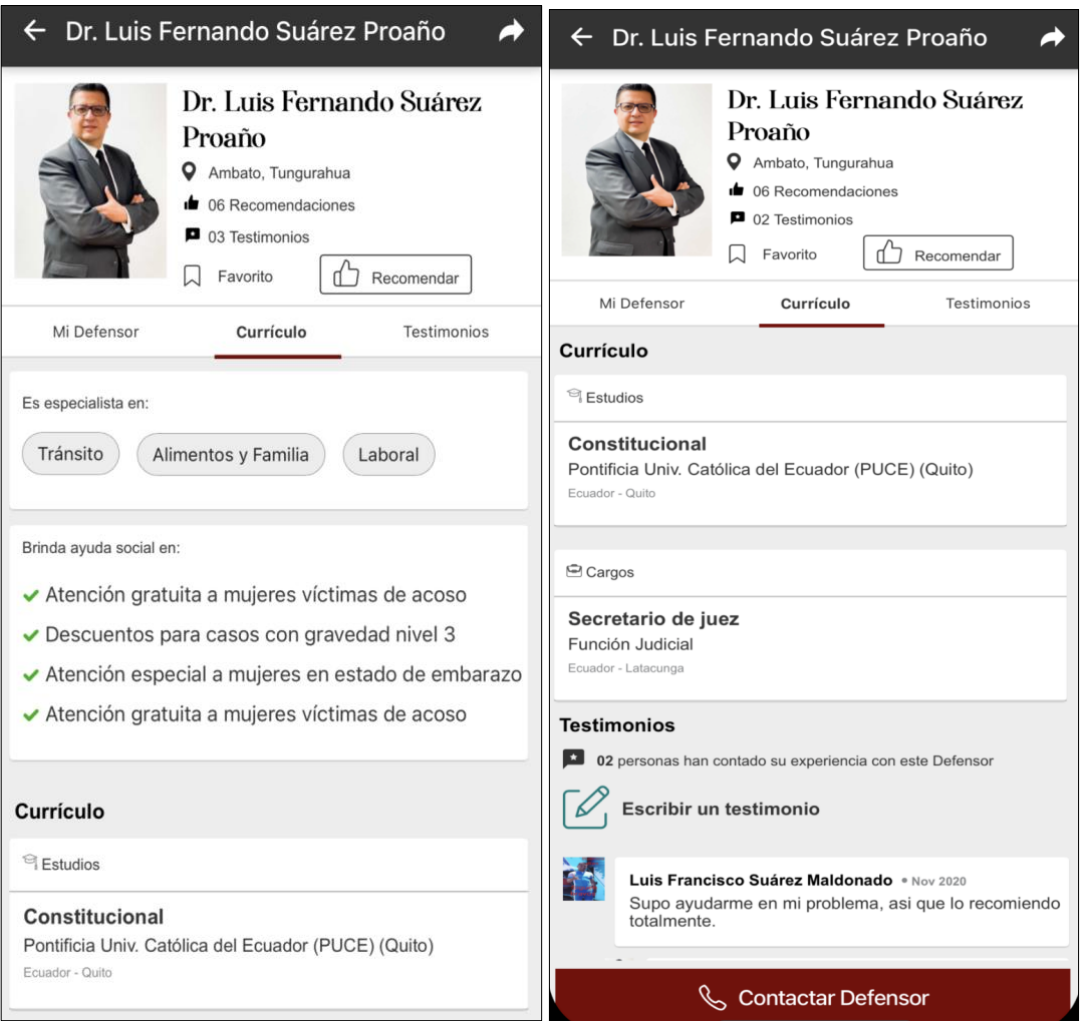

*Figura 3.55 Información personal de abogados Elaborado por: Mauricio Pérez*

# **Formulario de contacto del abogado**

En este formulario el usuario podrá visualizar la toda la información de contacto del abogado disponible en la Aplicación Móvil, para que esto suceda el usuario debe estar previamente registrado, caso contrario se abrirá el formulario de inicio de sesión para hacerlo.

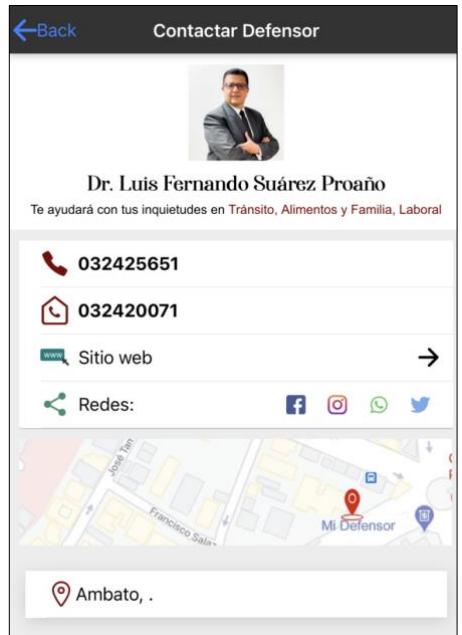

*Figura 3.56 Formulario de contacto de abogado Elaborado por: Mauricio Pérez*

### **Inicio de sesión**

El usuario debe registrarse para que la información de contacto del abogado pueda visualizarse, para esto lo puede hacer de tres distintas maneras.

Vinculando una cuenta de Facebook, una cuenta de Google y un correo electrónico generando su propia contraseña.

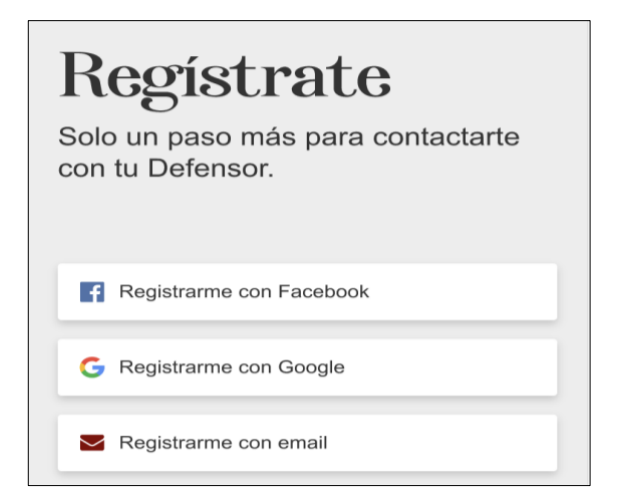

*Figura 3.57 Pantalla de inicio – registro de usuario Elaborado por: Mauricio Pérez*

### **Funcionalidades de Abogados**

Para registrarse como abogado en la Aplicación Móvil es necesario dirigirse al menú principal, seleccionar el apartado de "Eres Abogado" y continuar con los pasos de registro que son cuatro.

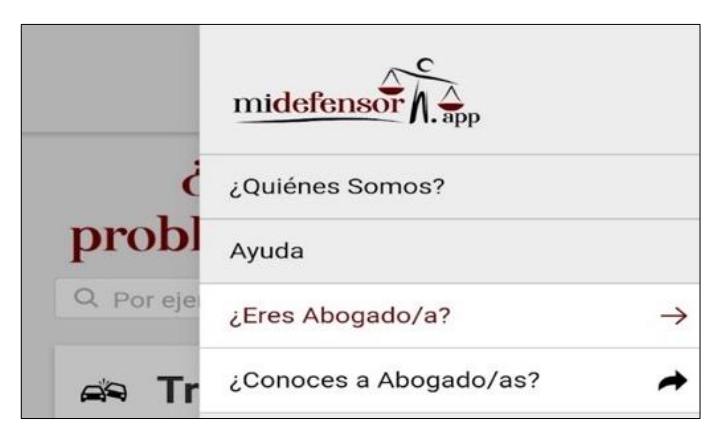

*Figura 3.58 Funcionalidades de abogados Elaborado por: Mauricio Pérez*

### **Registro de Abogados**

En este punto se muestran los cuatro formularios de registro establecidos.

#### **Paso uno de registro**

En este paso el abogado registra información básica como:

- Cedula de identidad válida.
- Nombres y Apellidos.
- Cantón y Provincia.
- E-mail.
- Número celular.

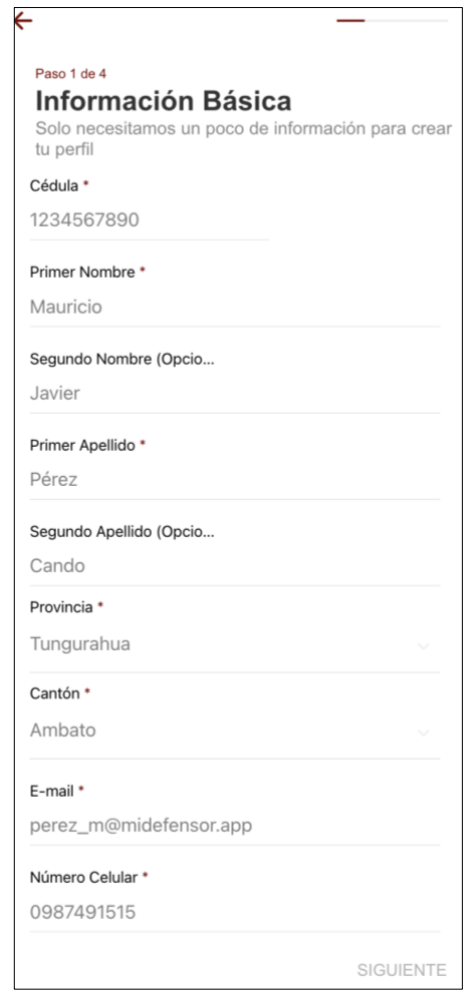

*Figura 3.59 Registro de abogados – paso 1 Elaborado por: Mauricio Pérez*

# **Paso dos de registro**

El abogado registra su información de estudios realizados, estos son:

- Grado académico.
- Especialidad.
- Sub-Especialidad (Opcional).
- Universidad.
- Pais de estudio.
- Ciudad de estudio.

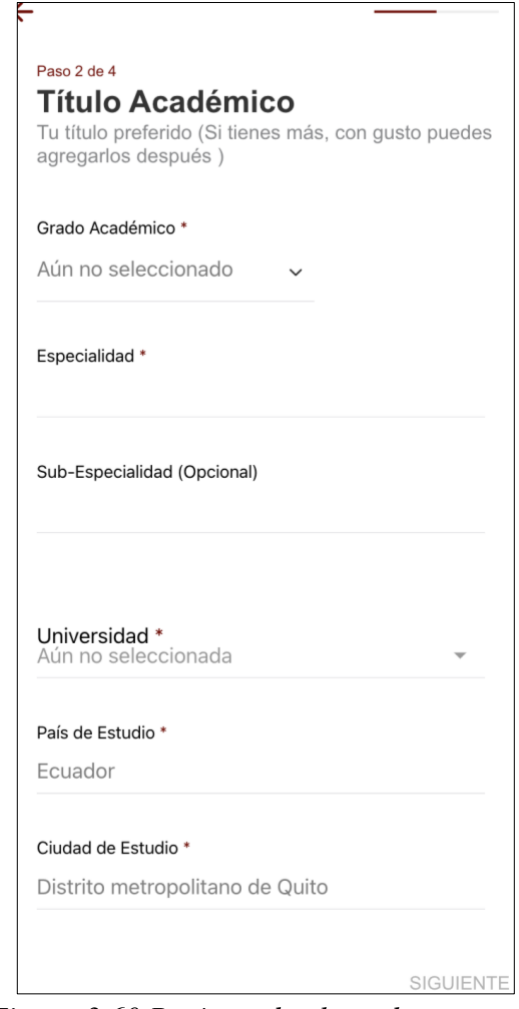

*Figura 3.60 Registro de abogados – paso 2 Elaborado por: Mauricio Pérez*

# **Paso tres de registro**

Este paso hace referencia a los cargos ocupados por el abogado, puede omitirse si es el caso. Si ocupa u ocupó un cargo ya sea público o privado los pasos para registrar esta información son:

- Nombre del cargo.
- Institución / Empresa / Firma / Consorcio.
- Pais del cargo.
- Ciudad del cargo.

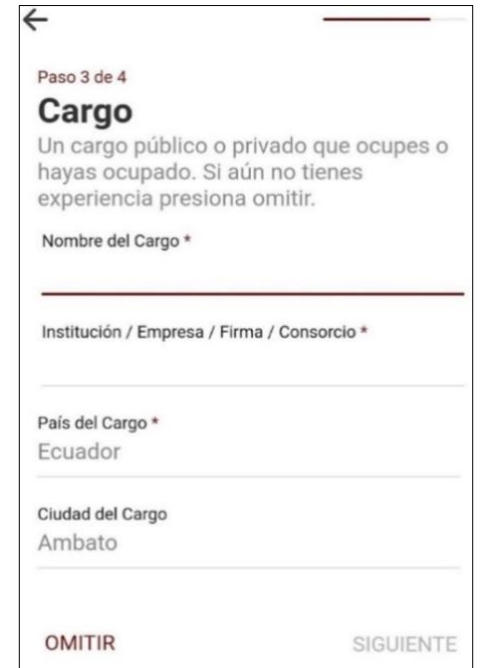

*Figura 3.61 Registro de abogados – paso 3 Elaborado por: Mauricio Pérez*

### **Paso cuatro de registro**

Referente a las especialidades o también llamados categorías o ramas del derecho a lo largo de este documento, en este punto los abogados podrán elegir un máximo de tres opciones para culminar con su registro.

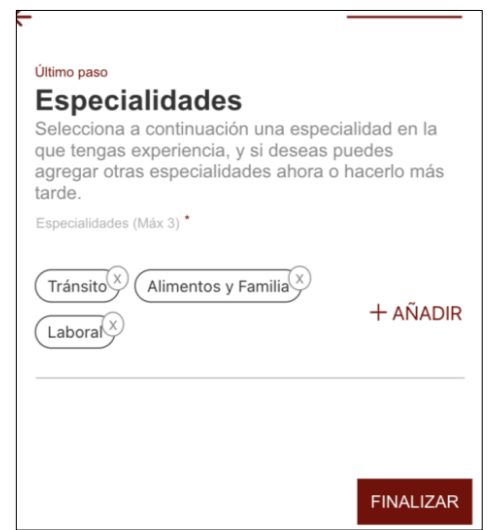

*Figura 3.62 Registro de abogados – paso 4 Elaborado por: Mauricio Pérez*

#### **Perfil del Abogado**

En este punto el abogado una vez registrado en la plataforma podrá editar toda la información ingresada en los cuatro pasos de registro, incluso añadirla de ser el caso.

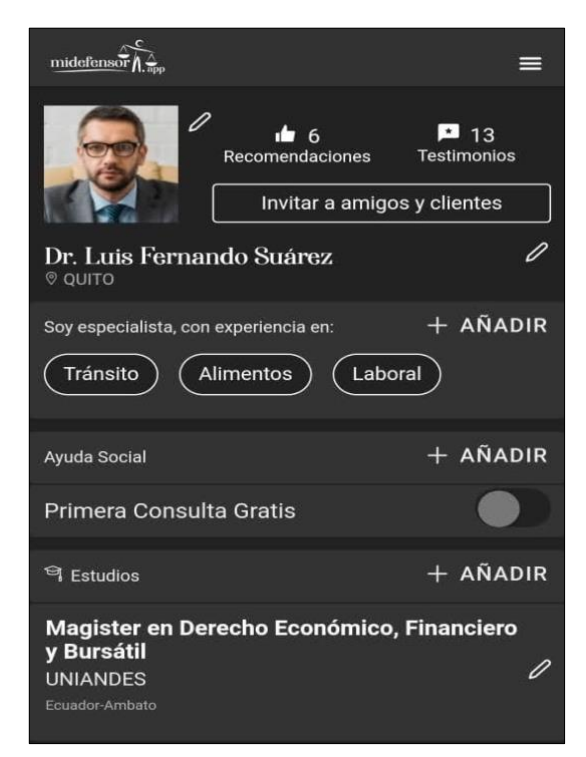

*Figura 3.63 Perfil completo de abogado registrado Elaborado por: Mauricio Pérez*

### **Perfil de la Firma o Buffete**

El abogado puede crear su firma de ser el caso, debe dirigirse al menú y hacerlo.

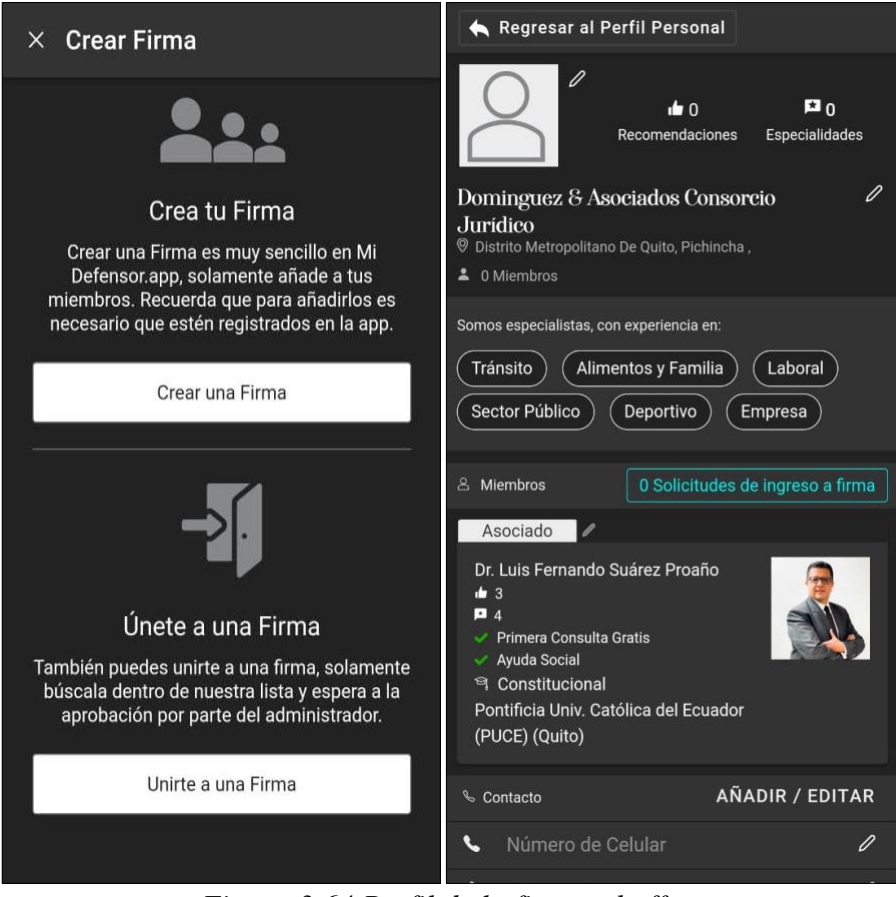

*Figura 3.64 Perfil de la firma o buffete Elaborado por: Mauricio Pérez*

# **3.4.2.1 Pruebas de aceptación**

Acorde a todas las pruebas realizadas sobre las funcionalidades de la Aplicación Móvil, se obtuvo las siguientes pruebas de aceptación.

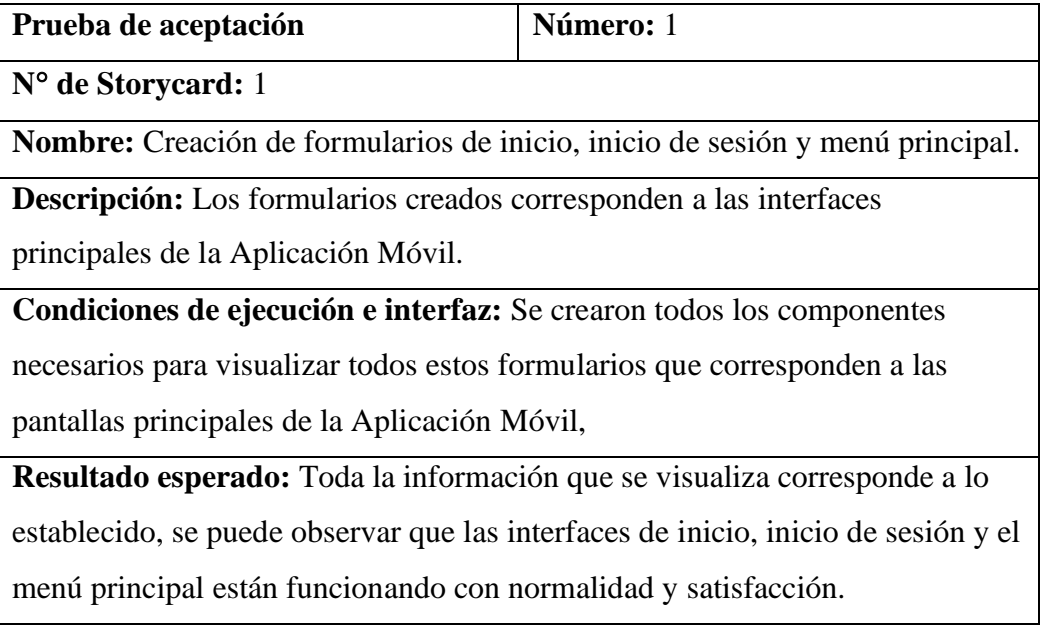

**Resultado de la prueba:** Prueba satisfactoria.

*Tabla 3.13. Prueba de aceptación 1 Elaborado por: Mauricio Pérez*

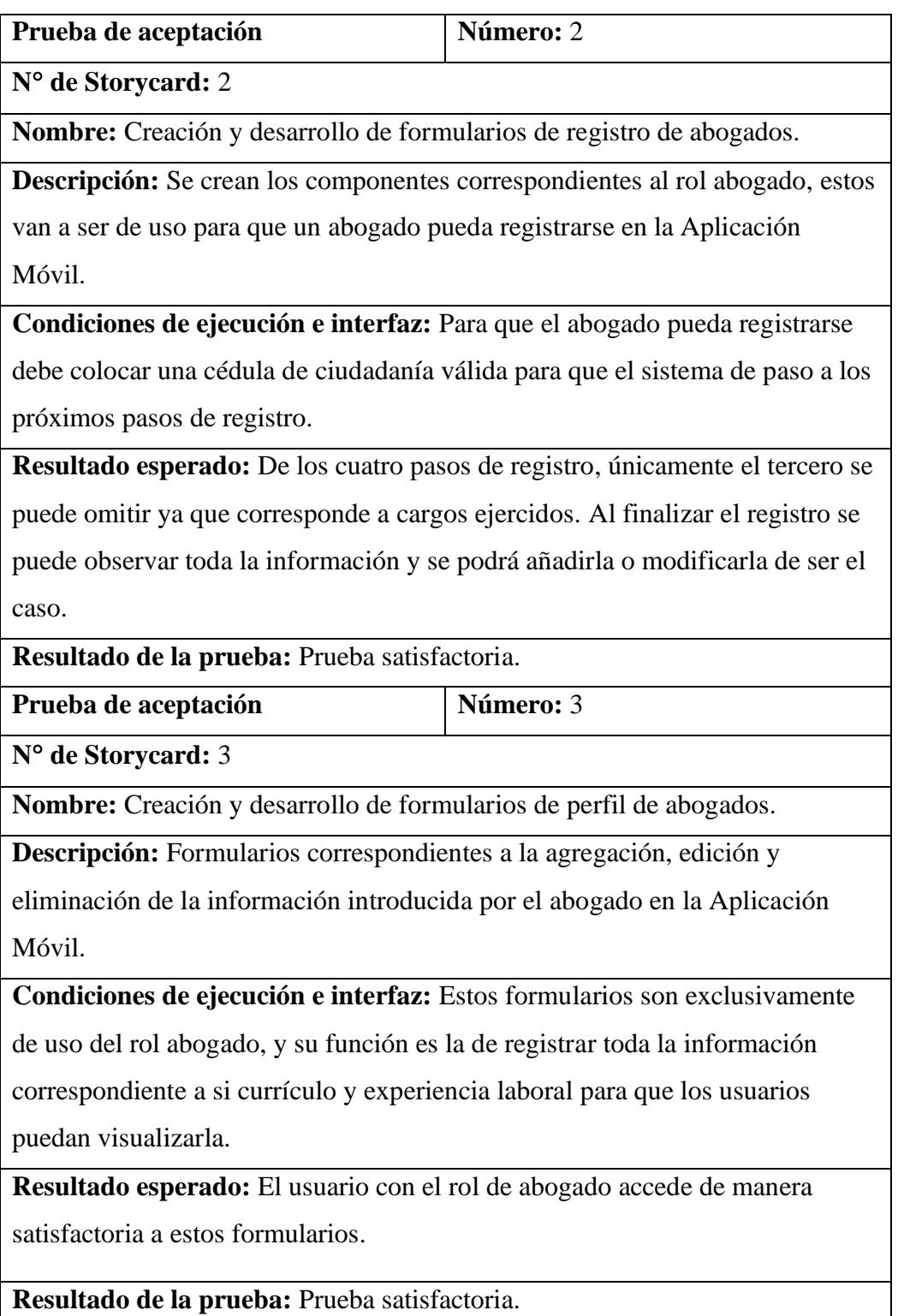

*Tabla 3.14. Prueba de aceptación 2 y 3*

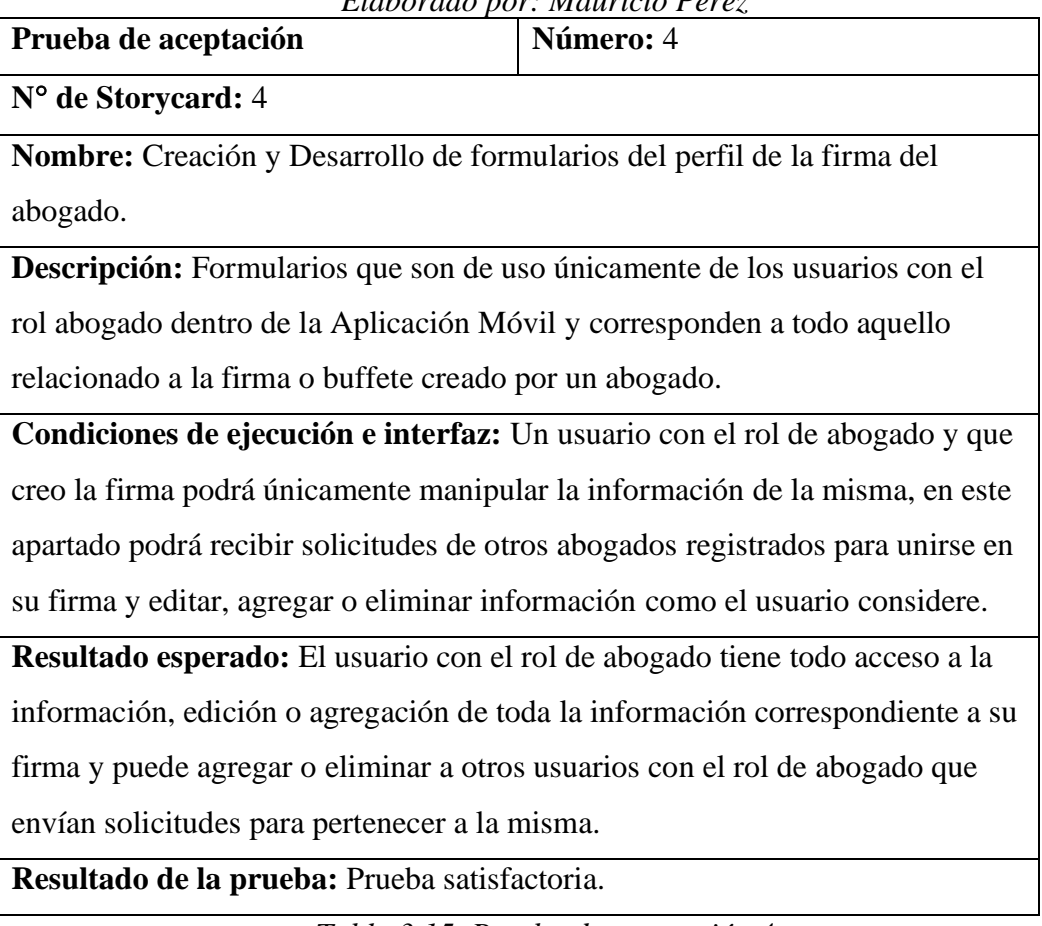

# *Elaborado por: Mauricio Pérez*

*Tabla 3.15. Prueba de aceptación 4 Elaborado por: Mauricio Pérez*

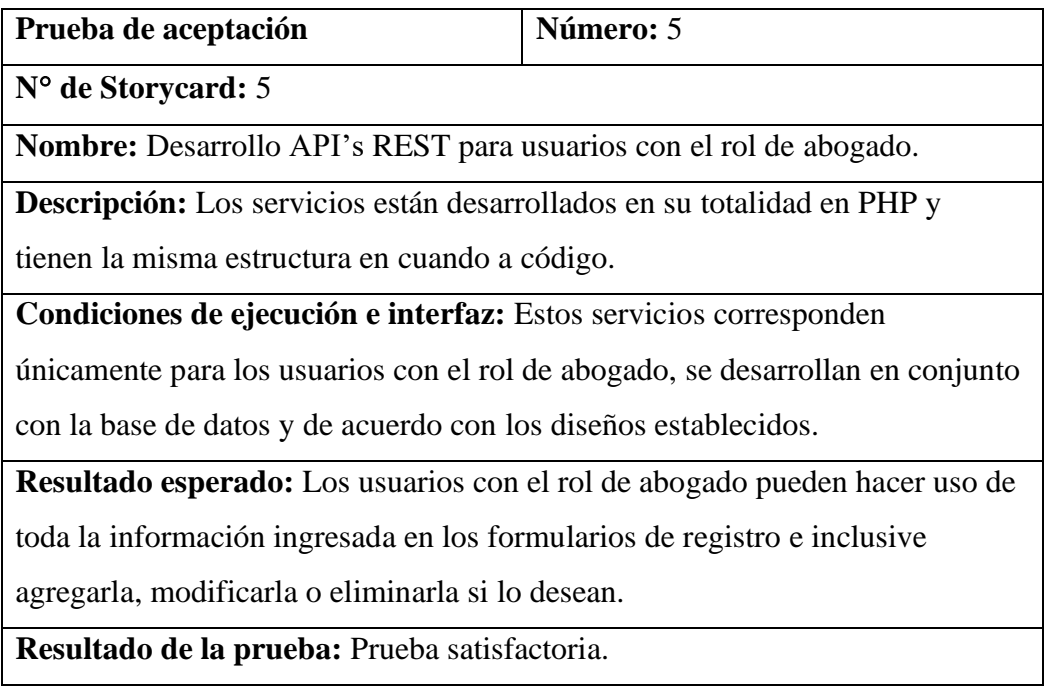

*Tabla 3.16. Prueba de aceptación 5*
# *Elaborado por: Mauricio Pérez*

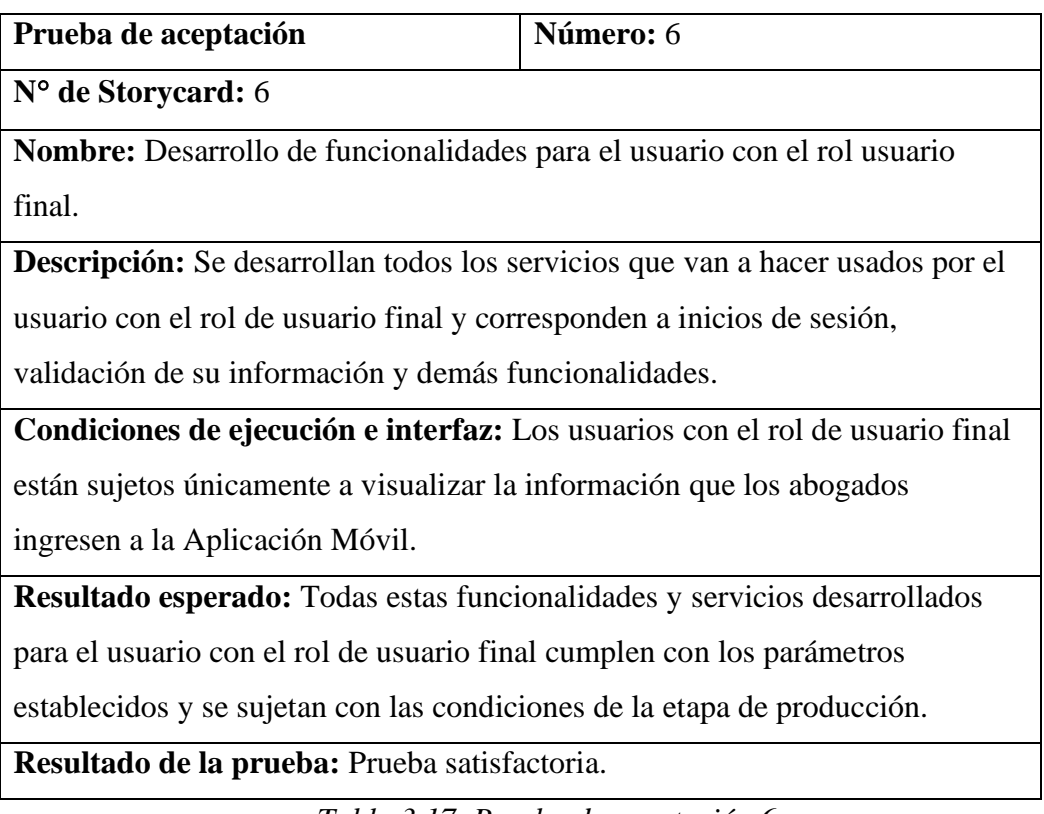

*Tabla 3.17. Prueba de aceptación 6 Elaborado por: Mauricio Pérez*

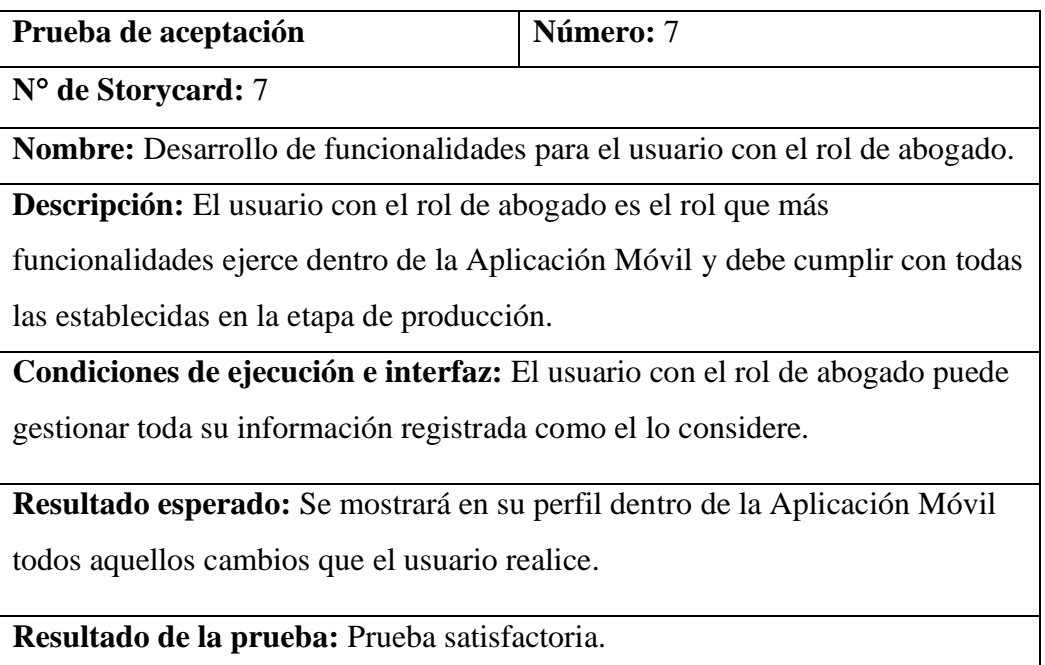

*Tabla 3.18. Prueba de aceptación 7*

# *Elaborado por: Mauricio Pérez*

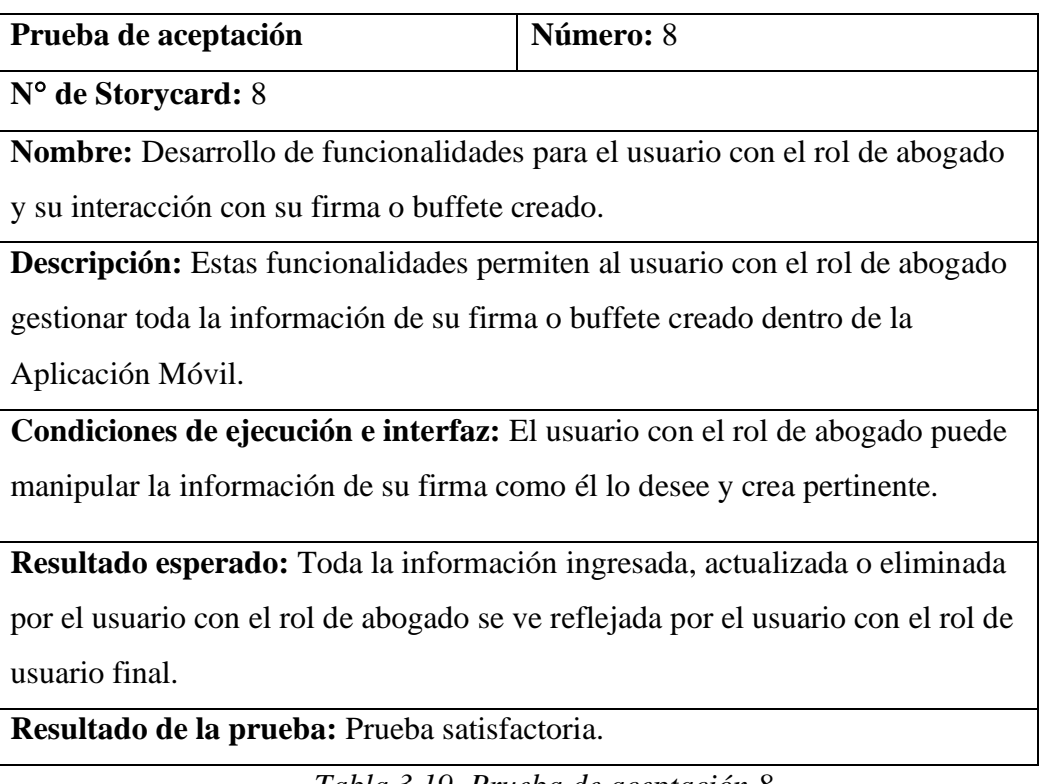

*Tabla 3.19. Prueba de aceptación 8 Elaborado por: Mauricio Pérez*

# **CAPÍTULO IV**

### **CONCLUSIONES Y RECOMENDACIONES**

#### **4.1 Conclusiones**

- El desarrollo de las aplicaciones multiplataforma en la actualidad ha permitido que varias empresas mejoren la agilidad de los procesos diarios ya que, se maneja de manera más organizada la información almacenada en una base de datos, por ende, en el presente proyecto para iniciar con su desarrollo se identificó los requerimientos funcionales para el proceso de contacto y contratación de abogados dentro de la ciudad de Ambato.
- Se seleccionó el framework Ionic multiplataforma adecuado para la aplicación y adaptable a las necesidades del usuario, con el fin de llevar a cabo la app híbrida. El lenguaje de programación PHP fue ideal para el diseño de interfaces con Adobe XD y software Postman para las APIS.
- Se realizó las pruebas del sistema para comprobar la funcionalidad de las tareas en los dos roles, abogados y usuario final. Esto se ejecutó para verificar la existencia de errores o modificaciones que puedan darse en la app móvil.

#### **4.2 Recomendaciones**

- Se recomienda investigar las herramientas adecuadas para el desarrollo de aplicaciones móviles multiplataformas que mantenga eficiencia en la gestión de código, arquitectura escalable, tecnología apropiada y un diseño de interfaces fácil de usar para el usuario final.
- Las pruebas de sistema son importantes al terminar el desarrollo de una aplicación móvil para la comprobación del funcionamiento en todos los sistemas operativos compatibles.
- Es recomendable aumentar el módulo de administración para mejorar la toma de decisiones y mantener el control del usuario final.

## **BIBLIOGRAFÍA**

- [1] R. Serpa, «Diseño de una aplicación multiplaforma aplicado al entorno de un ISP enfocada a soporte técnico general para los clientes y personal administrativo,» Cuenca, 2022.
- [2] M. Burbano, «Aplicación móvil multiplataforma para la gestión de servicios de publicidad y delivery de la empresa FM Multiservicios,» Ambato, 2021.
- [3] K. Zurita, «Frameworks para el desarrollo de aplicaciones móviles multiplataforma compiladas de forma nativa - estudio comparativo y ejemplos prácticos,» Quito, 2020.
- [4] J. Torres, «Aplicación móvil multiplataforma para la gestión de información georeferencial y servicio técnico comunitario de plomería, aplicando geolocalización offline, en la junta administradora de agua potable de los barrios occidentales de Aloasí,» Ambato, 2021.
- [5] Consejo de la judicatura, «DatosAbiertos,» 23 Agosto 2022. [En línea]. Available: https://www.datosabiertos.gob.ec/dataset/numero-de-causasingresadas-resueltas-y-en-tramite-a-nivel-nacional.
- [6] M. Martínez, «Frameworks multiplataforma para desarrollo movil,» 18 Mayo 2021. [En línea]. Available: https://www.hiberus.com/crecemoscontigo/framework-multiplataforma-para-desarrollo-movil/.
- [7] D. Pérez, K. Maldonado y D. Merchán, «Impacto de las nuevas tecnologías móviles en la sociedad,» *Revista UNESUM-Ciencias,* vol. 6, nº 2, 2022.
- [8] S. Yaguargos, «Aplicación web progresiva PWA para la automatización de los procesos de gestión e información en la liga parroquial Totoras,» Ambato, 2020.
- [9] J. Sánchez, S. Olmos y F. García, «Motivación e innovación: Aceptaión de tecnologías móviles en los maestros de formación,» *Revista Iberoamericana de Educación a Distancia,* vol. 20, nº 2, pp. 273-292, 2017.
- [10] K. Aguaysa, «Sistema para el control de inventario y despacho de lista de compras utilizando integración de sistemas web y móvil en el Minimarket "Paty" de la ciudad de Ambato,» Ambato, 2021.
- [11] R. Serpa, «Diseño de una aplicación multiplataforma aplicado al entorno de un ISP enfocado a soporte técnico general para los clientes y personal administrativo,» Cuenca, 2022.
- [12] Noticias, pi, «noticiaspia.com.ar,» 23 Marzo 2017. [En línea]. Available: https://noticiaspia.com.ar/xamarin-ventajas-o-desventajas-para-tu-desarrollomovil/.
- [13] «Aplicación móvil de apoyo a la seguridad barrial para envío y localización de alertas de auxilio mediante notificaciones push en la parroquia Santa Rosa de la ciudad de Ambato,» Ambato, 2022.
- [14] J. Reyes, «Sistema Web para la Gestión de los Procesos Críticos de la Dirección de Posgrado de la UTA.,» Ambato, 2014.
- [15] M. Zambrando, «Desarrollo de una tienda virtual Progressive Web Apps (PWA) para gestionar las ventas de los productos en la Empresa Garcés Torres (GT) Jean´s Cupido,» Ambato, 2021.
- [16] C. Carrillo, «Diseño e implementación de un software de mantenimiento preventivo en PHP para maquinaria pesada de GADM de Patate,» Ambato, 2018.
- [17] C. Oñate, «Diseño e implementación de un software de mantenimiento preventivo en PHP para maquinaria pesada de GADM de Patate,» Ambato, 2017.
- [18] X. Peraza y N. Zurita, «Las bases de datos como estrategia didáctica para investigaciones noveles,» *Revista científica mundo de la investigación y el conocimiento,* vol. 4, nº 4, pp. 19-29, 2020.
- [19] P. Guzmán, «Análisis de las vulnerabilidades en sistemas gestores de bases de datos,» Esmeraldas, 2019.
- [20] C. Bernal, Metodología de la investigación, Redalic, 2017.
- [21] L. Herrera, Metodología de la investigación, Quito: AFECSE, 2018.
- [22] S. Valderrama, «Investigacion cientifica,» San Marcos, Perú, 2018.
- [23] R. Hernández, Metodología de la investigación, México: Mc Graw Hill, 2019.
- [24] J. Molina, J. Honores, N. Pedreira y H. Pardo, «Comparativa de metodologías de desarrollo de aplicaciones móviles,» *3C Tecnología. Glosas de innovación aplicadas a la pyme,* vol. 10, nº 2, pp. 73-93, 2021.
- [25] J. Molina, J. Honores, N. Pedreira y H. Pardo, «Estado del arte: Metodologías de desarrollo de aplicaciones móviles,» *3C Tecnología. Glosas de innovación aplicadas a la pyme,* vol. 10, nº 2, pp. 17-45, 2021.
- [26] P. Bautista, «APLICACIÓN MÓVIL USANDO EL FRAMEWORK FLUTTER PARA EL CONTROL DE LAS TUTORÍAS ACADÉMICAS DEL SISTEMA INTEGRADO DE LA UNIVERSIDAD TÉCNICA DE AMBATO,» Ambato, 2022.
- [27] Precognis, «Modelo, vista, controlador,» 10 Agosto 2022. [En línea]. Available: https://es.linkedin.com/pulse/modelo-vista-controlador-precognis.
- [28] R. Chávez, «Análisis del framework Django para implementar aplicaciones web con bases de datos MariaDB y metodología SCRUM,» Ibarra, 2016.
- [29] E. Pilatuña y J. Shigui, «Sistema de gestión de la rentabilidad de proyectos para la empresa Noux C.A,» Latacunga, 2017.

#### **ANEXOS**

#### **MANUAL DE USUARIO**

#### **Acceso a la aplicación móvil**

Para acceder a la aplicación móvil, ésta debe ser instalada en un dispositivo sea Android o iOS. Una vez ejecutada muestra su interfaz principal con 3 opciones para la elección del usuario final con respecto al problema legal.

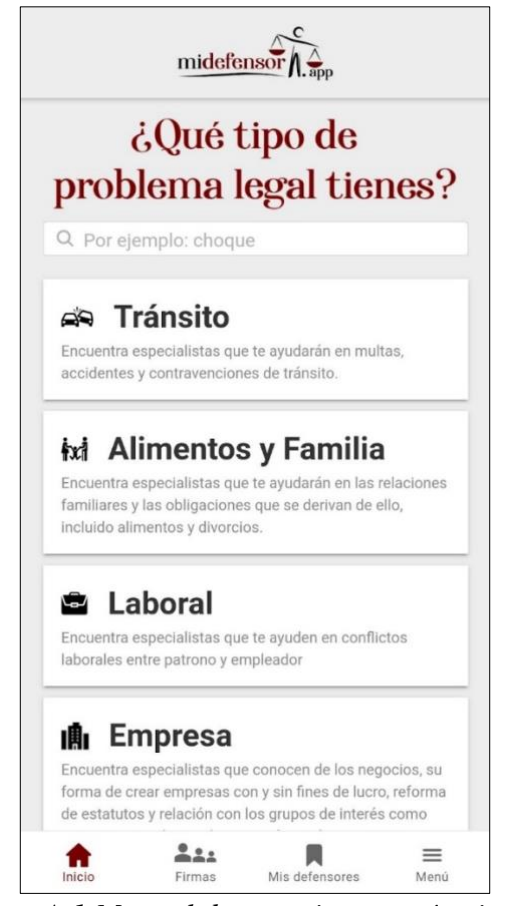

*Figura A.1 Manual de usuario – menú principal Elaborado por: Mauricio Pérez*

#### **Inicio de sesión para abogados**

Para registrarse como abogado, acceda a la opción "Eres abogado" y continuar con los pasos requeridos para finalizar el proceso de registro de cuenta.

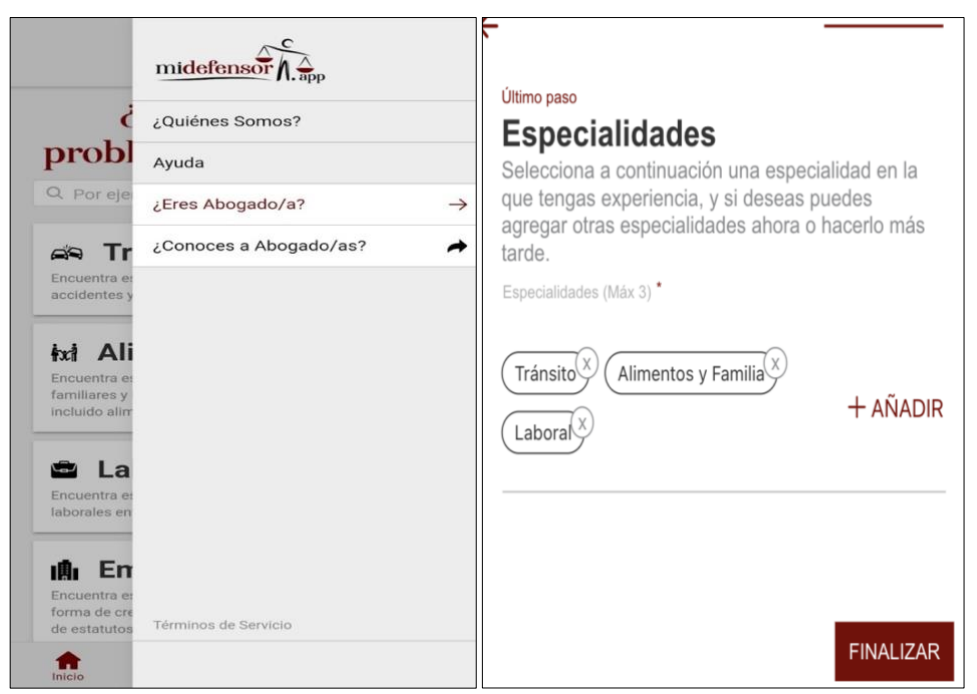

*Figura A.2 Manual de usuario – inicio de sesión abogados Elaborado por: Mauricio Pérez*

### **Modificar la información de abogados**

Al ingresa como perfil de abogados, la información puede ser modificado según el usuario.

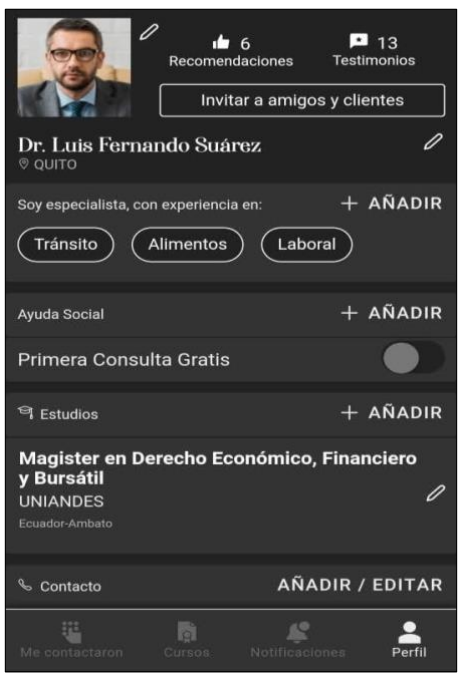

*Figura A.3 Manual de usuario – modificar datos Elaborado por: Mauricio Pérez*

**Especialidades:** Es importante seleccionar solo 3 para mostrar en el perfil.

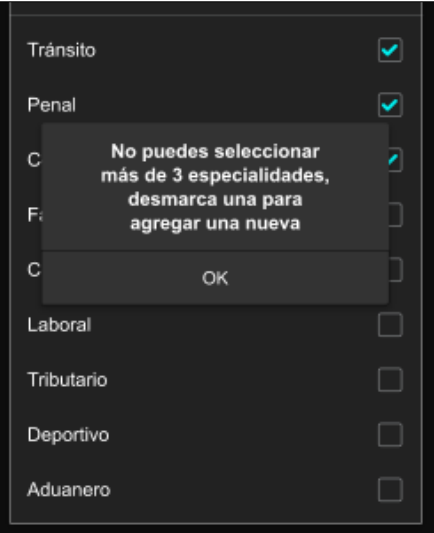

*Figura A.4 Manual de usuario – selección de especialidades Elaborado por: Mauricio Pérez*

**Ayuda social:** El usuario (abogado) puede incluir en su perfil al tipo de ayuda social que brindarán.

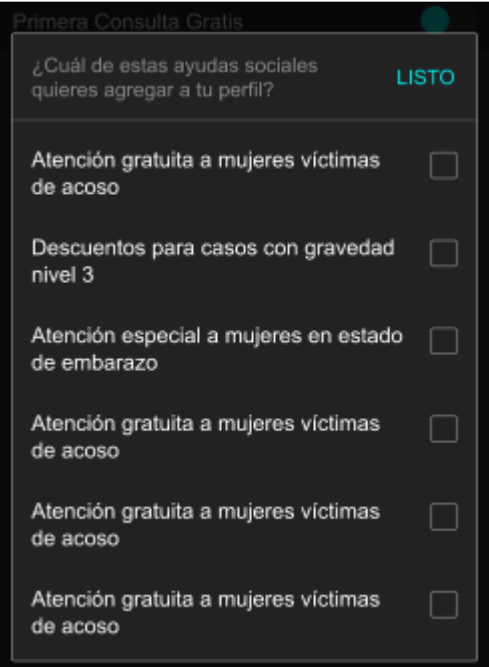

*Figura A.5 Manual de usuario – ayuda social Elaborado por: Mauricio Pérez*

Además, el abogado dentro de su perfil puede visualizar por quien fue contactado.

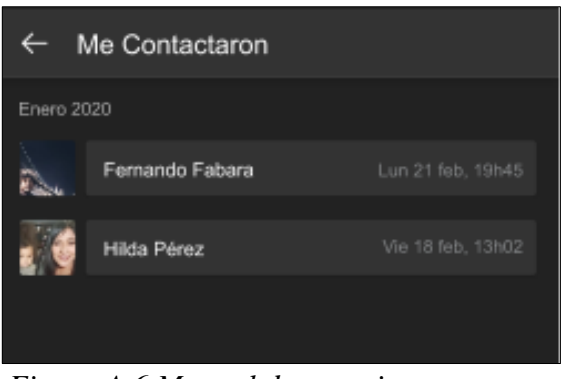

*Figura A.6 Manual de usuario – contactos Elaborado por: Mauricio Pérez*

**Creación de firma:** El abogado registrado puede crear su propia firma.

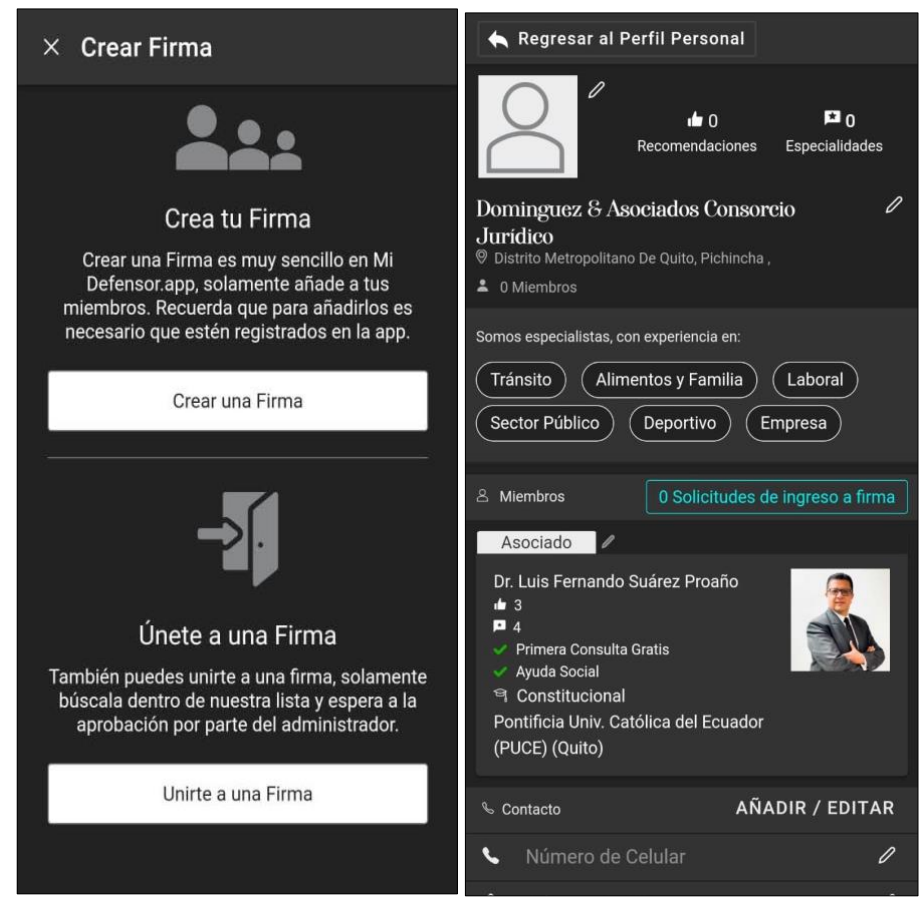

*Figura A.7 Manual de usuario – creación de firma Elaborado por: Mauricio Pérez*

### **Inicio de sesión para el usuario final**

El usuario se registra mediante una cuenta vinculada a Facebook, Google o un correo electrónico con su propia clave. Esto permite que acceda a la información de los abogados.

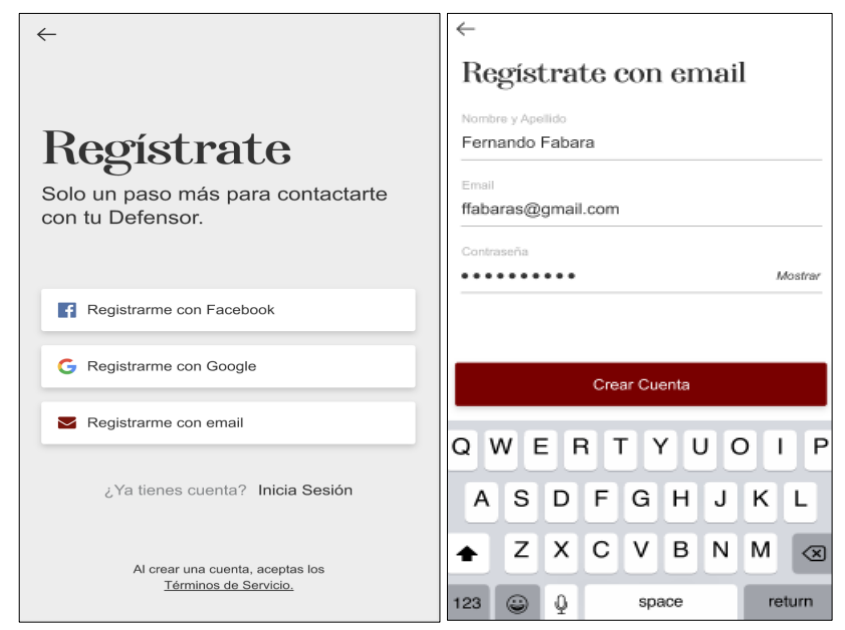

*Figura A.8 Manual de usuario – inicio de sesión usuario final Elaborado por: Mauricio Pérez*

El usuario puede seleccionar el tipo de problema legal que requiera.

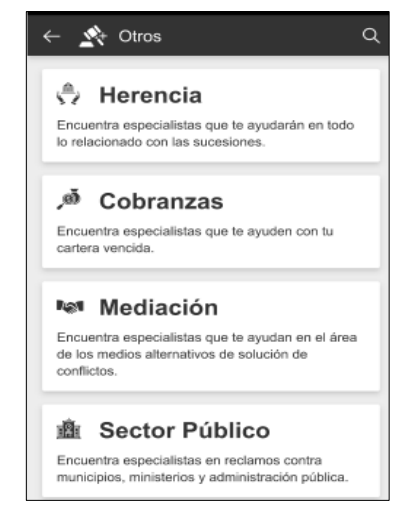

*Figura A.9 Manual de usuario – problemas legales Elaborado por: Mauricio Pérez*

El usuario puede visualizar la información de los abogados que se relacionen al problema legal que ha seleccionado anteriormente.

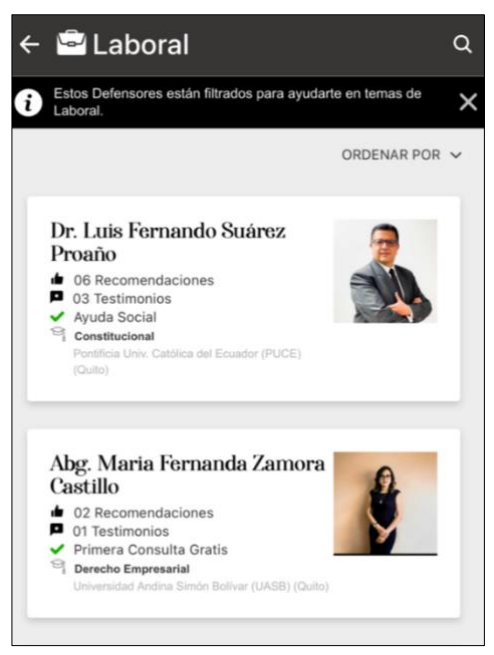

*Figura A.10 Manual de usuario – perfil de abogados Elaborado por: Mauricio Pérez*

Además, podrá contar un testimonio acerca del abogado que llevo su caso.

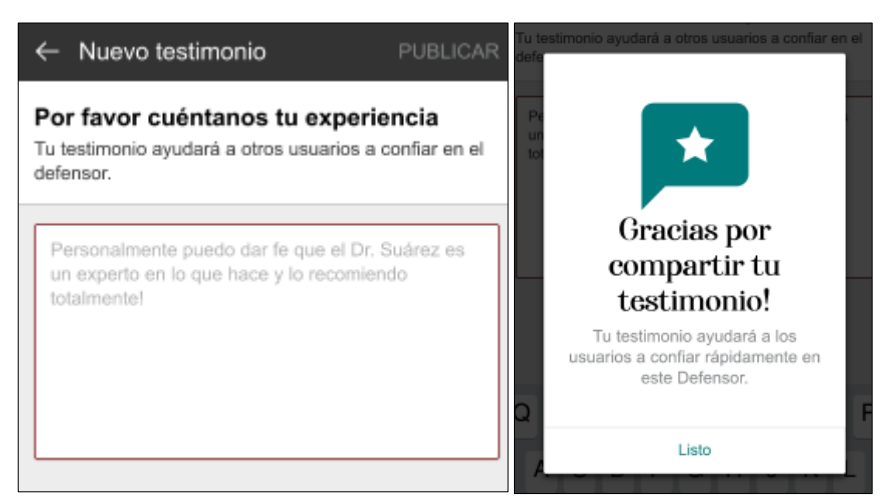

*Figura A.11 Manual de usuario – nuevo testimonio Elaborado por: Mauricio Pérez*

El usuario visualizará las firmas creadas por diferentes abogados.

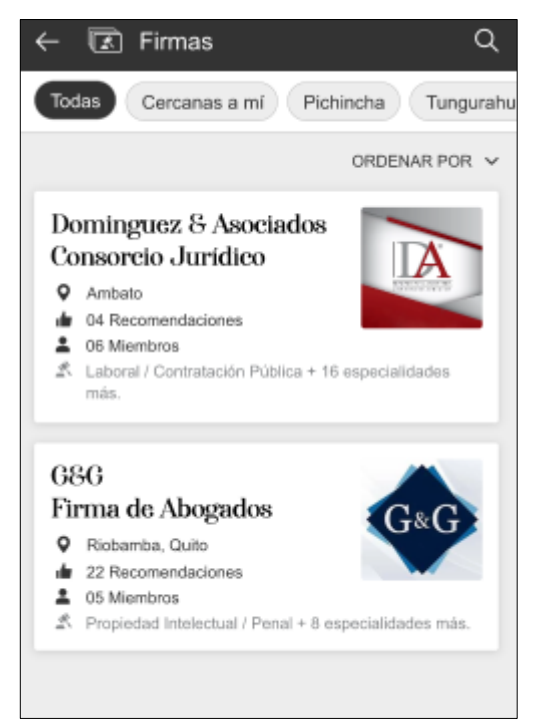

*Figura A.12 Manual de usuario – firmas de abogados Elaborado por: Mauricio Pérez*

Por último, el usuario tiene la opción de desmarcar a los abogados,

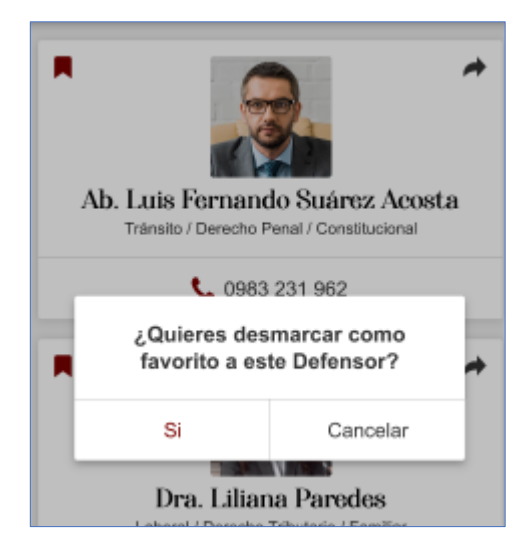

*Figura A.13 Manual de usuario –desmarcar favoritos Elaborado por: Mauricio Pérez*